# **YAHOO! WIDGET ENGINE 3.0** Reference Manual

Version 3.0 December 7, 2005

Copyright 2002-2005 Yahoo! Inc. All Rights Reserved

# **Release History**

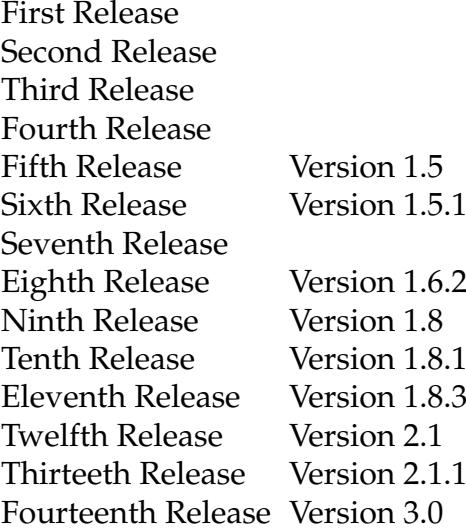

February 10, 2003 February 12, 2003 February 15, 2003 February 19, 2003 July 23, 2003 September 26, 2003 October 8, 2003 June 6, 2004 November 8, 2004 November 24, 2004 January 18, 2005 July 23, 2005 August 3, 2005 December 7, 2005

Thanks to all who have submitted comments and corrections.

# **The Basics**

The Yahoo! Widget Engine (or simply the 'Widget Engine' or at times 'engine' as used in this document) uses XML to define Widgets and the objects that make them up. This makes a clear hierarchy for what each object is, and the order it's drawn in as well as associating the correct attributes with each object.

A very simple Widget might look like this:

```
<widget>
  	 <debug>on</debug>
  	 <window title="Sample Yahoo! Widget">
        	 	 <name>main_window</name>
         <width>500</width>
          <height>500</height>
         	 <image src="Images/Sun.png" name="sun1">
               	 <hOffset>250</hOffset>
               	 <vOffset>250</vOffset>
               	 <alignment>center</alignment>
         	 </image>
         	 <text data="Click Here" size="36" style="bold">
               	 <name>text1</name>
               	 <hOffset>250</hOffset>
               	 <vOffset>100</vOffset>
               	 <alignment>center</alignment>
               	 <onMouseUp>
                     sun1.opacity = (sun1.openity / 100) * 90; 	 </onMouseUp>
        \langle/text>
  	 </window>
</widget>
```
All it does is reduce the opacity of an image by 10% every time the user clicks on

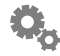

the text that says "Click Here". Obviously this isn't terribly useful but we'll use this simplified example to illustrate a few points. This sample depends on one external file, Images/Sun.png if you run it without that it will display a "missing image" placeholder.

Firstly, note the structure of the Widget: XML is a symmetrical language in that each object specifier (e.g.  $\langle \text{text} \rangle$ ) has a corresponding terminator ( $\langle \text{text}\rangle$ ). Within these pairs the attributes of the objects are defined such as screen positions, alignments, etc. Also note that objects defined in XML (like sun1) can be manipulated in JavaScript (see the onMouseDown handler in the text1 object). Name of objects must begin with a letter and only letters, numbers and underscores are allowed. The XML for a Widget is stored in a file with the extension .kon (see below for a discussion of the bundle this file lives in).

Real Widgets can have dozens of images and text objects, multiple JavaScript sections (often in external files) and will usually create new objects at runtime using JavaScript to implement complex functionality.

By far the best and easiest way to get started creating Yahoo! Widgets is to take an existing Widget and start making changes to it. The Widget Engine comes with a selection of Widgets which perform a variety of tasks, any of which would be a good place to start – just remember that although the XML and JavaScript in these Widgets is freely available for reuse, the art assets are not and they must not be redistributed.

#### **XML Syntax**

We have a robust XML parser, and this means that you can use either style of tag notation or mix and match. The two styles being:

```
<image>
  	 <src>images/image.png</src>
  	 <name>myImage</name>
</image>
```
or:

<image src="images/image.png" name="myImage"/>

Mixing and matching is okay too:

```
<image src="images/image.png">
  	 <name>myImage</name>
</image>
```
### **Entities**

Entities are an XML construct that allow you to specify a character via a special escape sequence. Some characters are used to parse the XML syntax and are considered reserved. The symbol & is used as the entity escape start (and for that reason is also a reserved character). The standard set of entities are used to represent XML special characters:

& amp; & " " &apos: '  $\&$ lt <  $>$ 

You can also use entities to specify a character by its unicode code point:

 $\&\#32$ ; <space character, decimal>  $\frac{1}{2}$   $\frac{1}{20}$ ; < space character, hex>

These arbitrary entities only work in version 2.1 or later.

#### **JavaScript**

Because the XML engine looks for the < and > symbols to mark blocks of XML data, our JavaScript engine needs to have these symbols replaced with  $\<1$  and  $\>q$ ; respectively. For example:

```
<onMouseUp>
  if (x \< l_t; 5) displayResults();
</onMouseUp>
```
Alternatively you can use XML comments to hide the JavaScript code from the XML engine just as is commonly done in HTML, like so:

```
<onMouseUp>
<! --if (x < 5) displayResults();
//-->
</onMouseUp>
```
This is generally preferred because it makes the code easier to read.

In version 2.1 or later, you can use CDATA sections (which are actually more correct to use these days, and largely necessary if you put the parser into strict mode):

```
<onMouseUp>
<![CDATA[
  if (x < 5) displayResults();
]] >
</onMouseUp>
```
You can also make references to external JavaScript which we will cover later.

### **Strict Mode**

In version 2.1 and later, you can put the XML parser into a 'strict' mode. This means it enforces the rules of XML in ways the parser did not in the past. In fact, it was much too

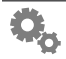

lenient in many ways. To enable this, you can just add the following line to the top of your XML file:

<?konfabulator xml-strict="true"?>

In strict mode, the following things are enforced:

1) All attribute values must be put into quotes.

2) No stray "&" characters are allowed in a normal text section (i.e.use &).

3) Entities (things that start with "&") are evaluated inside attribute values.

4) No double dash ("--") allowed inside a comment. For this reason, it's best to put code into CDATA blocks.

5) If an external file is included, we do not replace entities such as  $<$  lt; in that file.

CDATA blocks are available in version 2.1 or later.

#### **File Paths**

File paths in the engine are always relative to the location of the XML file. That means a file reference without a directory (e.g.  $main$ ,  $js$ ) will be looked for in the same directory as the XML file while one with a directory (e.g. javascript/main.js) will be looked for in the specified subdirectory of the directory the XML file resides in. It is not advised to use absolute paths (ones that begin with a /) since the disk layout of people's machines can differ quite markedly.

#### **Widget Packaging**

On Windows the files that make up a Widget are stored in a .widget file. This is a standard ZIP file that has had its extension changed to .widget.

On Mac OS X the files are packaged together in a *bundle,* which is a directory that is treated as a single unit by the operating system. You can control-click on one of the default Widgets and choose the **Show Package Contents** option to see this structure in use.

Both the Mac OS X and Windows versions of the engine can read the zipped up .widget files, so it is the best choice when doing cross-platform Widgets. There is a utility available on the Yahoo! Widgets web site (in Workshop) which can assist you in building or taking apart these .widget bundles called Widget Converter.

Whether on Windows or Mac OS  $X$ . widget bundle has the following structure:

```
myWidget.widget
  	 Contents
         	 	 myWidget.kon
         	 	 Resources
                	 	 	 <any files used by the Widget>
```
The .kon file contains the actual Widget code (similar to the sample Widget in the section above). At present, the .kon file must be contained in a folder called Contents. You can put resources like pictures, etc. anywhere you like, but typically they would be put into a Resources folder, as shown above.

If you do not use the Widget Converter Widget and instead decide to zip these up manually, this is best done on a PC by right clicking the .widget folder and creating a ZIP file from that. On the Mac you can use something like DropZip.

It should be noted that while you are developing your Widget, you do not need to create a zipped up Widget file to test each time you make a change. You can merely double-click the .kon file.

You should never modify your Widget package at run time. That is, do not use your Widget package to store information inside of itself. While most Widgets use preferences to store their settings, there are some Widgets that have instead stored information inside its own package. With the advent of our zipped format, this has proven to be somewhat fruitless. When the Widget Engine runs a zipped Widget, it first unzips it into a special location and then runs it from there. In recent releases, this unzipping happens every time you run the Widget, so if you stored information in your package, it will be lost. To help accommodate Widgets that need to store permanent data, there is a system.widgetDataFolder folder path you can use to store your Widget's permanent info.

#### **Widget Runtime**

This section discusses how Widgets are run and some of the issues one needs to keep in mind to perhaps alleviate any confusion about how things work.

When a Widget is opened, it is run as a separate process. This is done to ensure one Widget's fate does not affect the rest of the Widgets a user might be running.

A Widget that is zipped up is unzipped into a special location (/tmp on the Mac, and C:\Documents and Settings\<user>\Local Settings\Application Data on the PC). A Widget that is not zipped is run right from where it is located. For this reason you can never rely on where your Widget is. Once we locate the .kon file in the Widget, we set the current directory to the directory in which we found the .kon file. So for example, if your .kon file is in the Contents folder as it normally would be, the current working directory would be Contents. This allows relative paths to resources to work. A .kon file would reference an image as Resources/Image1.png, for example, if its images were inside a Resources folder inside Contents.

Once the .kon file is located and our current directory is set, the file is parsed and the objects defined therein are created. Once everything is created successfully, the onLoad handler (see the 'action' object documentation) is called. At this point your Widget can do whatever it needs to do to initialize itself. Take care to not linger in your onLoad handler, because it is typically executed before your Widget is made visible (i.e. many Widgets set their window to be hidden at first and show it at the end of their onLoad handlers). Once the onLoad handler is run successfully, your Widget is now running!

The next time your Widget is run, the Widget is unzipped again. For this reason you cannot rely on storing information in your Widget bundle. Use widgetDataFolder as

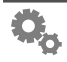

mentioned previously.

The Widget Engine keeps track of what Widgets are open automatically. The next time the engine is launched, it will automatically reopen any Widgets that were running at the time it was last quit.

#### **Actions**

Actions are the lifeblood of Widgets. These are where you get to define how a Widget behaves when the user interacts with the Widget, etc. In versions prior to 3.0, the only way to specify an action was to set the action to some Javascript text. This text was evaluated and run when the user clicked, for example:

```
<onMouseUp>
     print( "hello" );
</onMouseUp>
```
The limitations are a) you were never able to use the Javascript 'this' object to refer generically to the object that the action was running for, and b) if you had several objects with the same code, you'd have to duplicate the Javascript and change the names of the objects to reflect each object you attached the code to.

To remedy this, in version 3.0 or later, the engine now supports using proper Javascript functions for these actions. In 3.0, no parameters are sent to the actions, but it is the intention to pass proper parameters in the future. For example, an onMouseUp handler would receive the x and y coordinates of the mouse instead of inspecting system.event.

To use functions, you can either tell the engine you want to use a function in the XML by using an attribute (and only attribute, a sub-element will not work), or by setting the property to the function to call in Javascript:

```
\langle!-- In XML -->
<onMouseUp function="_myMouseUp"/>
// in Javascript
myImage.onMouseUp = myMouseUp;
// and someplace in your JS code, you must have the
// function defined:
function _myMouseUp()
{
    print( this.opacity );
}
```
#### **Object Names**

In the XML description, you can set a  $\langle$ name> property. This defines the global Javascript object that will be created and bound to the object the name is a part of. For example:

```
<window name="mainWindow" .../>
```
Will end up creating a JS variable at the global scope with the name mainWindow. Because of this, all names must be unique. Also, because internally these names are used to track objects, they cannot be changed. Version 3.0 enforces this by making all name properties read-only at present. Any time you create an object on the fly using Javascript, an object is given a generic name, such as Image001. In the future, we hope to make it such that these names can be mutable.

### **Debugging**

Some provision is made for debugging your Widgets. There is an xml tag "debug" which you can set to "on" (see the reference below for exact details). When set to on, a debug output window will open when your Widget is started. Calls to log() or print() in your JavaScript code will be routed into this window. Any errors encountered inside the Widget Engine or your Widget will also be reported in this window.

While developing your Widget, you should always turn debug to on so you can tell what is perhaps going wrong. For example, if you spell an attribute wrong, the output window will tell you this, along with where in your code the problem is.

It should be noted that especially on the PC, the debug window will *never* open unless debugging is on. On the Mac, there might be times where the Debug window might open automatically, at present (especially if a Widget's onLoad handler fails).

In version 2.1 and later, you can access a debugging mode by holding down the control and shift keys and selecting the Gear menu in the menu bar (Mac) or system tray (Windows). Once you turn the option on, any Widget you launch will have debugging forced on and the debug window will open. Because of this, you really don't have to use the debug tag in your Widget definition any longer. You can also have your users use this mode to help you diagnose issues.

Also in version 2.1 and later, the debug window has been enhanced with a new command line field. In this field you can issues commands (see the complete list by typing "/help" in the field) or merely evaluate some JavaScript. This is handy for inspecting the values of varaibles, etc. You can also trace variables and functions using the built-in commands.

### **Exceptions**

Starting in version 2.0, the Widget Engine will throw proper exceptions when things go awry. This is true particularly in the COM interfaces for the Windows release and for the filesystem object for both platforms. While not everything that could throw an exception is throwing at present, it's important to realize this and to use try/catch handlers in places. In using COM, it's pretty much a necessity as it can help you bail out and deal with failures to connect, etc. Currently the exception is merely a string, so worst case you can print the string in an alert or the like. The PIM Overview uses try/catch in its Outlook handling.

### **Widget Preferences**

A Widget can provide a number of preference objects to allow itself to save out settings.

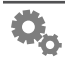

These settings are saved out in per-user preference storage. On the Mac, this is in  $\sim$ / Library/Preferences/Konfabulator. On the PC, this is in HKEY\_CURRENT\_USER\ Software\Yahoo\WidgetEngine.

#### **MinimumVersion**

The minimum version attribute of a <widget> tells the engine what version of the engine is required to run a Widget. But starting in version 3.0 it also tells the engine that this Widget has been revised for 3.0 and as such, we are using it to alter behaviors of certain aspects of how a Widget works. This is to help us move forward and fix things that are wrong without breaking any Widget that does not have the minimum version set appropriately.

If you set your minimum version to 3.0 (which you should if you are taking advantage of features in 3.0), the following behaviors come into play:

1) No views are auto-bound to the default window. This used to be the case, but with the advent of hierarchical views in 3.0, this became problematic. As a result, you must specify the window that an object belongs to, or use frame.addSubview() to embed an object into a frame. If your interface is mostly constructed via XML, the simplest thing to do is enclose your image/text/frame/scrollbar/textarea objects inside your window object:

```
<window ...>
  <image src=.../>
  \text{text data} = \ldots/>
  <frame .../>
         <image src=.../>
  \langleframe>
</window>
```
The most common error you would probably encounter as you migrate your Widget to 3.0 is to see some of your views not appearing. This is all due to this behavioral change. Simply double-check that all your views are bound to some window or parent frame.

2) Javascript lifetime changes. In prior releases, calling delete on an object or setting it to null would make the object disappear from the window. This will no longer occur. If you wish for an object to be removed, you must call <object>.removeFromSuperview(). The point of this change is to make it easier to code a Widget. In the past you'd have to maintain lists of all your objects just to ensure they didn't disappear with the window. With the advent of subviews, the number of objects can become very unmanageable very quickly. Now you no longer need to care if you have a reference to an object if you've added it to the window. This means items that would never change during the course of your Widget never need to be tracked by you. It will make your code more obvious in many ways and you can instead just concentrate on doing what you do best.

3) We no longer blindly replace XML entities in your .kon or .js files when files are loaded. If you want to ensure that Javascript code that has  $\langle$  or  $\rangle$  in it doesn't trip up the parser, you should use CDATA sections, as mentioned earlier.

4) Rotation changes. We now properly rotate about the effective h and vOffset of an object. This means if you center an image using hAlign and vAlign and then rotate it, it will rotate around the center of the image.

5) Javascript code in an XML element will be read as just that, Javascript code. Previously, the engine would try to see if it was a file by trying to read a file with the given path. Not cool. We now only try to read a file if your action has the 'file' attribute. If you want to include a file in the element, use include(). This should improve loading performance as we won't hit the filesystem for every chunk of Javascript code in your Widget.

#### **XML Services**

Starting in version 3.0 we now provide new services to allow you to work with XML more easily. In 3.0 we now have a built-in XML parser which is significantly faster than using the external Javascript-based xmldom.js file we've recommended in the past. This XML parser always operates in 'strict' mode (see above notes on strict mode).

The output of the parser is a Level 1 W3C DOM and we follow the RFC for said DOM to the letter. There are a few omissions (entities, for one), but the important core is there. You can also create and mutate these DOM trees to make your own XML documents and output them.

The DOM API is nice, but in general it's not very convenient to traverse an XML tree to find the important bits. So we've also added XPath 1.0 support (minus namespacespecific functions). This makes it much easier to pull out pieces of a XML tree than using the DOM API.

To aid in moving code into Yahoo! Widgets, and just to help people get comfortable we've added a real XMLHttpRequest object. This follows the minimum core API at present. For POSTing files, we still recommend you use the URL object instead.

### **Yahoo! Login Support**

Version 3.0 and later allow you to use APIs which require a Yahoo! login. The engine itself takes care of the details of logging in and storing credentials. Your Widget only has to check the current login state or request to login. Once logged in, when sending the API request to the server, the engine automatically adds the user's credentials for you.

To behave like a good citizen, you should first check to see whether you are logged in by calling yahooCheckLogin(). If this returns true, you are all set to access the Yahoo! API your Widget would call. If it returns false, you should display a placard or some other indication that your Widget cannot display its information because the user is not currently logged in and give them a button/link/something to click to enable them to login from your Widget.

In your onLoad handler, for example:

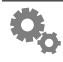

```
if ( yahooCheckLogin() )
  loggedIn(); // display your UI in the logged in state.
else
  	 loggedOut(); // display your UI in the logged out state.
```
It is considered bad form to blindly call yahooLogin() in your onLoad handler.

When the user clicks your button to login, call yahooLogin(). If this function returns true, you are already logged in, so behave as such. But more likely it will return false, meaning the user must authenticate. When yahooLogin() returns false, you must simply go about your business and wait for an onYahooLoginChanged event to come to your Widget (i.e. the function behaves asynchronously). You might also get your onYahooLoginChanged handler called if the user logs in or out from the Gear menu.

When your onYahooLoginChanged handler is called, you must call yahooCheckLogin() to see what your new state is (this call also loads up the necessary cookies, etc.). Based on the state returned, you would either behave logged in or out, just as shown above for onLoad.

Be warned that even if  $yabooCheckLogin()$  returns true, your request to the API server might fail due to expired credentials. In this case, is your Widget's responsibility to call yahooLogout () so that other Widgets are informed of the situation.

#### **Subviews/Frames**

Starting in version 3.0, the Widget Engine now supports hierarchical views. Prior to 3.0 you could only have a flat list of objects (images, text, etc.) in a window. 3.0 introduces the Frame object, which allows you to add objects to it and treat it as a group of items. If you move the Frame, the subviews move with it. If you fade a frame, everything within it fades.

When an object is put inside a frame, its hOffset and vOffset become frame-relative. Basically, the offsets are always relative to a view's parent. So an image with an h/ vOffset of 10, 10 will appear 10 pixels down and to the right of the top left of its parent frame. This allows you to not have to care where it necessarily is in the window at all.

Even the objects that are at the top level of the window and not apparently in any frame are really in a root view of the window. You can access this root view through the window object. The root is a special view and only contains those attributes and functions necessary to allow you to traverse the tree of views successfully.

The other things that Frames bring is the ability to scroll their contents. This makes it possible to create scrolling lists of search results and various other things. The Widget Engine also provides a standard ScrollBar object which you can attach to a Frame to scroll its contents. When a scroll bar is bound to a frame, mouse wheel support is automatically enabled as well. The ScrollBar object can have its standard thumb colorized, or if that doesn't meet your needs, you can supply your own images for the track and thumb.

The other things that Frames bring is the ability to scroll their contents. This makes it

possible to create scrolling lists of search results and various other things. The Widget Engine also provides a standard ScrollBar object which you can attach to a Frame to scroll its contents. When a scroll bar is bound to a frame, mouse wheel support is automatically enabled as well. The ScrollBar object can have its standard thumb colorized, or if that doesn't meet your needs, you can supply your own images for the track and thumb.

#### **Security Windows**

There are two types of security windows that may appear in the Widget Engine, though they both look similar. The first is a first run/modification window. On first run of a Widget that the Widget Engine is not familiar with or has ever seen before, a window will appear telling the user they are about to open a new Widget and have them confirm the action. This is to protect against Widgets that might just run without the user's knowledge. Also, if the user allows a Widget to run and later on that Widget is somehow modified, another window will appear the next time the Widget is launched, telling them of this fact. Again, the user can confirm or deny the request to launch depending on whether or not the modification was expected.

If you are actively debugging a Widget, you can turn debug mode on (which is probably a good idea anyway) and first run/modified security windows will be surpressed, so as not to bug you ever time you tweak your code and reload the Widget.

The second type of window is a 'sandbox' window. Currently, the only sandboxed action is logging into a user's Yahoo! account (more actions will be sandboxed in future releases). The first time a Widget attempts to log into a user's Yahoo! account, a window will appear to alert the user of this fact and ask whether the Widget should be granted permission to use their Yahoo! data. Sandbox windows cannot be disabled.

# **XML Reference**

The following sections describe the objects and attributes that make up Widgets. Objects are organized into a hierarchy as follows:

```
<widget>
  	 <about-box/>
  <action/>
  <frame/>
  <hotkey/>
  \langleimage\rangle<preference/>
  	 <scrollbar/>
  <text/>
  	 <textarea/>
  	 <window/>
</widget>
```
Other blocks we read as subblocks:

<menuItem/>  $\langle$ shadow $\rangle$ 

Starting in version 2.1, you can now nest objects inside their containing window. This means you can put objects like images, text, and textareas into the block for the window:

```
<window>
 ...
  <image name="foo"/>
 <text .../></window>
```
Using this method, you do not need to include the window property for any of the nested images since the window is known to be the containing window specified in the XML. If you do specify a window, you will get an error in the debug window warning you of this fact.

# **<about-box>**

**block to define images for an about box**

#### **Attributes**

```
image/about-image
about-text
about-version
```
#### **Description**

If used, the about-box XML block must contain one or more references to a path to an image contained in an image block.

# **image/about-image**

**block containing a path to an image**

#### **Description**

The image attribute of the about-box block must contain a valid path to an image.

If more than one image attribute is used the images will be shown sequentially to the user. When they are the same size, they will simply replace each other, when they are different sizes, the first will fade out and the next will fade in.

#### **Example**

```
<about-box>
  	 <image>Resources/About.png</image>
  	 <image>Resources/Thanks.png</image>
</about-box>
```
#### **Version Notes**

The about-image synonym first appeared in version 2.1.

# **about-text**

**text to display**

#### **Description**

You can specify any number of text objects to be displayed in your about box. These text items at present only appear on the first page of your about box. They can have the following attributes:

```
color/colour
data
```
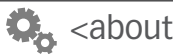

```
hOffset
font
size
style
shadow
url
vOffset
```
Except for shadow and url, these are all the same properties as can be used on a full-fledged text object. See the section on text objects for information on how these attributes are used. See the section on the shadow object for information about how that object is structured. The  $url$  property turns the text object into a clickable link which will open a browser targeted at the url you specify.

### **Availability**

Available in version 2.1 or later. The url property is available in 3.0 or later.

# **about-version**

**element to describe where and how the version should be placed**

# **Description**

This is essentially a special case of the text element, described above. It has all the same attributes, and can only be placed on the first page of an about box. The only difference is that this tag represents where the Widget's version number will appear. The version number is taken right from the Widget definition's version attribute.

# **Availability**

Available in version 2.1 or later.

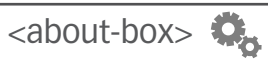

# **<action>**

**code block not associated with an object**

#### **Attributes**

```
file
interval
trigger
```
#### **Description**

The action XML block defines when and how a Widget will execute code that is triggered automatically rather than by a user.

#### **file the path to an external JavaScript file**

#### **Description**

Embedding JavaScript code into an XML file may present unique problems for some developers. Your preferred text editor may not gracefully support syntax highlighting for both XML and JavaScript at the same time, your JavaScript code may be large and complex and need better management, or you may just be frustrated by the impositions of having to escape common characters that would confuse the XML portion of the Widget. In order to alleviate any or all of these we allow you to reference an external file.

You can reference files by specifying the file attribute for the  $\langle \text{action} \rangle$  block. Alternatively, you can simply use include().

#### **Example**

```
<action trigger="onLoad" file="main.js"/>
<action trigger="onLoad">
     include( "main.js" );
</action>
```
# **interval**

**time in seconds to wait between triggers**

### **Description**

The interval attribute for the action block is to be used with the onTimer trigger attribute. It defines how many seconds, or fractions of a second, to wait between onTimer code executions.

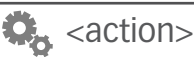

If no interval is defined for an on timer trigger, it will default to one minute.

#### **Example**

```
<!-- This will cause the Widget to beep every
     two minutes -->
<action trigger="onTimer" interval="120">
  	 beep();
</action>
<!-- This will cause the counter to increase ten
     times a second -->
<action trigger="onTimer" interval="0.1">
  	 counter ++;
</action>
```
Starting in version 2.0 this mechanism is deprecated in favor of the new Timer objects (see the section on Timers later in this manual).

# **trigger**

#### **the event that triggers the enclosed code**

#### **Values**

```
onGainFocus
onIdle
onKeyDown
onKeyUp
onKonsposeActivated
onKonsposeDeactivated
onLoad
onLoseFocus
onMouseDown
onMouseEnter
onMouseExit
onMouseUp
onPreferencesChanged
onRunCommandInBgComplete
onScreenChanged
onTellWidget
onTimer
onUnload
onWakeFromSleep
onWillChangePreferences
onYahooLoginChanged
```
#### **Description**

The trigger attribute for the action block defines what will trigger the contained block of code.

onGainFocus will trigger when the Widget is activated by the user. This is useful if you want your Widget to have an active and inactive state. This action is typically triggered when the Widget first starts running. In version 2.0 and later, you should generally use the onGainFocus handler on each window and reserve the Widget onGainFocus handler for truly Widget-wide activation handling.

onIdle executes five times a second, but we do not suggest using it as it will cause your Widget to use excessive amounts of CPU time.

onKonsposeActivated and onKonsposeDeactivated execute when the user invokes and dismisses Konsposé mode. This gives the Widget the opportunity to change display modes or take other actions desired at this point (for example, some Widgets display their "focused" mode as if onGainFocus had been received when Konsposé is active).

onLoad executes when the Widget is first loaded and is used to define and store functions that might be used elsewhere in the Widget.

onLoseFocus will trigger when the Widget is deactivated by the user. This is useful if you want your Widget to have an active and inactive state. In version 2.0 and later, you should generally use the onLoseFocus handler on each window and reserve the Widget onLoseFocus handler for truly Widget-wide activation handling.

onPreferencesChanged is executed when the user saves the preferences. Note that nothing is executed if they cancel out of the preferences dialog as they didn't actually change the preferences in that case.

onRunCommandInBgComplete is executed when a command started with runCommandInBg() completes (see documentation for that call).

onScreenChanged fires if any screen size, arrangement or color depth changes are made using the **Displays** System Preference panel (note that the screen the Widget itself is on may or may not have been affected).

onTellWidget is called when another Widget or application calls the tellWidget interface to send your Widget a message. You should be very careful about what you decide to do with the message you receive. See the section on tellWidget later on in this document for more detail. This trigger is available in Widget Engine 2.0 or later.

onTimer executes at regular intervals based on what's defined in the interval attribute. If no interval attribute is defined, it will default to a one minute interval. Note that there can only be one onTimer trigger per Widget. For this reason, in version 2.0 and later we offer a new Timer object which allows you to have multiple timers running at different frequencies. See the section on Timers for more information.

onUnload executes when the Widget is closed. This is useful for doing any last minute manual preference saving (preferences set in the Widget Preferences dialog are saved automatically when they are changed by the user), as well as making sure any external applications you may be talking to are closed up and aware of your departure. Note that you should not perform any lengthy operations in this trigger as Widgets are encouraged to shutdown quickly (an example of a lengthy operation would be retrieving something from the network).

onWakeFromSleep executes when the machine wakes from a state of sleep. It should be noted that some desktops have a several second lag between waking up and reconnecting to the network, so you may want to add a sleep() call to your code if your Widget wants to connect to the internet. In version 3.0 or later, timers are stopped when the machine goes to sleep and are not restarted until onWakeFromSleep is called.

onWillChangePreferences executes when the user asks to edit the Widget's preferences (or when the showWidgetPreferences() JavaScript call is made).

onYahooLoginChanged executes when the user either logs in or logs out of their Yahoo! account. When called, you can check the current state of the user login by calling yahooCheckLogin().

The remaining triggers, onKeyDown, onKeyUp, onMouseDown, onMouseUp, onMouseEnter and onMouseExit execute when the corresponding user action is detected within the main window of the active Widget, and there is no other object to receive them. Note that using the global scope mouse actions will cause your Widget to no longer be draggable without having to hold down the command key.

```
<!— Redraw the clock when we wake from sleep -->
<action trigger="onWakeFromSleep">
  	 updateClockFace();
</action>
<!— Update our info when the user changes the preferences -->
<action trigger="onPreferencesChanged">
  	 refreshTickerSymbols();
</action>
```
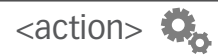

# **<frame>**

#### **block defining a frame object**

Frame objects act as containers for other objects. As such, you can nest other view objects inside them in the XML, as well as use Javascript to place other objects inside them. When moved, all subviews of a frame move. Similarly, when the opacity of a subview changes, so does the effective opacity of everything in it.

Frames also allow scrolling. You can do so manually by adjusting the scrollX and scrollY properties, but you can also simply attach a scrollbar to a frame and have everything just work automatically.

#### **Attributes**

contextMenuItems hAlign height hLineSize hOffset onContextMenu onDragDrop onDragEnter onDragExit onMouseDown onMouseEnter onMouseExit onMouseMove onMouseUp onMouseWheel onMultiClick opacity scrollX scrollY visible vAlign vLineSize vOffset width window zOrder

# **contextMenuItems**

**Specifies an array of context menu items.**

### **Description**

You can add items to the standard context menu that appears when the user right-clicks

the mouse button on your frame. You can also dynamically build your context items by specifying some JavaScript to execute on your onContextMenu tag (see onContextMenu for more information).

You specify your items by including an array of menuItem objects. See the section on menuItem for more information about them.

### **JavaScript**

```
myObjectName.contextMenuItems
```
# **Example**

```
<frame>
   ...
   <contextMenuItems>
     <menuItem title="Test" onSelect="beep();"/>
     <menuItem title="Another Test">
       <onSelect>alert( 'hello' );</onSelect>
     </menuItem>
   </contextMenuItems>
</frame>
```
See the onContextMenu section for an example of building a context menu in JavaScript.

# **Availability**

Available in version 3.0 or later.

# **hAlign**

#### **control the horizontal alignment of a frame**

### **Description**

The hAlign property of an object defines the initial horizontal alignment with respect to its hOffset property. For example, an object with right alignment will be drawn so that its right edge appears at the hOffset. The default alignment is "left".

Valid values are: "left", "right" or "center".

# **JavaScript**

*myObjectName*.hAlign

```
<frame>
  	 <hAlign>right</hAlign>
\langle frame>
myFrame.hAlign = "left";
```
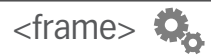

Available in version 3.0 or later.

# **height**

**the height of the object**

#### **Description**

The height attribute controls the vertical dimension of an object. If no height is specified for a frame, its height is determined automatically by the extent of its subviews.

#### **JavaScript**

*myObjectName*.height

#### **Example**

```
<frame>
  	 <height>300</height>
</image>
```
myFrame.height =  $300$ ;

#### **Availability**

Available in version 3.0 or later.

# **hLineSize**

**the size of a line of data for use when scrolling**

### **Description**

The hLineSize property specifies how far a frame should scroll (in pixels) if the lineLeft() or lineRight() functions are called. It is also factored in when the frame reacts to the mouse wheel (if a scroll bar is attached). The default line size is 10 pixels.

### **JavaScript**

*myObjectName*.hLineSize

```
<frame>
  	 <hLineSize>5</hLineSize>
</image>
myFrame.hLineSize = 5;
```
Available in version 3.0 or later.

#### **hOffset the horizontal offset of an object**

#### **Description**

The hOffset attribute of an object defines the horizontal (left to right) offset for the image based on 0,0 being the upper left hand corner of the its parent view (superview). The greater the value assigned, the farther to the right the object will appear.

#### **JavaScript**

*myObjectName*.hOffset

#### **Example**

```
<frame>
   	 <hOffset>30</hOffset>
\langle / frame>
```
#### **Availability**

Available in version 3.0 or later.

# **hScrollBar**

#### **the horizontal scroll bar for this frame**

#### **Description**

The hScrollBar attribute of a frame defines what scroll bar object should control the horizontal scrolling for this frame. When expressed in XML, you specify the name of a <scrollbar> object you wish to bind to the frame for its hScrollBar. If the scroll bar object does not exist, an error will appear in the Widget's debug window.

Attaching a scroll bar will do all the automatic setup for communicating between the frame and the scroll bar.

#### **JavaScript**

*myObjectName*.hScrollBar

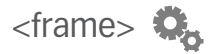

### **Example**

```
<frame>
  	 <hScrollBar>my_scrollbar</hScrollBar>
\langle frame>
<scrollbar name="my_scrollbar" ... />
// in Javascript:
myFrame.hScrollBar = my_scrollbar;
```
# **Availability**

Available in version 3.0 or later.

# **onContextMenu**

#### **called when a context menu is about to appear**

#### **Description**

The simplest way to specify context menu items that get added to the standard context menu for a Widget is to use the contextMenuItems tag in the XML. However, for those Widgets that need to build their items dynamically, the onContextMenu handler is your hook to do so. When the menu is about to be presented, this is called for all elements under the mouse from front to back in the view order until some view responds. When handling this, you should simply build your context menu items and set your contextMenuItems property to the array of items.

# **JavaScript**

*myFrame.onContextMenu*

#### **Example**

```
<onContextMenu>
var items = new Array();
items[0] = new MenuItem();
items[0].title = "This is the title";
items[0].enabled = false;
items[0].checked = true;
items[0].onSelect = "alert( 'you chose it!' );";
items[1] = new MenuItem();items[1].title = "This is the second title";
items[1].onSelect = "been();";
myImage.contextMenuItems = items;
</onContextMenu>
```
# **Availability**

Available in version 3.0 or later.

# **onDragDrop**

#### **called when something is dropped on the object**

#### **Description**

The onDragDrop trigger fires when a file, URL or string is dragged from another application and dropped on the object.

In the onDragDrop action objects can access system.event.data to see what was dropped. This is an array of strings whose first element specifies what type of object was dropped: "filenames", "urls" or "string" The remaining elements of the array are the items that were dropped.

## **JavaScript**

```
myObjectName.onDragDrop
```
# **Example**

```
<frame>
  	 <onDragDrop>
       	 	 if (system.event.data[0] == "filenames")
 {
         processDroppedFiles(system.event.data);
 }
  	 </onDragDrop>
\langle frame>
myFrame.onDragDrop = "handleDragDrop();";
```
# **Availability**

Available in version 3.0 or later.

# **onDragEnter**

**called when an item is dragged into the object**

# **Description**

The onDragEnter attribute of the image block is a wrapper for JavaScript code that will execute when the user has dragged an item from another application into the object. This happens before the item is dropped (indeed it may not be dropped as the user can change their mind).

This is useful for triggering a visual change of the object to indicate to the user that the dragged object will be accepted or rejected if it is dropped. Information about the item being dragged is contained in system.event.data (see onDragDrop for details).

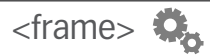

#### **JavaScript**

*myObjectName*.onDragEnter

#### **Example**

```
<frame>
  <onDragEnter>
       highlightDropTarget(well);
  </onDragEnter>
</frame>
well.onDragEnter = "highlightDropTarget(well);";
```
#### **Availability**

Available in version 3.0 or later.

# **onDragExit**

**called when an item is dragged out of the object**

### **Description**

The onDragExit attribute of the image block is a wrapper for JavaScript code that will execute when the user has dragged an item from another application into the object and then out again.

This is useful for undoing things that were done in onDragEnter.

### **JavaScript**

```
myObjectName.onDragExit
```
### **Example**

```
<frame>
  	 <onDragExit>
        unhighlightDropTarget(well);
  	 </onDragExit>
</frame>
```
#### $well. on DragExit = "unhighlightDropTarget()$ ;";

### **Availability**

Available in version 3.0 or later.

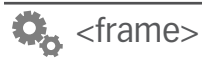

# **onMouseDown**

**called when the mouse button is down inside the object**

#### **Description**

The onMouseDown property specifies JavaScript code that will execute when the user presses the mouse button down within the object.

# **JavaScript**

```
myObjectName.onMouseDown
```
### **Example**

```
<frame>
  	 <onMouseDown>
        	 	 beep();
  	 </onMouseDown>
\langle frame>
myFrame.onMouseDown = "beep();";
```
# **Availability**

Available in version 3.0 or later.

# **onMouseEnter**

**called when the mouse enters the object**

### **Description**

The onMouseEnter property specifies JavaScript code that will execute when the user has moved the cursor within the object.

This is useful for triggering a visual change of the object based on a rollover state.

# **JavaScript**

*myObjectName*.onMouseEnter

```
<frame>
  	 <onMouseEnter>
        	 	 print( "Mouse entered!" );
  	 </onMouseEnter>
\langle / frame>
myFrame.onMouseEnter = "handleEntered();";
```
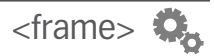

Available in version 3.0 or later.

# **onMouseExit**

#### **called when the mouse exits an object**

#### **Description**

The onMouseExit property specifies JavaScript code that will execute when the user has moved the cursor from within the object to outside the object.

This is useful for triggering a visual change of the object based on a rollover state.

#### **JavaScript**

*myObjectName*.onMouseExit

#### **Example**

```
<frame>
  	 <onMouseExit>
       print( "Sadly, the mouse has left us." );
  	 </onMouseExit>
\langle / frame>
myFrame. on MouseExit = "handleMouseExit();
```
### **Availability**

Available in version 3.0 or later.

# **onMouseMove**

**called when the mouse moves within an object and the mouse is down**

### **Description**

The onMouseMove property specifies JavaScript code that will execute when the user drags the mouse cursor within the bounds of an object. The current mouse position is available in the system.event object.

### **JavaScript**

*myObjectName*.onMouseMove

#### **Example**

```
<frame>
  	 <onMouseMove>
    print(system.event.x + ", " + system.event.y);	 </onMouseMove>
\langle / frame>
myFrame.onMouseMove = "handleMouseMove();";
```
#### **Availability**

Available in version 3.0 or later.

# **onMouseUp**

#### **called on mouse up in an object**

#### **Description**

The onMouseUp property specifies JavaScript code that will execute when the user has released the mouse after having it down within the object.

This is useful for triggering a visual change of the object based on a pressed state.

Please note that onMouseUp will trigger even if the mouse is not inside the object when the mouse is released. In order to create buttons which have correct mouse events you must employ the use of all four mouse event handlers in order to communicate the state of the mouse, and its intersection status (see the included Calendar Widget for an example of this).

### **JavaScript**

```
myObjectName.onMouseUp
```
### **Example**

```
<frame>
  	 <onMouseUp>
        handleOnMouseUp();
  	 </onMouseUp>
\langle frame>
```
myFrame.onMouseUp = 'handleOnMouseUp();';

# **Availability**

Available in version 3.0 or later.

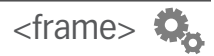

# **onMouseWheel**

#### **called when the mouse wheel is moved while over the frame**

#### **Description**

The onMouseWheel property specifies JavaScript code that will execute when the user moves the mouse wheel while hovering over the object. The delta can be gotten from system.event.scrollDelta.

You normally don't need to use this hook, as when a scroll bar is attached to a frame, the mouse wheel is handled for you automatically.

### **JavaScript**

```
myObjectName.onMouseWheel
```
#### **Example**

```
<frame>
  	 <onMouseWheel>
        	 	 handleOnMouseWheel(system.event.scrollDelta);
  	 </onMouseWheel>
</frame>
myFrame.onMouseWheel = 'handleOnMouseWheel(
                         system.event.scrollDelta);';
```
## **Availability**

Available in version 3.0 or later.

# **onMultiClick**

**a multiple click just occurred**

### **Description**

You can easily trap double-clicks (or triple-clicks, etc.) using the onMultiClick handler. Whenever your onMultiClick handler is called, you can inspect system.event. clickCount to see what the value is. It will always be 2 (for a double-click) or greater.

It is also possible to inspect this system.event.clickCount in an onMouseUp handler as well in lieu of using onMultiClick. However, the advantage to using onMultiClick is that it does not interfere with window dragging the way that onMouseUp does, i.e. a mouse up handler on an image will prevent a window from being dragged if you click that image. If your image only needs to respond to multi-clicks, you can use onMultiClick and the Widget will still be able to be dragged as usual.

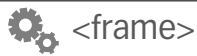

```
<onMultiClick>
    if ( system.event.clickCount == 2 )
       alert( "Double Click!" );
</onMultiClick>
```
Available in version 3.0 or later.

# **opacity**

**the opacity of an object**

#### **Description**

The opacity property allows you to specify a value from 0 to 255 which controls the alpha value with which the object is rendered. An opacity of 0 is completely transparent (invisible) and has such side effects as preventing the object from reacting to mouse events. A value of 255 will render the image at its natural opacity.

## **Example**

```
<frame>
  	 <opacity>128</opacity>
\langle frame>
myFrame.opacity = 33;
```
# **Availability**

Available in version 3.0 or later.

# **scrollX**

**the horizontal scrolling offset**

# **Description**

The scrollX property allows you to specify the horizontal scrolling offset. Setting this property to -10 would scroll a frame's contents to the left 10 pixels, for example. Normally you don't need to modify this property directly. Simply attaching a scroll bar to a frame will cause this property to get updated as necessary to scroll the contents.

```
<frame>
  	 <scrollX>-10</scrollX>
\langle frame>
myFrame.scrol1X = -20;
```
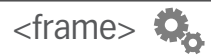

Available in version 3.0 or later.

# **scrollY**

**the vertical scrolling offset**

#### **Description**

The scrolly property allows you to specify the vertical scrolling offset. Setting this property to -10 would scroll a frame's contents upward 10 pixels, for example. Normally you don't need to modify this property directly. Simply attaching a scroll bar to a frame will cause this property to get updated as necessary to scroll the contents.

#### **Example**

```
<frame>
  	 <scrollY>-10</scrollY>
</frame>
myFrame.scrolly = -20;
```
#### **Availability**

Available in version 3.0 or later.

# **vAlign**

**controls the vertical alignment of an object**

#### **Description**

The vAlign property of an object defines how it is positioned vertically relative to its vOffset. For example, an image with a bottom alignment will be drawn so that its bottom edge appears at the vOffset. If this tag is not specified, the default value is "top".

Valid values are: "top", "bottom" or "center".

### **JavaScript**

*myObjectName*.vAlign

```
<frame>
  	 <vAlign>bottom</vAlign>
\langle / frame>
myFrame.vAlign = "bottom";
```
Available in version 3.0 or later.

#### **visible controls the visibility of an image**

#### **Description**

You can set the visible property of an image to show or hide it by setting it to true or false, respectively. This allows you to hide objects without affecting their opacity, or having to save off the current opacity to restore it later. The default visibility for any object if not specified is true.

#### **JavaScript**

*myObjectName*.visible

#### **Example**

```
<frame>
  	 <visible>false</visible>
</frame>
```
myFrame.visible = true;

#### **Availability**

Available in version 3.0 or later.

# **vLineSize**

**the size of a line of data for use when scrolling**

#### **Description**

The vLineSize property specifies how far a frame should scroll (in pixels) if the lineUp() or lineDown() functions are called. It is also factored in when the frame reacts to the mouse wheel (if a scroll bar is attached). The default line size is 10 pixels.

### **JavaScript**

*myObjectName*.vLineSize

```
<frame>
  	 <vLineSize>5</vLineSize>
\langleimage>
```
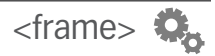

```
myFrame.vLineSize = 5;
```
Available in version 3.0 or later.

# **vOffset**

**the vertical offset of an image**

#### **Description**

The vOffset property defines the vertical (top to bottom) offset for the object based on 0, 0 being the upper left hand corner of the object's parent view (superview). The greater the value assigned, the farther down the object will appear.

### **JavaScript**

```
object.vOffset
```
### **Example**

```
<frame>
  	 <vOffset>20</vOffset>
</frame>
```
## **Availability**

Available in version 3.0 or later.

# **vScrollBar**

**the vertical scroll bar for this frame**

### **Description**

The vScrollBar attribute of a frame defines what scroll bar object should control the vertical scrolling for this frame. When expressed in XML, you specify the name of a <scrollbar> object you wish to bind to the frame for its vScrollBar. If the scroll bar object does not exist, an error will appear in the Widget's debug window.

Attaching a scroll bar will do all the automatic setup for communicating between the frame and the scroll bar.

# **JavaScript**

*myObjectName*.vScrollBar

#### **Example**

```
<frame>
  	 <vScrollBar>my_scrollbar</vScrollBar>
\langle frame>
<scrollbar name="my_scrollbar" ... />
// in Javascript:
myFrame.vScrollBar = my_scrollbar;
```
#### **Availability**

Available in version 3.0 or later.

# **width**

**the width of an object**

#### **Description**

The width property controls the horizontal size of an object. If none is specified (or it's set to -1), a frame will use the vertical extent of its subviews to determine its size.

## **JavaScript**

*myObjectName*.width

#### **Example**

```
<frame>
  	 <width>300</width>
\langle frame>
myFrame.width = 200;
```
### **Availability**

Available in version 3.0 or later.

# **window**

#### **the window to which this object belongs.**

#### **Description**

You can specify the window an object belongs to by specifying its name in the XML or its variable in JavaScript. If you do not specify a window, the object is automatically attached to the first window found in the XML description of a Widget.
## **JavaScript**

*myObjectName*.window

### **Example**

```
<window name="fred" width="100" height="100"/>
<frame>
  	 <window>fred</window>
\langle / frame>
// Or in code
var myWind = new Window();
myFrame.window = myWind;
// You can also specify it in the constructor
var myFrame = new Frame ( myWind );
```
## **Availability**

Available in version 3.0 or later.

# **zOrder**

**the stacking order of an object**

### **Description**

The zOrder property defines the stacking order of an object. Objects with a higher zOrder are drawn on top of those with lesser zOrders. Normally the zOrder is determined by the order in which objects are defined in the XML file with earlier objects being drawn under later ones but it can also be manipulated using JavaScript at runtime.

### **JavaScript**

*myObjectName*.zOrder

### **Example**

```
<frame>
  	 <zOrder>10</zOrder>
</frame>
myFrame.zOrder = customZOrder++;
```
**Availability**

Available in version 3.0 or later.

# **<hotkey>**

**block defining a hotkey and associated default properties**

#### **Attributes**

```
key
modifier
name
onKeyDown
onKeyUp
```
#### **Description**

The hotkey block in the XML file defines the initial key and modifier for a hotkey in a Widget. Hotkeys are system level key triggers which allow Widgets to be accessed via the keyboard. So, for example, a search Widget could be coded to come to the foreground with a sequence like Control+Shift+F2.

Hotkey objects can also be created and destroyed dynamically via the JavaScript engine. This can be useful if you allow the user to customize your Widget's hotkeys.

Note that some key combinations are reserved by the system (e.g. Control+Tab on Windows or Command+Tab on Mac OS X). On Mac OS X, if more than one Widget or application uses the same hotkey then all receive a notification when the user presses those keys. On Windows, only the first to try gets the hotkey.

# **JavaScript**

```
newObjectName = new HotKey()
delete newObjectName
```
# **Example**

```
<hotkey name="hkey1">
  <key>F4</key>
   <modifier>control+shift</modifier>
   <onKeyDown>focusWidget();</onKeyDown>
</hotkey>
```
# **key**

#### **the name of the function key**

### **Description**

On Mac OS X hotkeys can be defined for any of the following keys:

```
Delete, End, Escape, ForwardDelete, F1, F2, F3, F4, F5, F6, F7,
F8, F9, F10, F11, F12, F13, F14, F15, F16, Help, Home, PageDown,
PageUp, Space, Tab
```
On Windows the following keys can be used:

UpArrow, DownArrow, LeftArrow, RightArrow, F1, F2, F3, F4, F5, F6, F7, F8, F9, F10, F11, F12, F13, F14, F15, F16, Insert, ForwardDelete, Home, End, PageUp, PageDown, Help, Clear, PrintScreen, ScrollLock, Pause, Enter, Return, Backspace, Delete, Space, Tab, Escape

At least one modifier is required which is **Command** on Mac OS X and **Control** on Windows by default.

Hotkeys can also be defined for any letter or punctuation key but **two** modifiers must be specified in this case (to avoid confusing users by having familiar key combinations have unexpected effects).

### **JavaScript**

```
myObjectName.key
```
#### **Example**

```
<hotkey name="hkey1">
  	 <key>F2</key>
</hotkey>
hkey1.key = "F2";
```
# **modifier**

**the modifier keys for the hotkey**

# **Description**

The modifier attribute can be any combination of:

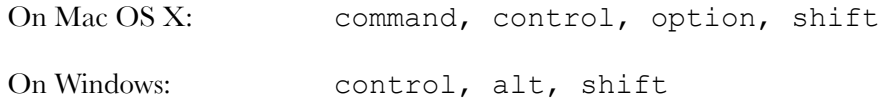

A modifier is always used and is Command on Mac OS X or Control on Windows by default.

# **JavaScript**

*myObjectName*.key

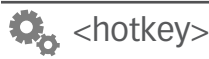

```
<hotkey name="hkey1">
  	 <key>Home</key>
   <modifier>control+shift</modifier>
</hotkey>
hkey1.key = "F2";
```
### **name**

**the reference name of an hotkey**

### **Description**

The name attribute of the hotkey block defines the name of the key when referenced by JavaScript. Since the name is used for reference in code, it must not contain any spaces or non ASCII characters.

The name of an object cannot be changed once it's assigned.

When creating a dynamic object via JavaScript, you use the name of the variable to represent the new name of the object.

## **JavaScript**

```
newObjectName = new HotKey()
```
### **Example**

```
<hotkey name="hkey1">
  	 <key>F2</key>
</hotkey>
hkey1.key = "F2";
```
# **onKeyDown**

**the code that is activated when a hotkey is pressed**

### **Description**

The code to be run when the hotkey is pressed is specified with the onKeyDown attribute. Note, on Mac OS X it is generally best to attach key code to the  $\alpha$ NeyUp action as that is what users expect. However, note that only onKeyDown fires on Windows.

# **JavaScript**

```
newObjectName = new HotKey()
```
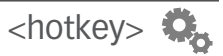

```
<hotkey name="hkey1">
  	 <key>F10</key>
   <modifier>control</modifier>
   <onKeyDown>
     print("Hotkey " + system.event.keyString +
           " pressed");
   </onKeyDown>
</hotkey>
```
# **onKeyUp**

#### **the code that is activated when a hotkey is released**

## **Description**

The code to be run when the hotkey is released is specified with the onKeyUp attribute.

A common action to perform when a Widget's hotkey is pressed is focusWidget().

# **JavaScript**

```
newObjectName = new HotKey()
```
# **Example**

```
<hotkey name="hkey1">
  <key>F10</key>
   <modifier>control</modifier>
   <onKeyUp>focusWidget();</onKeyUp>
</hotkey>
```
# **Windows Note**

This trigger is not available on Windows.

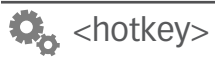

# **<image>**

**block defining an image and associated default properties**

#### **Attributes**

alignment clipRect colorize contextMenuItems fillMode height hAlign hOffset hRegistrationPoint hslAdjustment hslTinting loadingSrc missingSrc name onContextMenu onDragDrop onDragEnter onDragExit onImageLoaded onMouseDown onMouseEnter onMouseExit onMouseMove onMouseUp onMultiClick opacity remoteAsync rotation src srcHeight srcWidth tileOrigin useFileIcon visible vAlign vOffset vRegistrationPoint width window zOrder

### **Description**

The image block in the XML file defines the initial placement and mouse event scripts for a static image object in a Widget.

Image objects can also be created and destroyed dynamically via the JavaScript engine. This can be useful if you're creating a Widget that lists an indeterminate number of items.

When you create more than one dynamic object with the same name, only the last object created will receive property changing events via JavaScript. As a result you should make sure that you're calling each dynamic object a unique name so they can be referenced properly (using a JavaScript Array is often a good way to achieve this).

For more information on how to do this, look at how this works in our Stock Ticker Widget.

You can remove a dynamic object once you create it using the JavaScript delete instruction.

### **JavaScript**

```
newObjectName = new Image()
delete newObjectName
```
#### **Example**

```
<image src="Images/Sun.png" name="sun1">
   <hOffset>250</hOffset>
   <vOffset>250</vOffset>
  	 <height>20</height>
  	 <width>30</width>
   <alignment>center</alignment>
</image>
```
# **alignment**

**direction the image is drawn from the defined origin point**

# **Description**

The alignment property of an image defines the initial horizontal alignment of the image being rendered. For example, an image with a right alignment will be drawn so that its right edge appears at the hOffset (see below). The default alignment is left.

Valid values are: left, right or center.

# **JavaScript**

```
myObjectName.alignment
```

```
<image src="button.png">
  	 <alignment>right</alignment>
\langleimage>
myButton.alignment = "left";
```
# **clipRect**

**Controls what part of an image is visible.**

### **Description**

You can limit what part of an image is drawn by applying a clip rectangle to it. Coordinates are given in X, Y, width, height order.

### **JavaScript**

```
myObjectName.clipRect
```
## **Example**

If you have a 100x100 image and only want to show the area starting at 20, 20 and extending to 50, 50, you would add this tag to your image:

```
<image>
   ...
   <clipRect>20, 20, 30, 30</clipRect>
\langleimage>
```
You can set or clear it at any time in Javascript as well:

```
myImage.clipRect = "20, 20, 30, 30";
myImage.clipRect = null;
```
You can clear by setting to an empty string as well as null.

# **Availability**

Available in version 2.0 or later.

# **colorize**

**Controls the overall colorization of an image.**

### **Description**

Colorize essentially turns an image into grayscale and, given a color, maps the color onto the gray ramp. The image turns all shades of whatever color you specify. You can

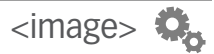

do a sort of sepia tone effect with this, as well as various other very interesting and surprisingly useful things.

# **JavaScript**

*myObjectName*.colorize

# **Example**

```
<image>
   ...
   colorize>#993333</colorize>
</image>
```
To clear any colorization, just set it to null or an empty string in your code:

myImage.colorize = "";

Windows note: some 8-bit image formats (GIF) may not play well with colorization.

# **Availability**

Available in version 2.0 or later. In version 3.0 or later, the format "r:0; g:0; b:0" can be used.

# **contextMenuItems**

**Specifies an array of context menu items.**

# **Description**

You can add items to the standard context menu that appears when the user rightclicks the mouse button on your Widget by adding contextMenuItems to your image. This tag is actually valid for text, textArea, and window objects as well. You can also dynamically build your context items by specifying some JavaScript to execute on your onContextMenu tag (see onContextMenu for more information).

You specify your items by including an array of menuItem objects. See the section on menuItem for more information about them.

# **JavaScript**

```
myObjectName.contextMenuItems
```
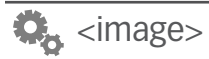

```
<image>
   ...
   <contextMenuItems>
     <menuItem title="Test" onSelect="beep();"/>
     <menuItem title="Another Test">
       <onSelect>alert( 'hello' );</onSelect>
     </menuItem>
   </contextMenuItems>
\langleimage>
```
See the onContextMenu section for an example of building a context menu in JavaScript.

# **Availability**

Available in version 2.0 or later.

# **fillMode**

**Controls how an image fills its area.**

### **Description**

Normally, an image will always stretch to fill the area it should occupy if you specify a width and height for the image. This tag allows you to override this and instead either stretch or tile the image by specifying either "tile" or "stretch". If you were to use tiling, you also might need to use the tileOrigin tag (described later).

If this tag is not specified, the default fill mode is "stretch".

# **JavaScript**

*myObjectName*.fillMode

# **Example**

```
<image>
   ...
   <fillMode>tile</fillMode>
   <tileOrigin>bottomLeft</tileOrigin>
</image>
```
You can also set these attributes of an image in JavaScript.

# **Availability**

Available in version 2.0 or later.

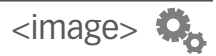

# **height**

**how tall the image is made**

## **Description**

The height attribute controls the vertical dimension of the image. If none is specified, the image is drawn at its "natural" height (i.e. whatever the height of the source image is). If the height is larger than the natural height, the fillMode attribute controls what happens (the default is to stretch the image).

## **JavaScript**

```
myObjectName.height
```
## **Example**

```
<image src="button.png">
  	 <height>30</height>
</image>
myButton.height = 30;
```
# **hAlign**

**Control the horizontal alignment of an image.**

### **Description**

This is a synonym for the alignment tag. See the description of that tag for information.

# **Availability**

Available in version 2.0 or later.

# **hOffset**

**the horizontal offset of an image**

### **Description**

The hOffset attribute of the image block defines the horizontal (left to right) offset for the image based on 0,0 being the upper left hand corner of the object's parent view (superview). The greater the value assigned, the farther to the right the image will be drawn.

# **JavaScript**

*myObjectName*.hOffset

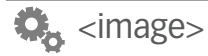

```
<image src="button.png">
  	 <hOffset>30</hOffset>
\langleimage\rangle
```
# **hRegistrationPoint**

#### **the horizontal offset for defining a registration point**

# **Description**

The hRegistrationPoint attribute of the image block defines the horizontal offset to use for placing and/or rotating the image. For example, if you have an 8x8 image, and you set the hRegistrationPoint to be 4, the image would draw centered based on the hOffset you gave it.

# **JavaScript**

```
myObjectName.hRegistrationPoint
```
## **Example**

```
<image src="hourHand.png">
  	 <hRegistrationPoint>4</hRegistrationPoint>
\langleimage>
```
### **Note**

This attribute does not work correctly with hAlign/vAlign. Please use those tags if you are trying to align something to an edge or to center it and reserve this tag for rotation purposes.

# **hslAdjustment**

**Adjusts an image by adjusting it by HSL (Hue-Saturation-Lightness).**

# **Description**

HSL Adjustment works basically like you'd see in Photoshop's Adjust Hue/Saturation dialog when "Colorize" is not checked. You can shift the hue as well as increase color saturation and lightness. Hue can be adjusted from -180 to +180, saturation can be adjusted from -100 to +100. And lightness can be adjusted from -100 to +100. Adjusting the lightness upward may affect the saturation as well, so keep that in mind. You might use this for a throbbing effect where you need to shift all pixel hues evenly. This is also highly useful for doing things like changing an image to look selected by darkening it (decrease the lightness by about -55).

# **JavaScript**

*myObjectName*.hslAdjustment

# **Example**

```
<image>
   ...
   <hslAdjustment>-20, 5, 0</hslAdjustment>
</image>
```
To clear any adjustment, just set it to null or an empty string in your code:

```
myImage.hslAdjustment = "";
```
Windows note: some 8-bit image formats (GIF) may not play well with this feature.

## **Availability**

Available in version 2.0 or later.

# **hslTinting**

**Colorize an image using HSL tweaking.**

## **Description**

HSL Tinting works basically like you'd see in Photoshop's Adjust Hue/Saturation dialog when "Colorize" is checked. You can set the hue and color saturation while adjusting lightness. Hue can be set from 0 to 360, saturation can be adjusted from 0 to +100. And lightness can be adjusted from -100 to +100. Adjusting the lightness upward may affect the saturation as well.

# **JavaScript**

*myObjectName*.hslTinting

# **Example**

```
<image>
   ...
   <hslTinting>-20, 5, 0</hslTinting>
</image>
```
To clear any tinting, just set it to null or an empty string in your code:

myImage.hslTinting = "";

Windows note: some 8-bit image formats (GIF) may not play well with this feature.

## **Availability**

Available in version 2.0 or later.

# **loadingSrc**

**path to an image to display while an image loads asynchronously**

## **Description**

If a remote image is loaded asynchronously (by setting remoteAsync to true), you can display an alternate image in its place while the image is fetched from the server by setting this property. When the image is finally loaded, it replaces the loadingSrc automatically. If you wish to be informed when this happens, specify an action to happen via the onImageLoaded property.

# **JavaScript**

myImage.loadingSrc = "images/loading.png";

# **Example**

```
<image src="http://www.imadethisup.com/remote.jpg">
  	 <loadingSrc>images/loading.png</loadingSrc>
  <remoteAsync>true</remoteAsync>
</image>
```
# **Availability**

Available in version 3.0 or later.

# **missingSrc**

**path to an image to display if the src cannot be loaded**

# **Description**

This property is used to customize the image that is displayed when an image's src attribute cannot be loaded. The Widget Engine has a default 'missing' image for this situation, but it might not be adequate for all situations. Typically you'd use this when loading a remote source which might not exist or be accessible.

# **JavaScript**

myImage.missingSrc = "images/missing.png";

```
<image src="http://www.imadethisup.com/notthere.jpg">
  	 <missingSrc>images/missing.png</missingSrc>
</image>
```
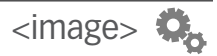

## **Availability**

Available in version 3.0 or later.

#### **name**

**the reference name of an image**

#### **Description**

The name attribute of the image block defines the name of the image when referenced by JavaScript. Since the name is used for reference in code, it must not contain any spaces or non ASCII characters.

The name of an object cannot be changed once it's assigned.

When creating a dynamic object via JavaScript, you use the name of the variable to represent the new name of the object.

#### **JavaScript**

*newObjectName* = new Image()

#### **Example**

```
<image src="button.png">
  	 <name>myButton</name>
\langleimage>
myButton.hOffset = 22;
```
# **onContextMenu**

**A context menu is about to appear. Time to add your items.**

### **Description**

The simplest way to specify context menu items that get added to the standard context menu for a Widget is to use the contextMenuItems tag in the XML. However, for those Widgets that need to build their items dynamically, the onContextMenu handler is your hook to do so. When the menu is about to be presented, this is called for all elements under the mouse from front to back in the view order until some view responds. When handling this, you should simply build your context menu items and set your contextMenuItems property to the array of items.

### **JavaScript**

*myImage.onContextMenu*

```
<onContextMenu>
var items = new Array();
items[0] = new MenuItem();
items[0].title = "This is the title";
items[0].enabled = false;
items[0].checked = true;
items[0].onSelect = "alert( 'you chose it!' );";
items[1] = new MenuItem();items[1].title = "This is the second title";
items[1].onSelect = "beep();";
myImage.contextMenuItems = items;
</onContextMenu>
```
#### **Availability**

Available in version 2.0 or later.

# **onDragDrop**

**the script called when something is dropped on the object**

#### **Description**

The onDragDrop trigger fires when a file, URL or string is dragged from another application (e.g. the Finder) and dropped on the object.

In the onDragDrop action objects can access system.event.data to see what was dropped. This is an array of strings whose first element specifies what type of object was dropped.: filenames, urls or string. The remaining elements of the array are the items that were dropped.

### **JavaScript**

```
myObjectName.onDragDrop
```

```
<image src="button.png">
  	 <name>myButton</name>
  	 <onDragDrop>
        	 	 if (system.event.data[0] == "filenames")
        {
          processDroppedFiles(system.event.data);
 }
  	 </onDragDrop>
</image>
```

```
<image src="button.png" name="myButton">
  	 <onDragDrop>dragCode.js</onDragDrop>
</image>
myButton.onDragDrop = "handleDragDrop();";
```
# **onDragEnter**

**the script that gets called when an item is dragged into the object**

# **Description**

The onDragEnter attribute of the image block is a wrapper for JavaScript code that will execute when the user has dragged an item from another application into the object. This happens before the item is dropped (indeed it may not be dropped as the user can change their mind).

This is useful for triggering a visual change of the object to indicate to the user that the dragged object will be accepted or rejected if it is dropped. Information about the item being dragged is contained in system.event.data (see onDragDrop for details).

# **JavaScript**

```
myObjectName.onDragEnter
```
# **Example**

```
<image src="well.png">
  <name>well</name>
  <onDragEnter>
         highlightDropTarget(well);
  </onDragEnter>
</image>
well.onDragEnter = "highlightDropTarget(well);";
```
# **onDragExit**

**the script that gets called when an item is dragged out of the object**

# **Description**

The onDragExit attribute of the image block is a wrapper for JavaScript code that will execute when the user has dragged an item from another application into the object and then out again.

This is useful for undoing things that were done in onDragEnter.

# **JavaScript**

*myObjectName*.onDragExit

## **Example**

```
<image src="well.png">
  	 <name>well</name>
  	 <onDragExit>
        unhighlightDropTarget(well);
  	 </onDragExit>
</image>
well. on DragExit = "unhighlightDropTarget(well); ";
```
# **onImageLoaded**

**called when an asynchronously loaded image is finally loaded**

# **Description**

If the src property of an image points to a remote image, and the remoteAsync property is set to true, images are fetched asynchronously. If you need to know when the image finally loads, you can use this action to get notified when the image is done loading. You might resize the image to the current native size of the image, or proportionally size it, for example.

# **JavaScript**

*myObjectName*.onImageLoaded

# **Example**

```
<image src="http://www.some.remote.image.com/image.png">
  <onImageLoaded>
         print( "image done loading" );
  </onImageLoaded>
\langle/text\ranglemyImage.onImageLoaded = "print( 'image loaded' );";
```
# **Availability**

Available in version 3.0 or later.

# **onMouseDown**

**the script called when the mouse button is down inside the object**

# **Description**

The onMouseDown attribute of the image block is a wrapper for JavaScript code that

will execute when the user presses the mouse button down within the object.

This is useful for triggering a visual change of the object based on a pressed state.

### **JavaScript**

```
myObjectName.onMouseDown
```
# **Example**

```
<image src="button.png">
  	 <name>myButton</name>
  	 <onMouseDown>
        	 	 myButton.src = "buttonDown.png";
  	 </onMouseDown>
</image>
<image src="button.png" name="myButton">
  	 <onMouseDown>buttonCode.js</onMouseDown>
\langleimage\ranglemyButton.onMouseDown = "doButtonHighlight(myButton);";
```
# **onMouseEnter**

**the script that gets called when the mouse rolls into the object**

# **Description**

The onMouseEnter attribute of the image block is a wrapper for JavaScript code that will execute when the user has moved the cursor within the object.

This is useful for triggering a visual change of the object based on a rolled over state, or for showing an object that's hidden unless you're hovering over the Widget.

# **JavaScript**

```
myObjectName.onMouseEnter
```

```
<image src="button.png">
  	 <name>myButton</name>
  	 <onMouseEnter>
       	 	 myButton.src = "buttonOver.png";
  	 </onMouseEnter>
</image>
myButton.onMouseEnter = "handleMouseEnter(myButton);";
```
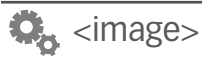

# **onMouseExit**

**the script that gets called when the mouse rolls out of an object**

# **Description**

The onMouseExit attribute of the image block is a wrapper for JavaScript code that will execute when the user has moved the cursor from within the object to outside the object.

This is useful for triggering a visual change of the object based on a rolled over state, or for re-hiding an object that's hidden unless you're hovering over the Widget.

# **avaScript**

```
myObjectName.onMouseExit
```
# **Example**

```
<image src="button.png">
  	 <name>myButton</name>
  	 <onMouseExit>
        	 	 myButton.src = "button.png";
  	 </onMouseExit>
\langleimage>
myButton.onMouseExit = "handleMouseExit(myButton);";
```
# **onMouseMove**

**the script that gets called when the mouse moves within an object**

# **Description**

The onMouseMove attribute of the image block is a wrapper for JavaScript code that will execute when the user drags the mouse cursor within the bounds of an object. The current mouse position is available in the system.event object.

This is useful for moving an object around the Widget. The volume slider in the **iTunes Remote** Widget is implemented using this action.

# **JavaScript**

*myObjectName*.onMouseMove

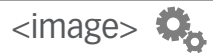

```
<image src="button.png">
  	 <name>myButton</name>
  	 <onMouseMove>
    print(system.event.x + ", " + system.event.y);	 </onMouseMove>
</image>	 	
myButton.onMouseMove = "handleMouseMove(myButton);";
```
# **onMouseUp**

#### **the script that gets called on mouse up in an object**

### **Description**

The onMouseUp attribute of the image block is a wrapper for JavaScript code that will execute when the user has released the mouse after having it down within the object.

This is useful for triggering a visual change of the object based on a pressed state.

Please note that onMouseUp will trigger even if the mouse is not inside the object with the mouse is released. In order to create buttons which have correct mouse events you must employ the use of all four mouse event handlers in order to communicate the state of the mouse, and its intersection status (see the included Calendar Widget for an example of this).

# **JavaScript**

```
myObjectName.onMouseUp
```
# **Example**

```
<image src="button.png">
  	 <name>myButton</name>
  	 <onMouseUp>
        	 	 myButton.src = "button.png";
  	 </onMouseUp>
</image>
myButton.onMouseUp = 'handleOnMouseUp(myButton);';
```
#### **onMultiClick A multiple click just occurred.**

# **Description**

You can easily trap double-clicks (or triple-clicks, etc.) using the onMultiClick handler.

This handler can be set on image, text, text area, and window objects. Whenever your onMultiClick handler is called, you can inspect system.event.clickCount to see what the value is. It will always be 2 (for a double-click) or greater.

It is also possible to inspect this system.event.clickCount in an onMouseUp handler as well in lieu of using onMultiClick. However, the advantage to using onMultiClick is that it does not interfere with window dragging the way that onMouseUp does, i.e. a mouse up handler on an image will prevent a window from being dragged if you click that image. If your image only needs to respond to a multi-clicks, you can use onMultiClick and the Widget will still be able to be dragged as usual.

```
<onMultiClick>
    if ( system.event.clickCount == 2 )
       alert( "Double Click!" );
</onMultiClick>
```
### **Availability**

Available in version 2.0 or later.

# **opacity**

#### **how translucently the image displays**

#### **Description**

The opacity attribute allows you to specify a value from 0 to 255 which controls the alpha value with which the image is rendered. An opacity of 0 is completely transparent (invisible) and has such side effects as preventing the object from reacting to mouse events. A value of 255 will render the image at its natural opacity.

# **Example**

```
<image src="button.png">
  	 <name>myButton</name>
  	 <opacity>128</opacity>
</image>
myButton.opacity = 33;
```
# **remoteAsync**

**specifies whether remote images should be fetched asynchronously**

### **Description**

When set to true, remoteAsync tells the image object to load the image source in the background, allowing your Widget to do other things in the meantime. If you wish to specify an image to display while the image is being fetched, you can set the loadingSrc

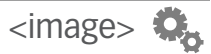

property. If you wish to be informed when the image is finally loaded, set the onImageLoaded property with some appropriate Javascript.

## **Example**

```
<image src="http://www.a.remote.server.com/image.png">
  <loadingSrc>images/loading.png</loadingSrc>
  <remoteAsync>true</remoteAsync>
</image>
```

```
myImage.remoteAsync = true;
```
# **Availability**

Available in version 3.0 or later.

# **rotation the degrees clockwise in which the image is rotated**

# **Description**

The rotation attribute of the image block defines by what degree, or fraction of a degree, the image is rotated.

Rotation can be used for any number of purposes, but the most obvious example is to accurately represent the hands of an analog clock.

# **JavaScript**

```
myObjectName.rotation
```
# **Example**

```
<image src="hourHand.png">
     <rotation>
        180
    </rotation>
\langleimage\rangle
```
#### **src the path to the image being displayed**

# **Description**

The src attribute for the image block defines the source of the image. It takes a path to the file on your hard drive relative to the XML file of the Widget it's referenced from.

In version 2.0 and later, you can specify a URL as the source for the image.

# **JavaScript**

*myObjectName*.src

# **Example**

```
<image src="Resources/Buttons/button.png">
```
# **srcHeight**

#### **the original height of the source image**

# **Description**

The srcHeight attribute gives the original height of the image as it was when it was read from the disk before any resizing has been done. This attribute is read-only, setting it will have no effect.

# **JavaScript**

*myObjectName*.srcHeight

# **Example**

origHeight = myButton.srcHeight;

# **srcWidth**

### **the original width of the source image**

# **Description**

The srcWidth attribute gives the original width of the image as it was when it was read from the disk before any resizing has been done. This attribute is read-only, setting it will have no effect.

# **JavaScript**

```
myObjectName.srcWidth
```
# **Example**

origWidth = myButton.srcWidth;

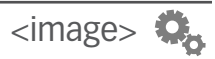

# **tileOrigin**

**Controls how an image is tiled.**

#### **Description**

This tag is used with the fillMode tag, described above. If fillMode is set to "tile", an image is tiled into its width and height (assuming they are larger than the natural size of the image). This tag controls what corner of an image the tiling starts from. Valid values are "topLeft", "topRight", "bottomLeft", and "bottomRight". If this tag is not specified, the default is "topLeft".

#### **JavaScript**

*myObjectName*.tileOrigin

#### **Example**

```
<image>
   ...
   <fillMode>tile</fillMode>
   <tileOrigin>bottomLeft</tileOrigin>
\langleimage>
```
They are also perfectly settable in Javascript.

## **Availability**

Available in version 2.0 or later.

# **tooltip**

**the tooltip for an image object**

### **Description**

The tooltip attribute defines the text displayed in a popup tooltip window when the mouse cursor rests over an image object.

# **JavaScript**

```
object.tooltip
```

```
<image src="Example.png">
  	 <tooltip>Example tooltip</tooltip>
</image>
```
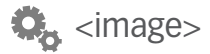

# **tracking**

#### **the cursor tracking style of the image**

#### **Description**

The tracking attribute specifies whether the image's opacity should be used to determine the clickable portions of the image rather than the bounding rectangle. By default transparent parts of an image are not clickable but this can be changed by setting the tracking attribute to rectangle which makes the entire image respond to mouse clicks.

#### **JavaScript**

*myObjectName*.tracking

#### **Example**

<tracking>rectangle</tracking>

### **See Also**

defaultTracking

# **useFileIcon**

**retrieve the icon for the file**

# **Description**

The useFileIcon attribute for the image block specifies that this image will be initialized using the icon of the file specified in src. Note that, in this case, src can refer to any file not just one containing image data.

# **JavaScript**

*myObjectName*.src

# **Example**

```
<image useFileIcon="true">
   <src>/Applications/iChat.app</src>
</image>
```
# **vAlign**

**Controls the vertical alignment of an image**

# **Description**

The vAlign property of an image defines how it is positioned vertically relative to its

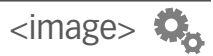

vOffset. For example, an image with a bottom alignment will be drawn so that its bottom edge appears at the vOffset (see below). If this tag is not specified, the default value is top.

Valid values are: top, bottom or center.

# **JavaScript**

*myObjectName*.vAlign

## **Example**

```
<image src="button.png">
  	 <vAlign>bottom</vAlign>
</image>
```
myButton.vAlign = "bottom";

# **Availability**

Available in version 2.0 or later.

# **visible**

**Controls the visibility of an image**

## **Description**

You can set the visible property of an image to show or hide it by setting it to true or false, respectively. This allows you to hide objects without affecting their opacity, or having to save off the current opacity to restore it later. The default visibility for any object if not specified is true.

# **JavaScript**

*myObjectName*.visible

# **Example**

```
<image src="button.png">
  	 <visible>false</visible>
</image>
myButton.visible = true;
```
# **Availability**

Available in version 3.0 or later.

# **vOffset**

**the vertical offset of an image**

#### **Description**

The vOffset attribute of the image block defines the vertical (top to bottom) offset for the image based on 0,0 being the upper left hand corner of the object's parent view (superview). The greater the value assigned, the farther down the image will be drawn.

The vOffset specifies where the baseline of the text will be located. If you don't set this, you might not see the text, as the baseline will be zero.

## **JavaScript**

```
object.vOffset
```
### **Example**

```
<image src="button.png">
  	 <vOffset>20</vOffset>
</image>
```
# **vRegistrationPoint**

**the vertical offset for defining a registration point**

# **Description**

The vRegistrationPoint attribute of the image block defines the vertical offset to use for placing and/or rotating the image. For example, if you have an 8x8 image, and you set the vRegistrationPoint to be 4, the image would draw centered on the vOffset you gave it.

# **JavaScript**

```
myObjectName.vRegistrationPoint
```
# **Example**

```
<image src="hourHand.png">
  	 <vRegistrationPoint>36</vRegistrationPoint>
</image>
```
# **Note**

This attribute does not work correctly with hAlign/vAlign. Please use those tags if you are trying to align something to an edge or to center it and reserve this tag for rotation purposes.

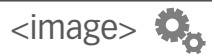

# **width**

**how wide the image is made**

#### **Description**

The width attribute controls the horizontal dimension of the image. If none is specified, the image is drawn at its "natural" width (i.e. whatever the width of the source image is). If the width is larger than the natural width, the fillMode attribute controls what happens (the default is to stretch the image).

### **JavaScript**

```
myObjectName.width
```
#### **Example**

```
<image src="button.png">
  	 <width>30</width>
</image>
myButton.width = 20;
```
# **window**

**The window to which this image belongs.**

#### **Description**

You can specify the window an image belongs to by specifying its name in the XML or its variable in JavaScript. If you do not specify a window, the image is automatically attached to the first window found in the XML description of a Widget.

# **JavaScript**

*myObjectName*.window

```
<window name="fred" width="100" height="100"/>
<image src="button.png">
  	 <window>fred</window>
</image>
// Or in code
var myWind = new Window();
myImage.window = myWind;
// You can also specify it in the constructor for an image
var myImage = new Image( myWind);
```
#### **Availability**

```
Available in version 2.0 or later.
```
# **zOrder**

#### **the stacking order of an image**

#### **Description**

The zOrder attribute of the image block defines the stacking order of the image. Objects with a higher zOrder are drawn on top of those with lesser zOrders. Normally the zOrder is determined by the order in which objects are defined in the XML file with earlier objects being drawn under later ones but it can also be manipulated using JavaScript at runtime.

# **JavaScript**

```
myObjectName.zOrder
```

```
<image src="button.png">
  	 <zOrder>10</zOrder>
</image>
myButton.zOrder = customZOrder++;
```
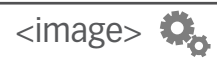

# **<menuItem>**

**block to define a menu item**

### **Attributes**

checked enabled onSelect title

## **Description**

Menu items are used by the context menu arrays and handlers to provide extra items for the standard Widget context menu.

## **Availability**

Available in version 2.0 or later.

# **checked**

**Specifies an item is checked**

### **Description**

This attribute merely specifies that the item should have a check mark next to it when displayed in the menu. If this attribute is not specified the default is false.

### **Example**

```
<menuItem name="myItem"
   title="Widgetz R0x0r!!!11" checked="true"/>
// or in JavaScript
myItem.checked = true;
```
# **Availability**

Available in version 2.0 or later.

# **enabled**

**Specifies an item is enabled**

# **Description**

This attribute merely specifies that the item should be enabled in the menu. If set to false, the item appears grayed out and is not choosable by the user. If this attribute is not specified, the default is true.

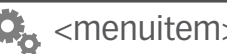

```
<menuItem title="Recent Locations" enabled="false"/>
// or in JavaScript
myItem.enabled = false;
```
## **Availability**

Available in version 2.0 or later.

# **onSelect**

**Specifies the JavaScript to run when an item is chosen.**

# **Description**

This attribute provides the action to carry out when an item is chosen from the context menu.

# **Example**

```
<menuItem title="Recent Locations" enabled="false"
    onSelect="beep();"/>
// or in JavaScript
```

```
myItem.onSelect = "beep();";
```
# **Availability**

Available in version 2.0 or later.

# **title**

**Specifies the text of a menu item.**

# **Description**

This attribute provides the text to display for a menu item.

# **Example**

```
<menuItem title="I am the title"/>
```
// or in JavaScript myItem.title = "Choose me!";

# **Availability**

Available in version 2.0 or later.

# **<preference>**

**block defining a preference setting and associated properties**

## **Attributes**

defaultValue description directory extension file group hidden kind maxLength minLength name notSaved option optionValue secure style ticks tickLabel title type value

### **Description**

The preference block defines a block of information that is to be stored by the Widget between open/closed sessions, as well as user entered data.

There are two preferences that are provided automatically:

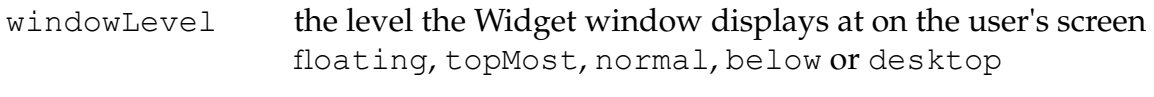

windowOpacity the opacity of the Widget's window

These preferences allow the user to control how the Widget displays on their desktop. If you want to provide this functionality yourself, all you have to do is call your preferences the same names, windowLevel and windowOpacity. If you want to disable this feature, just define two preferences as follows in your Widget:

```
<preference name="windowLevel">
   <hidden>true</hidden>
</preference>
<preference name="windowOpacity">
   <hidden>true</hidden>
</preference>
```
# **defaultValue**

#### **the default value of the preference**

#### **Description**

The defaultValue attribute of the preference block specifies what the value should be by default. This makes it possible to pre-populate your preferences as well as have placeholders until the user enters proper data. This is the value your JavaScript code will see if it accesses the preferences before the user has customized them.

#### **Example**

```
<preference name="colorPref">
  	 <defaultValue>red</defaultValue>
</preference>
colorPref.defaultValue = "red";
```
# **description**

**the descriptive text displayed in the preference panel**

### **Description**

The description attribute of the preference block defines the descriptive text that goes underneath a preference when being displayed in the preference panel's user interface.

It's optional, but highly recommended, to explain the preference and its usage to your users.

```
<preference name="colorPref">
  	 <description>
        	 	 Enter the desired color
  	 </description>
</preference>
```
# **directory**

**the default starting directory for a preference of type selector**

## **Description**

Preferences of type selector can have their starting directory set using this attribute.

### **Example**

```
<preference>
  	 <type>selector</type>
  	 <style>open</style>
  	 <directory>~/Documents</directory>
</preference>
```
# **extension**

#### **the kind of file for a preference of type selector**

#### **Description**

Preferences of type selector displaying an open system dialog can be limited to returning only files with certain extensions using this attribute.

## **Example**

```
<preference>
  	 <type>selector</type>
  	 <style>open</style>
  	 <extension>.jpg</extension>
  	 <extension>.gif</extension>
  	 <extension>.png</extension>
</preference>
```
# **file**

**the default filename for a preference of type selector**

# **Description**

Preferences of type selector can have their default filename set using this attribute.

```
<preference>
  	 <type>selector</type>
  	 <style>save</style>
  	 <file>~/Documents/myfile.foo</file>
</preference>
```
#### **group Group this preference belongs to**

#### **Description**

As of version 2.0, the Preferences dialog for a Widget is broken into groups, and displayed in a multi-pane dialog. This attribute tells the Widget Engine which preference group this particular preference belongs to. If this attribute is not specified, the preference is rolled into a 'General' group automatically.

# **Example**

```
<preference>
  	 <type>selector</type>
  	 <style>save</style>
  	 <group>my_group</group>
</preference>
```
The above example assumes that you've defined an appropriate preference group called my\_group in your XML someplace. See the section on preferenceGroup for more information.

# **Availability**

Available in version 2.0 or later.

# **hidden**

**is the preference presented to the user**

# **Description**

If a preference has the hidden attribute, the ability to edit or see that preference is not offered to the end user. The preference can still be manipulated in JavaScript but it isn't displayed on the Widget Preferences dialog. If a Widget has only hidden preferences, the user is not offered the Widget Preferences option on the context menu. Hidden preferences are often used to implement settings the user makes using controls on the Widget rather than by opening the Widget Preferences dialog.

```
<preference name="colorPref">
  	 <hidden>true</hidden>
  	 <type>text</type>
  	 <defaultValue>red</defaultValue>
</preference>
```
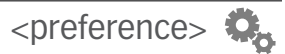
# **kind**

#### **the kind of item for a preference of type selector**

#### **Description**

Preferences of type selector displaying an open system dialog can be limited to files, folders or both using this attribute.

## **Example**

```
<preference>
  	 <type>selector</type>
  	 <style>open</style>
  	 <kind>folders</kind>
</preference>
```
# **maxLength**

**the maximum value of a slider preference**

## **Description**

Used only for slider preferences currently, this is the maximum value the slider can represent.

## **Example**

```
<preference>
  	 <maxLength>200</maxLength>
</preference>
```
# **minLength**

**the minimum value of a slider preference**

## **Description**

Used only for slider preferences currently, this is the minimum value the slider can represent.

```
<preference>
  	 <minLength>1</minLength>
</preference>
```
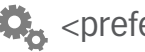

#### **name**

#### **the reference name of a preference**

#### **Description**

The name attribute of the preference block defines the name of the preference as reference by JavaScript. Since the name is used for reference in code, it should not contain any spaces or non ASCII characters.

#### **Example**

```
<preference>
  	 <name>colorPref</name>
</preference>
```
## **notSaved**

**prevents a preference value from being automatically saved**

#### **Description**

The notSaved attribute causes the preference not to be automatically saved in the user's preference file for the Widget. This can be useful if you want to display a control on the preferences panel but handle the value returned in code. In a way, this attribute is the opposite of hidden.

#### **Example**

```
<preference>
  	 <notSaved>true</notSaved>
</preference>
```
# **option**

**the choices for a preference of type popup**

## **Description**

Preferences of type popup are displayed as a popup menu in the Widget Preferences dialog. Several option attributes may be used to provide a set of choices for a popup menu.

Specifying the string (- for an option causes a separator to be displayed at that point in the popup (which cannot be selected by the user).

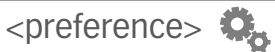

## **Example**

```
<preference name="colorPref">
  	 <type>popup</type>
  	 <option>Red</option>
  	 <option>White</option>
  	 <option>(-</option>
  	 <option>Blue</option>
</preference>
```
# **optionValue**

**the values corresponding to the choices for a preference of type popup**

## **Description**

If you want the value returned when an option (see above) is choosen to be different, specify an optionValue for each option. There should be an optionValue for every option (note that if you use a "separator" option, see above, you will need to give it a corresponding dummy optionValue even though this value can never be returned).

## **Example**

```
<preference name="colorPref">
  	 <type>popup</type>
  	 <option>Red</option>
  	 <optionValue>#FF0000</optionValue>
  	 <option>White</option>
  	 <optionValue>#FFFFFF</optionValue>
  	 <option>(-</option>
  	 <optionValue>none</optionValue>
  	 <option>Blue</option>
  	 <optionValue>#0000FF</optionValue>
</preference>
```
#### **secure**

**specify that an attribute value should be saved securely**

## **Description**

Any type of preference can be secure which causes it's data to be saved in a manner that cannot easily be read. This is useful for saving items such as passwords. text preferences additionally display a "password" style user interface (bullets appear instead of typed characters).

If the code that reads a previously secure preference is changed to be non-secure, the value of the preference is reset to the defaultValue.

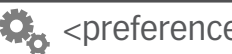

## **Example**

```
<preference>
  	 <type>text</type>
  	 <secure>yes</secure>
</preference>
```
# **style**

**the dialog style for a preference of type selector**

## **Description**

Preferences of type selector can display either open or save system dialogs. The former allows the user to choose existing files, the latter a place to save or create a new file.

## **Example**

```
<preference>
  	 <type>selector</type>
  	 <style>open</style>
</preference>
```
#### **ticks the number of tick marks to display on a slider preference**

## **Description**

To make the slider display tick marks use the ticks attribute. A side effect of this is that the slider also only returns values corresponding to the ticks.

For sliders, the minLength and maxLength attributes define the minimum and maximum values that can be set. The first tick will correspond to minLength and the last to maxLength.

```
<preference>
  	 <type>slider</type>
  	 <ticks>10</ticks>
  	 <minLength>0</minLength>
  	 <maxLength>100</maxLength>
</preference>
```
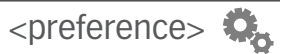

# **tickLabel**

**labels for slider preferences**

## **Description**

To make the slider display labels under the track specify one or many tickLabels. The labels are evenly distributed along the length of the slider.

## **Example**

```
<preference>
  	 <type>slider</type>
  	 <tickLabel>One</tickLabel>
  	 <tickLabel>Volume</tickLabel>
  	 <tickLabel>Eleven</tickLabel>
</preference>
```
# **title**

**the label displayed in the preference panel**

## **Description**

The title attribute of the preference block defines the label title that is displayed to the user via the built in preference interface.

## **Example**

```
<preference>
  <title>Color:</title>
</preference>
```
# **type**

**the type of data and control to display**

## **Description**

The type attribute of the preference block defines what type of user interface object is used to display the data choices.

Type can be one of:

- checkbox display a checkbox to gather yes/no input. The value returned to the Widget is either 0 or 1.
- color display a color swatch and allow colors to be picked. The value returned to the Widget is a standard color specifier like #123456.

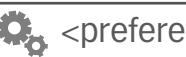

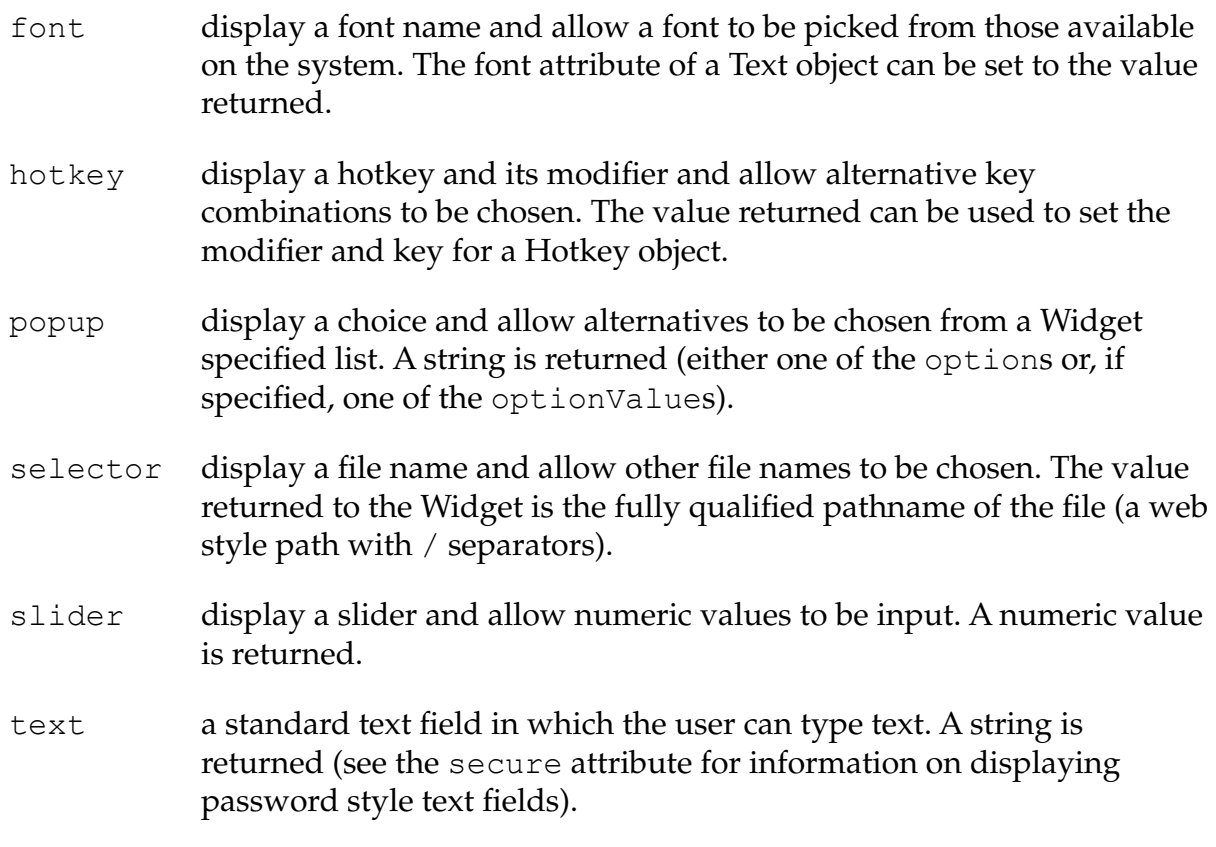

#### **Example**

```
<preference>
  	 <type>checkbox</type>
</preference>
```
## **value**

#### **the current value of the preference**

## **Description**

The value attribute of the preference contains the current value assigned to the preference. This may have just been entered by the user or may have been read from the Widget's preference file at startup time.

Note that the value attribute is always treated as a string even if it contains a number. If you want to use a preference value as a number, use the appropriate conversion routine when accessing it. For instance:

```
numberOfItems = int(preferences.numItems.value) + 1;
```
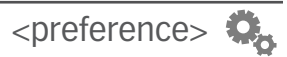

# **<preferenceGroup>**

**A group to organize preferences**

## **Attributes**

name icon order title

#### **Description**

Preference groups allow you to organize your preferences when displayed in the Preferences dialog. The dialog is displayed as a multi-pane dialog in version 2.0 and later. You define your groups using preferenceGroups and then set the group attribute of each preference you want in a particular group.

#### **Availability**

Preference groups were introduced in version 2.0

#### **name**

**the name of this group**

#### **Description**

This attribute defines the group name. This name is merely an identifier and should be unique among all preference groups. When defining a preference item that belongs to a group, it is this name you use to identify the group to which it belongs. It should not be confused with the title attribute, which is the user-visible name that is shown in the preferences window toolbar.

#### **Example**

<preferenceGroup name="colors" title="Colors"/>

## **Availability**

Available in version 2.0 or later.

#### **icon**

**The image to display for the group**

#### **Description**

You can specify the image that is displayed in the dialog to represent your group. This image must be 32x32 maximum at present. If you do not specify an icon, a default one

will be provided for your group automatically.

#### **Example**

```
<preferenceGroup icon="Resources/myPrefIcon.png"/>
```
## **Availability**

Available in version 2.0 or later.

## **order**

#### **Defines which order your groups appear**

## **Description**

This property is used to help you control the order in which your preference groups appear in the dialog. The numbering is completely up to you, but the lowest number is displayed in the leftmost position.

## **Example**

```
<preferenceGroup>
 	 title="First Group"
  	 order="0"
</preferenceGroup>
<preferenceGroup>
  	 title="Second Group"
  	 order="1"
</preferenceGroup>
```
## **Availability**

Available in version 2.0 or later.

# **title**

**The title of your preference group**

## **Description**

This property defines what text should appear below the icon of your preference group in the dialog. These titles should generally be short and one or two words long.

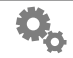

## **Example**

```
<preferenceGroup>
  	 title="General"
  	 order="0"
</preferenceGroup>
<preferenceGroup>
 	 title="Special"
  	 order="1"
</preferenceGroup>
```
## **Availability**

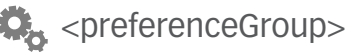

# **<scrollbar>**

**specifies a scroll bar object**

#### **Properties**

autoHide hAlign height hOffset max min onValueChanged opacity orientation pageSize thumbColor vAlign value visible width window zOrder

## **autoHide**

**specifies whether a scroll bar should hide when there's nothing to scroll**

#### **Description**

This property is used to set the scroll bar into a mode where when there is nothing to scroll the scroll bar will hide. The default of this property is false. If the scroll bar is not set to auto-hide it instead becomes 50% transparent when there is nothing to scroll.

#### **Example**

```
<scrollbar>
  	 <autoHide>true</autoHide>
</scrollbar>
myScrollbar.autoHide = true;
```
#### **Availability**

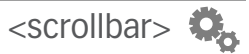

# **hAlign**

#### **control the horizontal alignment of an object**

## **Description**

The hAlign property of an object defines the initial horizontal alignment with respect to its hOffset property. For example, an object with right alignment will be drawn so that its right edge appears at the hOffset. The default alignment is "left".

Valid values are: "left", "right" or "center".

## **JavaScript**

*myObjectName*.alignment

#### **Example**

```
<scrollbar>
  	 <alignment>right</alignment>
</scrollbar>
```

```
myScrollbar.alignment = "left";
```
## **Availability**

Available in version 3.0 or later.

# **height**

**the height of the object**

## **Description**

The height attribute controls the vertical dimension of an object. For horizontal scroll bars, you do not need to specify a height. The size of the scroll bar images will determine it. In general, you should not specify a height and instead ask the scrollbar what its height is to layout your interface. This will insulate you from changes in the scroll bar appearance in the future. Obviously, for a vertical scroll bar, you must set the height to whatever your interface demands.

## **JavaScript**

*myObjectName*.height

```
<scrollbar>
  	 <height>300</height>
</scrollbar>
myScrollbar.height = 300;
```
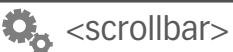

## **Availability**

Available in version 3.0 or later.

#### **hOffset the horizontal offset of an object**

#### **Description**

The hOffset attribute of an object defines the horizontal (left to right) offset for the image based on 0,0 being the upper left hand corner of the its parent view (superview). The greater the value assigned, the farther to the right the object will appear.

#### **JavaScript**

*myObjectName*.hOffset

#### **Example**

```
<scrollbar>
  	 <hOffset>30</hOffset>
</scrollbar>
```
#### **Availability**

Available in version 3.0 or later.

#### **max**

**the maximum value of a scroll bar**

#### **Description**

The max property defines the maximum value of a scroll bar. Together with min, it defines the range of values the scroll bar can have. Values are pinned between min and max.

If you merely attach a scroll bar to a frame, you would normally never need to deal with this property. It all gets set up automatically in that situation.

If you do have a standalone scroll bar and wish to set the min, you must use the setRange() function. You cannot modify this property directly in Javascript. However, you can specify it in the XML for a scrollbar.

#### **JavaScript**

*myObjectName*.max

## **Example**

```
<scrollbar>
  <min>0</min><max>100</max>
</scrollbar>
```
## **Availability**

Available in version 3.0 or later.

## **min**

#### **the minimum value of a scroll bar**

## **Description**

The min property defines the minimum value of a scroll bar. Together with max, it defines the range of values the scroll bar can have. Values are pinned between min and max.

If you merely attach a scroll bar to a frame, you would normally never need to deal with this property. It all gets set up automatically in that situation.

If you do have a standalone scroll bar and wish to set the max, you must use the setRange() function. You cannot modify this property directly in Javascript. However, you can specify it in the XML for a scrollbar.

## **JavaScript**

*myObjectName*.min

## **Example**

```
<scrollbar>
  <min>0</min><max>100</max>
</scrollbar>
```
## **Availability**

Available in version 3.0 or later.

# **onValueChanged**

**called when a scroll bar's value changes**

## **Description**

This property contains the Javascript that is called whenever a scroll bar's value

changes.

If you merely attach a scroll bar to a frame, you would normally never need to specify anything for this property. The frame will react to the scroll bar being dragged, etc. automatically.

### **JavaScript**

*myObjectName*.min

## **Example**

```
<scrollbar name="sb">
  	 <onValueChanged>
        	 	 print( "Whoa! value is now " + sb.value );
  	 </onValueChanged>
</scrollbar>
```
## **Availability**

Available in version 3.0 or later.

## **opacity**

**the opacity of an object**

## **Description**

The opacity property allows you to specify a value from 0 to 255 which controls the alpha value with which the object is rendered. An opacity of 0 is completely transparent (invisible) and has such side effects as preventing the object from reacting to mouse events. A value of 255 will render the image at its natural opacity.

## **Example**

```
<scrollbar>
  	 <opacity>128</opacity>
</scrollbar>
myScrollbar.opacity = 33;
```
## **Availability**

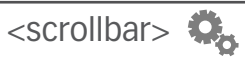

# **orientation**

**the orientation of a scrollbar**

#### **Description**

The orientation property allows you to specify the orientation of a scrollbar. It's possible values are "vertical" and "horizontal". The default is "vertical".

#### **Example**

```
<scrollbar>
  	 <orientation>vertical</orientation>
</scrollbar>
myScrollbar.orientation = "horizontal";
```
## **Availability**

Available in version 3.0 or later.

## **pageSize**

**the page size of a scrollbar**

#### **Description**

The pageSize property is used to help determine the size of the thumb for a proportional scroll bar. Typically, this is the height of the view being scrolled (assuming a vertical scroll bar).

If you have attached a scroll bar to a Frame for scrolling, you do not need to deal with this property directly. It is all set up and handled automatically.

## **Example**

```
<scrollbar>
  	 <pageSize>140</pageSize>
</scrollbar>
myScrollbar.pageSize = 100;
```
## **Availability**

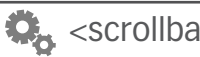

# **thumbColor**

**the thumb color of a scrollbar**

#### **Description**

The thumbColor property is used to control the tint of the thumb. The default thumb in the standard scroll bar is a medium gray. The color you specified is applied via colorization.

To clear the current color completely, you can set it to null in Javascript.

## **Example**

```
<scrollbar>
  	 <thumbColor>#333366</thumbColor>
</scrollbar>
myScrollbar.thumbColor = "#333366";
myScrollbar.thumbColor = null;
```
## **Availability**

Available in version 3.0 or later.

#### **vAlign controls the vertical alignment of an object**

#### **Description**

The vAlign property of an object defines how it is positioned vertically relative to its vOffset. For example, an image with a bottom alignment will be drawn so that its bottom edge appears at the vOffset. If this tag is not specified, the default value is "top".

Valid values are: "top", "bottom" or "center".

## **JavaScript**

*myObjectName*.vAlign

## **Example**

```
<scrollbar>
  	 <vAlign>bottom</vAlign>
</scrollbar>
myScrollbar.vAlign = "bottom";
```
# **Availability**

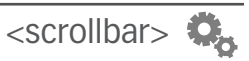

## **value**

**the current value of the scroll bar**

#### **Description**

The value property contains the current value of the scroll bar. You can also use it to set the value to some value between the scroll bar's minimum and maximum values. If you specify a value less than the minimum or greater than the maximum, the value is pinned to those values.

### **JavaScript**

```
myObjectName.value
```
#### **Example**

```
<scrollbar>
  	 <min>-100</min>
  <max>100</max>
  	 <value>0</value>
</scrollbar>
```
myScrollbar.value = 10;

## **Availability**

Available in version 3.0 or later.

# **visible**

#### **controls the visibility of an image**

#### **Description**

You can set the visible property of an image to show or hide it by setting it to true or false, respectively. This allows you to hide objects without affecting their opacity, or having to save off the current opacity to restore it later. The default visibility for any object if not specified is true.

## **JavaScript**

```
myObjectName.visible
```

```
<scrollbar>
  	 <visible>false</visible>
</scrollbar>
myScrollbar.visible = true;
```
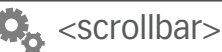

### **Availability**

Available in version 3.0 or later.

# **vOffset**

#### **the vertical offset of an image**

#### **Description**

The vOffset property defines the vertical (top to bottom) offset for the object based on 0, 0 being the upper left hand corner of the object's parent view (superview). The greater the value assigned, the farther down the object will appear.

## **JavaScript**

*object*.vOffset

#### **Example**

```
<scrollbar>
  	 <vOffset>20</vOffset>
</scrollbar>
```
## **Availability**

Available in version 3.0 or later.

# **width**

#### **the width of an object**

#### **Description**

The width attribute controls the horizontal dimension of an object. For vertical scroll bars, you do not need to specify a width. The size of the scroll bar images will determine it. In general, you should not specify a width and instead ask the scrollbar what its width is to layout your interface. This will insulate you from changes in the scroll bar appearance in the future. Obviously, for a horizontal scroll bar, you must set the width to whatever your interface demands.

#### **JavaScript**

*myObjectName*.width

```
<scrollbar>
  	 <width>300</width>
</scrollbar>
```
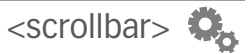

```
myScrollbar.width = 200;
```
### **Availability**

Available in version 3.0 or later.

## **window**

**the window to which this object belongs.**

## **Description**

You can specify the window an object belongs to by specifying its name in the XML or its variable in JavaScript. If you do not specify a window, the object is automatically attached to the first window found in the XML description of a Widget.

## **JavaScript**

```
myObjectName.window
```
## **Example**

```
<window name="fred" width="100" height="100"/>
<scrollbar>
  	 <window>fred</window>
</scrollbar>
// Or in code
var myWind = new Window();
myScrollbar.window = myWind;
// You can also specify it in the constructor
var myFrame = new ScrollBar( myWind );
```
## **Availability**

Available in version 3.0 or later.

# **zOrder**

#### **the stacking order of an object**

## **Description**

The zOrder property defines the stacking order of an object. Objects with a higher zOrder are drawn on top of those with lesser zOrders. Normally the zOrder is determined by the order in which objects are defined in the XML file with earlier objects being drawn under later ones but it can also be manipulated using JavaScript at runtime.

## **JavaScript**

*myObjectName*.zOrder

## **Example**

```
<scrollbar>
 	 <zOrder>10</zOrder>
</scrollbar>
```
myScrollbar.zOrder = customZOrder++;

## **Availability**

# **<shadow>**

**specifies shadow parameters for an object**

### **Attributes**

color/colour hOffset opacity vOffset

#### **Description**

The shadow element is currently only used in about-box text items. It allows you to set a solid shadow on an item with a certain color and opacity. The h and vOffsets you specify are offsets from the object you are shadowing (currently, text).

## **Availability**

Available in version 2.1 or later.

# **color/colour**

**the color of the shadow**

#### **Description**

Specifies the color of the shadow to cast.

#### **Example**

<shadow color="#333333"/>

## **Availability**

Available in version 2.1 or later.

# **hOffset**

**the horizontal offset of the shadow**

## **Description**

Specifies the horizontal offset from the original object to cast the shadow. A value of 1 would mean the shadow was offset 1 pixel to the right of the object.

```
<shadow hOffset="1"/>
```
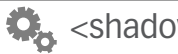

### **Availability**

Available in version 2.1 or later.

## **opacity**

**the opacity of the shadow**

#### **Description**

Specifies the opacity of the shadow from 0 to 255, where 0 is completely transparent and 255 is completely opaque.

#### **Example**

<shadow opacity="255"/>

#### **Availability**

Available in version 2.1 or later.

## **vOffset**

**the vertical offset of the shadow**

#### **Description**

Specifies the vertical offset from the original object to cast the shadow. A value of 1 would mean the shadow was offset 1 pixel to below the object.

#### **Example**

<shadow vOffset="1"/>

## **Availability**

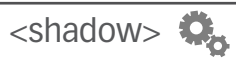

## **<text>**

**block defining a text object and associated default properties**

### **Attributes**

alignment bgColor bgOpacity color contextMenuItems data font height hAlign hOffset name onContextMenu onDragDrop onDragEnter onDragExit onKeyUp onKeyDown onMouseDown onMouseEnter onMouseExit onMouseMove onMouseUp onMultiClick opacity shadow size style truncation visible vOffset width window zOrder

## **Description**

The text block in the XML file defines the initial placement and mouse event scripts for a static text object in a Widget.

Text objects can also be created and destroyed dynamically via the JavaScript engine. This can be useful if you're creating a Widget that lists an indeterminate number of items.

When you create more than one dynamic object with the same name, only the last

object created will receive property changing events via JavaScript. As a result you should make sure that you're calling each dynamic object a unique name so they can be referenced properly (using a JavaScript Array is often a good way to achieve this). For more information on how to do this, look at how this works in our Stock Ticker Widget.

You can remove a dynamic object once you create it using the JavaScript delete instruction.

## **JavaScript**

```
newObjectName = new Text()
delete newObjectName
```
# **alignment**

**direction the text draws from the defined origin point** 

#### **Description**

The alignment property of the text block defines the initial horizontal alignment of the text being rendered.

Valid values are: left, right or center.

#### **Example**

```
<text data="Example Text">
  	 <alignment>right</alignment>
\langle/text>
```
# **bgColor**

**the background color of a text object** 

## **Description**

Sets the color of the background of a text object. Colors are specified as browser style hex RGB triplets. For example:

#FF0000

is red.

Note that this property is closely linked with the bgOpacity property – both should be set to get a visible result.

#### **Example**

```
<text data="Example Text">
  	 <bgColor>#FFFFFF</bgColor>
  	 <bgOpacity>150</bgOpacity>
\langle/text>
```
# **bgOpacity**

**the opacity of the background of a text object** 

#### **Description**

Set the opacity of the background of a text object. Opacities are specified as a number between 0 and 255.

Note that this property is closely linked with the bgColor property – both should be set to get a visible result.

#### **Example**

```
<text data="Example Text">
  	 <bgColor>#FFFFFF</bgColor>
  	 <bgOpacity>150</bgOpacity>
\langle/text>
```
# **color**

**color that the text object draws in**

#### **Description**

Set the color of the text object. Colors are specified as browser style hex RGB triplets. For example:

```
#FF0000
```
is red.

```
<text data="Example Text">
  	 <color>#F42DA6</color>
\langle/text>
```
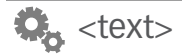

# **contextMenuItems**

**Specifies an array of context menu items.**

#### **Description**

You can add items to the standard context menu that appears when the user right-clicks the mouse button on your Widget by adding contextMenuItems to your text object. This tag is actually valid for image, textArea, and window objects as well. You can also dynamically build your context items by specifying some JavaScript to execute on your onContextMenu tag (see onContextMenu for more information).

You specify your items by including an array of menuItem objects. See the section on menuItem for more information about them.

## **JavaScript**

*myObjectName*.contextMenuItems

## **Example**

```
<text>
...
   <contextMenuItems>
     <menuItem title="Test" onSelect="beep();"/>
     <menuItem title="Another Test">
       <onSelect>alert( 'hello' );</onSelect>
     </menuItem>
   </contextMenuItems>
\langle/text>
```
See the onContextMenu section for an example of building a context menu in JavaScript.

## **Availability**

Available in version 2.0 or later.

# **data**

**the text that the text object draws**

#### **Description**

The text to be displayed. Note that any new lines or carriage returns in the text will be converted to spaces before display.

```
<text>
   <data>Example Text</data>
\langle /text>
```
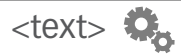

## **font the font that the text object draws using**

## **Description**

The name of the font to be used to render the text. If the specified font cannot be found then the default System Font is used. Separate multiple font names with commas to specify *fallbacks* (fonts that used in the event a preceding font isn't found on the user's system).

#### **Example**

```
<text data="Example Text">
  	 <font>Palatino</font>
\langle/text>
text1.font = "Monaco, Courier";
```
# **hAlign**

**Control the horizontal alignment of a text object.**

## **Description**

This is a synonym for the alignment tag. See the description of that tag for information.

## **Availability**

Available in version 2.0 or later.

# **height**

**how tall the text object is made**

## **Description**

The height attribute controls the vertical dimension of the text object. If none is specified, the object occupies just enough space to fit the text (rendered in the specified font, size, etc). It is not usually necessary to specify the height of a text object.

## **JavaScript**

```
myObjectName.height
```

```
<text data="Example Text">
  	 <height>30</height>
\langle/text>
```
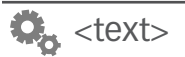

# **hOffset**

#### **the horizontal offset of a text object**

#### **Description**

The hOffset attribute of the text block defines the horizontal (left to right) offset for the text based on 0,0 being the upper left hand corner of the object's parent view (superview). The greater the value assigned, the farther to the right the text will be drawn.

#### **JavaScript**

```
myObjectName.hOffset
```
#### **Example**

```
<text data="Example Text">
  	 <hOffset>30</hOffset>
\langle/text\rangle
```
#### **name the reference name of a text object**

#### **Description**

The name attribute of the text block defines the name of the text object when referenced by JavaScript. Since the name is used for reference in code, it must not contain any spaces or non ASCII characters.

The name of an object cannot be changed once it's assigned.

When creating a dynamic object via JavaScript, you use the name of the variable to represent the new name of the object.

#### **JavaScript**

```
newObjectName = new Image()
```

```
<text data="Example Text">
  	 <name>myText</name>
\langle/text>
myText.hOffset = 22;
```
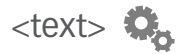

# **onContextMenu**

**A context menu is about to appear. Time to add your items.**

#### **Description**

The simplest way to specify context menu items that get added to the standard context menu for a Widget is to use the contextMenuItems tag in the XML. However, for those Widgets that need to build their items dynamically, the onContextMenu handler is your hook to do so. When the menu is about to be presented, this is called for all elements under the mouse from front to back in the view order until some view responds. When handling this, you should simply build your context menu items and set your contextMenuItems property to the array of items.

#### **JavaScript**

*myText.onContextMenu*

#### **Example**

```
<onContextMenu>
var items = new Array();
items[0] = new MenuItem();
items[0].title = "This is the title";
items[0].enabled = false;
items[0].checked = true;
items[0].onSelect = "alert( 'you chose it!' );";
items[1] = new MenuItem();items[1].title = "This is the second title";
items[1].onSelect = "been();";
myText.contextMenuItems = items;
</onContextMenu>
```
## **Availability**

Available in version 2.0 or later.

# **onDragDrop**

**the script called when something is dropped on the object**

## **Description**

The onDragDrop trigger fires when a file, URL or string is dragged from another application (e.g. the Finder) and dropped on the object.

In the onDragDrop action objects can access system.event.data to see what was dropped. This is an array of strings the first element of which tells you what kind of thing was dropped: filenames, urls or string. The remaining elements of the array are the items that were dropped.

### **JavaScript**

```
myObjectName.onDragDrop
```
## **Example**

```
<text data="Drop Stuff Here">
  	 <name>dropper</name>
  	 <onDragDrop>
        if (system.event.data[0] == "filename") {
          processDroppedFiles(system.event.data);
 }
  	 </onDragDrop>
\langle/text\rangle<text data="Drop Stuff Here">
  	 <onDragDrop>dragCode.js</onDragDrop>
\langle/text>
dropper.onDragDrop = "handleDragDrop();";
```
# **onDragEnter**

**the script that gets called when an item is dragged into the object**

## **Description**

The onDragEnter attribute of the text block is a wrapper for JavaScript code that will execute when the user has dragged an item from another application into the object. This happens before the item is dropped (indeed it may not be dropped as the user can change their mind).

This is useful for triggering a visual change of the object to indicate to the user that the dragged object will be accepted or rejected if it is dropped. Information about the item being dragged is contained in system.event.data (see onDragDrop for details).

## **JavaScript**

*myObjectName*.onDragEnter

```
<text data="Drop Stuff Here">
  	 <name>dropper</name>
  	 <onDragEnter>
        highlightDropTarget(dropper);
  	 </onDragEnter>
\langle/text>
```
# **onDragExit**

**the script that gets called when an item is dragged out of the object**

## **Description**

The onDragExit attribute of the text block is a wrapper for JavaScript code that will execute when the user has dragged an item from another application into the object and then out again.

This is useful for undoing things that were done in onDragEnter.

## **JavaScript**

*myObjectName*.onDragExit

#### **Example**

```
<text data="Drop Stuff Here">
  	 <name>dropper</name>
  	 <onDragExit>
        unhighlightDropTarget(dropper);
  	 </onDragExit>
\langle/text>
dropper. on DragExit = "unhighlightDropTarget(dropper);";
```
# **onMouseDown**

**the script called when the mouse button is down inside the object**

## **Description**

The onMouseDown attribute of a text block is a wrapper for JavaScript code that will execute when the user presses the mouse button down within the object.

This is useful for triggering a visual change of the object based on a pressed state.

## **JavaScript**

*myObjectName*.onMouseDown

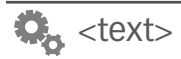

### **Example**

```
<text data="Example Text">
  	 <name>myLabel</name>
  	 <onMouseDown>
        	 	 myLabel.color = "#FF0000";
  	 </onMouseDown>
\langle/text\rangle<text data="Example Text" name="myLabel">
  	 <onMouseDown>labelCode.js</onMouseDown>
\langle/text>
myLabel.onMouseDown = "doLabelHighlight(myLabel);";
```
## **onMouseEnter**

**the script that gets called when the mouse rolls into the object**

#### **Description**

The onMouseEnter attribute of the text block is a wrapper for JavaScript code that will execute when the user has moved the cursor within the object.

This is useful for triggering a visual change of the object based on a rolled over state, or for showing an object that that's hidden unless you're hovering over the Widget.

## **JavaScript**

*myObjectName*.onMouseEnter

## **Example**

```
<text data="Example Text">
  	 <name>myLabel</name>
  	 <onMouseEnter>
        	 	 myLabel.color = "#EEEEEE";
  	 </onMouseEnter>
\langle/text>
myLabel.onMouseEnter = "handleMouseEnter(myLabel);";
```
# **onMouseExit**

**the script that gets called when the mouse rolls out of an object**

#### **Description**

The onMouseExit attribute of the text block is a wrapper for JavaScript code that will execute when the user has moved the cursor from within the object to outside the object.

This is useful for triggering a visual change of the object based on a rolled over state, or for re-hiding an object that that's hidden unless you're hovering over the Widget.

#### **JavaScript**

*myObjectName*.onMouseExit

#### **Example**

```
<text data="Example Text">
  	 <name>myLabel</name>
  	 <onMouseExit>
        	 	 myLabel.color = "#FFFFFF";
  	 </onMouseExit>
\langle/text>
myLabel.onMouseExit = "handleMouseExit(myLabel);";
```
# **onMouseMove**

**the script that gets called when the mouse moves within an object**

## **Description**

The onMouseMove attribute of the text block is a wrapper for JavaScript code that will execute when the user drags the mouse cursor within the bounds of an object. The current mouse position is available in the system.event object.

This is useful for moving an object around the Widget. The volume slider in the **iTunes Remote** Widget is implemented using this action.

## **JavaScript**

*myObjectName*.onMouseMove

```
<text data="Example Text">
  	 <name>myLabel</name>
  	 <onMouseMove>
    print(system.event.x + ", " + system.event.y);	 </onMouseMove>
\langle/text>
myLabel.onMouseMove = "handleMouseMove(myLabel);";
```
# **onMouseUp**

**the script that gets called on mouse up in an object**

### **Description**

The onMouseUp attribute of the text block is a wrapper for JavaScript code that will execute when the user has released the mouse after having it down within the object.

This is useful for triggering a visual change of the object based on a pressed state.

Please note that onMouseUp will trigger even if the mouse is not inside the object with the mouse is released. In order to create buttons which have correct mouse events you must employ the use of all four mouse event handlers in order to communicate the state of the mouse, and its intersection status (see the included Calendar Widget for an example of this).

## **JavaScript**

*myObjectName*.onMouseUp

## **Example**

```
<text data="Example Text">
  	 <name>myLabel</name>
  	 <onMouseUp>
       myLabel.color = "HFFFFFF";	 </onMouseUp>
\langle/text>
myLabel.onMouseUp = 'handleOnMouseUp(myLabel);';
```
# **onMultiClick**

**A multiple click just occurred.**

## **Description**

You can easily trap double-clicks (or triple-clicks, etc.) using the onMultiClick handler. This handler can be set on image, text, text area, and window objects. Whenever your onMultiClick handler is called, you can inspect system.event.clickCount to see what the value is. It will always be 2 (for a double-click) or greater.

It is also possible to inspect this system.event.clickCount in an onMouseUp handler as well in lieu of using onMultiClick. However, the advantage to using onMultiClick is that it does not interfere with window dragging the way that onMouseUp does, i.e. a mouse up handler on a text item will prevent a window from being dragged if you click that item. If your text item only needs to respond to a multi-clicks, you can use onMultiClick and the Widget will still be able to be dragged as usual.

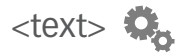

```
<onMultiClick>
    if ( system.event.clickCount == 2 )
       alert( "Double Click!" );
</onMultiClick>
```
## **Availability**

Available in version 2.0 or later.

## **opacity how translucently the text displays**

#### **Description**

The opacity attribute allows you to specify a value from 0 to 255 which controls the alpha value with which the text is rendered. An opacity of 0 is completely transparent (invisible) and has such side effects as preventing the object from reacting to mouse events. A value of 255 will render the text 100% opaque.

#### **Example**

```
<text data="Example Text">
  	 <name>myLabel</name>
  	 <opacity>128</opacity>
\langle/text>
myLabel.opacity = 33;
```
# **scrolling**

#### **direction and type of animated scrolling**

#### **Description**

The scrolling attribute can take values of off (the default), left, right, autoLeft, or autoRight. If set, the text in the object scrolls continuously in the direction specified reappearing on the opposite edge as it disappears.

The "auto" variants only scroll if the text is too big for the area specified for its display (this is the most common use of scrolling, to make long text visible in a small space).

```
<text data="Example Text">
  	 <name>myLabel</name>
  	 <scrolling>autoLeft</scrolling>
</text>
myLabel.scrolling = "off";
```
#### **shadow sets shadow parameters for a text object**

#### **Description**

You can specify a shadow to be displayed underneath a text object using the shadow attribute. To clear it, just set the shadow property to null. The shadow XML is the same as that described in the <shadow> section.

## **Example**

```
<text data="Example Text">
  	 <name>myLabel</name>
  	 <shadow hOffset="1" vOffset="1" color="#000000"/>
\langle/text>
var s = new Shadow();
s.hOffset = 1;s.vOffset = 1;s.color = "#000000";
myLabel.shadow = s;
myLabel2.shadow = s;
```
## **Availability**

Available in version 3.0 or later.

#### **size font size for the text block**

## **Description**

The point size for the text object.

```
<text data="Example Text">
  	 <name>myLabel</name>
  	 <size>22</size>
\langle/text>
myLabel.size = 33;
```
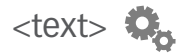
### **style**

**the style of the text to display**

#### **Description**

The style in which to render the text. Style can be any combination of:

```
italic, bold, narrow, expanded, condensed, smallcap, poster,
compressed, fixed
```
For example:

textObject.style = "bold;italic";

requests a bold, italic variation of the font named in the font attribute.

Note that the font must have the requested variation or else the style is ignored. Most fonts support only two or three variations.

Windows Note: only Bold and Italic are valid styles.

#### **Example**

```
<text data="Example Text">
  	 <name>myLabel</name>
  	 <style>bold</style>
\langle/text>
myLabel.style = 'italic';
```
# **truncation**

**Specifies whether to truncate text with an ellipsis or not.**

#### **Description**

Normally, a text object will draw without any truncation. If there is no room for the entire text object to draw, it merely gets clipped. This tag allows you to instead specify that if the width of the text object is too small for the text, truncate it intelligently using an ellipse.

This tag only takes effect if there is a width specified for the text item, the text item is longer than the width, and no scrolling attribute is specified. Valid values are "none", "center", and "end".

```
<text data="Example Text">
  	 <name>myLabel</name>
  	 <width>50</width>
  	 <truncation>end</truncation>
\langle/text>
myLabel.truncation = "none";
```
#### **Availability**

Available in version 2.1 or later. "center" truncation is available in version 3.0 or later only.

#### **tooltip the tooltip for a text object**

#### **Description**

The tooltip attribute defines the text displayed in a popup tooltip window when the mouse cursor rests over a text object.

#### **JavaScript**

*object*.tooltip

#### **Example**

```
<text data="Example Text">
  	 <tooltip>Example tooltip</tooltip>
\langle/text>
```
# **visible**

#### **Controls the visibility of a text object**

#### **Description**

You can set the visible property of a text object to show or hide it by setting it to true or false, respectively. This allows you to hide objects without affecting their opacity, or having to save off the current opacity to restore it later. The default visibility for any object if not specified is true.

#### **JavaScript**

*myObjectName*.visible

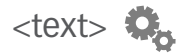

```
<text data="Example Text">
  	 <visible>false</visible>
\langle/text>
```
myText.visible = true;

### **Availability**

Available in version 3.0 or later.

#### **vOffset the vertical offset of a text object**

#### **Description**

The vOffset attribute of the text block defines the vertical (top to bottom) offset for the text based on 0,0 being the upper left hand corner of the object's parent view (superview). The greater the value assigned, the farther down the text will be drawn.

### **JavaScript**

*object*.vOffset

#### **Example**

```
<text data="Example Text">
  	 <vOffset>20</vOffset>
\langle/text>
```
# **width**

**how wide the text object is made**

### **Description**

The width attribute controls the horizontal dimension of the text object. If none is specified, the object occupies just enough space to fit the text (rendered in the specified font, size, etc). It is sometimes useful to specify the width of a text object when using the scrolling attribute.

### **JavaScript**

*myObjectName*.width

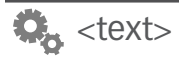

```
<text data="Example Text">
  	 <width>30</width>
\langle/text>
myLabel.width = 30;
```
### **window**

**The window to which this text belongs.**

#### **Description**

You can specify the window a text object belongs to by specifying its name in the XML or its variable in JavaScript. If you do not specify a window, the object is automatically attached to the first window found in the XML description of a Widget.

#### **JavaScript**

*myObjectName*.window

#### **Example**

```
<window name="fred" width="100" height="100"/>
<text>
  	 <window>fred</window>
\langle/text>
// Or in code
var myWind = new Window();
myText.window = myWind;
// You can also specify it in the constructor
var myText = new Image(myWind);
```
#### **Availability**

Available in version 2.0 or later.

### **zOrder**

**the stacking order of a text object**

#### **Description**

The zOrder attribute of the text block defines the stacking order of the text. Objects with a higher zOrder are drawn on top of those with lesser zOrders. Normally the zOrder is determined by the order in which objects are defined in the XML file with earlier objects being drawn under later ones but it can also be manipulated using

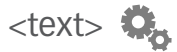

JavaScript at runtime.

#### **JavaScript**

*myObjectName*.zOrder

```
<text data="Example Text">
  	 <zOrder>10</zOrder>
\langle/text>
```

```
myLabel.zOrder = customZOrder++;
```
### **<textarea>**

**block defining a textarea object and associated default properties**

#### **Attributes**

alignment bgColor bgOpacity color columns contextMenuItems bgColor bgOpacity data editable font height hAlign hOffset lines name onContextMenu onDragDrop onDragEnter onDragExit onGainFocus onKeyUp onKeyDown onKeyPress onLoseFocus onMouseDown onMouseEnter onMouseExit onMouseUp onMultiClick opacity secure scrollbar size spellcheck style tooltip visible vAlign vOffset width window zOrder

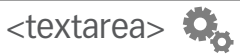

#### **Description**

The textarea block in the XML file defines the initial placement and mouse event scripts for an editable text object in a Widget.

textarea objects can also be created and destroyed dynamically via the JavaScript engine.

When you create more than one dynamic object with the same name, only the last object created will receive property changing events via JavaScript. As a result you should make sure that you're calling each dynamic object a unique name so they can be referenced properly (using a JavaScript Array is often a good way to achieve this).

You can remove a dynamic object once you create it using the JavaScript delete instruction.

#### **JavaScript**

```
newObjectName = new TextArea()
delete newObjectName
```
# **alignment**

**how the object is positioned relative to the given origin** 

#### **Description**

The alignment property of the textarea block defines how the object is positioned relative to its hOffset and vOffset.

Valid values are: left, right or center.

Note that this does not define the alignment of text within the textarea, rather how the object is positioned within the Widget. left is the most usual value for this property.

#### **Example**

```
<textarea data="Example Text">
  	 <alignment>left</alignment>
</textarea>
```
# **bgColor**

**the background color of a textarea object** 

### **Description**

Set the color of the background of a textarea object. Colors are specified as browser style hex RGB triplets. For example:

#FF0000

#### is red.

Note that this property is closely linked with the bgOpacity property – both should be set to get a visible result.

#### **Example**

```
<textarea data="Example Text">
  	 <bgColor>#FFFFFF</bgColor>
  	 <bgOpacity>150</bgOpacity>
</textarea>
```
#### **bgOpacity the opacity of the background of a textarea object**

#### **Description**

Set the opacity of the background of a textarea object. Opacities are specified as a number between 0 and 255.

Note that this property is closely linked with the bgColor property – both should be set to get a visible result.

#### **Example**

```
<textarea data="Example Text">
  	 <bgColor>#FFFFFF</bgColor>
  	 <bgOpacity>150</bgOpacity>
</textarea>
```
### **color**

**color that the text draws in**

#### **Description**

Set the color of the text. Colors are specified as browser style hex RGB triplets. For example:

#00FF00

is green.

If you set the color and bgColor to the same value you won't be able to see the text.

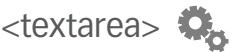

```
<textarea data="Example Text">
  	 <color>#F42DA6</color>
</textarea>
```
# **columns**

**number of columns wide to make the object**

#### **Description**

Instead of giving a width and height for textarea objects, their size can be specified in terms of a number of columns and lines of text in the current font.

Note that using a proportional font makes the number of columns approximate.

### **Example**

```
<textarea>
  	 <columns>40</columns>
   <lines>10</lines>
</textarea>
```
# **contextMenuItems**

**Specifies an array of context menu items.**

### **Description**

You can add items to the standard context menu that appears when the user rightclicks the mouse button on your Widget by adding contextMenuItems to your text area. This tag is actually valid for image, text, and window objects as well. You can also dynamically build your context items by specifying some JavaScript to execute on your onContextMenu tag (see onContextMenu for more information).

You specify your items by including an array of menuItem objects. See the section on menuItem for more information about them.

### **JavaScript**

*myObjectName*.contextMenuItems

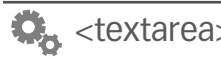

```
<textarea>
   ...
   <contextMenuItems>
     <menuItem title="Test" onSelect="beep();"/>
     <menuItem title="Another Test">
       <onSelect>alert( 'hello' );</onSelect>
     </menuItem>
   </contextMenuItems>
</textarea>
```
See the onContextMenu section for an example of building a context menu in JavaScript.

#### **Availability**

Available in version 2.0 or later.

## **data**

#### **the text that the textarea object contains**

#### **Description**

The text to be edited. This is optional. If omitted, the user will be presented with an empty text entry field.

#### **Example**

```
<textarea>
   <data>Example Text</data>
</textarea>
```
# **editable**

**sets whether the text can be edited**

#### **Description**

Set editable to false to make the textarea display only.

```
<textarea data="Example Text">
  	 <editable>false</editable>
</textarea>
ta1.editable = true;
```
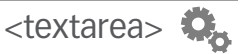

### **font**

**the font that the textarea uses**

#### **Description**

The name of the font to be used to render the text. If the specified font cannot be found then the default System Font is used. Separate multiple font names with commas to specify *fallbacks* (fonts that used in the event a preceding font isn't found on the user's system).

#### **Example**

```
<textarea data="Example Text">
  	 <font>Palatino</font>
</textarea>
ta1.font = "Palatino, Times";
```
# **hAlign**

**Control the horizontal alignment of a textarea object.**

### **Description**

This is a synonym for the alignment tag. See the description of that tag for information.

### **Availability**

Available in version 2.0 or later.

# **height**

**how tall the textarea object is made**

### **Description**

The height attribute controls the vertical dimension of the textarea object.

### **JavaScript**

*myObjectName*.height

```
<textarea data="Example Text">
  	 <height>30</height>
</textarea>
tal.height = 30;
```
# **hOffset**

**the horizontal offset of a textarea object**

#### **Description**

The hOffset attribute of the text block defines the horizontal (left to right) offset for the text based on 0,0 being the upper left hand corner of the object's parent view (superview). The greater the value assigned, the farther to the right the text will be drawn.

#### **JavaScript**

```
myObjectName.hOffset
```
#### **Example**

```
<textarea data="Example Text">
  	 <hOffset>30</hOffset>
</textarea>
```
### **lines**

**number of lines high to make the object**

#### **Description**

Instead of giving a width and height for textarea objects their size can be specified in terms of a number of columns and lines of text in the current font.

Specifying a value of 1 for lines changes the behavior of the textarea object slightly. Instead of wrapping, the text scrolls sideways when then the edge of the object is reached while typing.

#### **Example**

```
<textarea>
  	 <columns>40</columns>
   <lines>10</lines>
</textarea>
```
#### **name**

**the reference name of a textarea object**

#### **Description**

The name attribute of the text block defines the name of the textarea object when referenced by JavaScript. Since the name is used for reference in code, it must not contain any spaces or non ASCII characters.

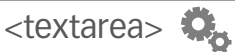

The name of an object cannot be changed once it's assigned.

When creating a dynamic object via JavaScript, you use the name of the variable to represent the new name of the object.

#### **JavaScript**

*newObjectName* = new TextArea()

#### **Example**

```
<textarea data="Example Text">
  	 <name>myText</name>
</textarea>
myText.hOffset = 22;
```
# **onContextMenu**

**A context menu is about to appear. Time to add your items.**

#### **Description**

The simplest way to specify context menu items that get added to the standard context menu for a Widget is to use the contextMenuItems tag in the XML. However, for those Widgets that need to build their items dynamically, the onContextMenu handler is your hook to do so. When the menu is about to be presented, this is called for all elements under the mouse from front to back in the view order until some view responds. When handling this, you should simply build your context menu items and set your contextMenuItems property to the array of items.

#### **JavaScript**

*myTextArea.onContextMenu*

```
<onContextMenu>
var items = new Array();
items[0] = new MenuItem();items[0].title = "This is the title";
items[0].enabled = false;
items[0].checked = true;
items[0].onSelect = "alert( 'you chose it!' );";
items[1] = new MenuItem();items[1].title = "This is the second title";
items[1].onSelect = "been();";
myTextArea.contextMenuItems = items;
</onContextMenu>
```
# **onDragDrop**

**the script called when something is dropped on the object**

#### **Description**

The onDragDrop trigger fires when a file, URL or string is dragged from another application (e.g. the Finder) and dropped on the object.

In the "onDragDrop" action objects can access system.event.data to see what was dropped. This is an array of strings the first element of which tells you what kind of thing was dropped: filenames, urls or string. The remaining elements of the array are the items that were dropped.

### **JavaScript**

```
myObjectName.onDragDrop
```
### **Example**

```
<textarea data="Drop Stuff Here">
  	 <name>dropper</name>
  	 <onDragDrop>
        if (system.event.data[0] == "filename")\{	 	 	 dropper.data = runCommand("cat " +
                             system.event.data[1]);
	 	 }
  	 </onDragDrop>
</textarea>
<textarea data="Drop Stuff Here">
  	 <onDragDrop>dragCode.js</onDragDrop>
</textarea>
dropper.onDragDrop = "handleDragDrop();";
```
# **onDragEnter**

**the script that gets called when an item is dragged into the object**

### **Description**

The onDragEnter attribute of the textarea block is a wrapper for JavaScript code that will execute when the user has dragged an item from another application into the object. This happens before the item is dropped (indeed it may not be dropped as the user can change their mind).

This is useful for triggering a visual change of the object to indicate to the user that the dragged object will be accepted or rejected if it is dropped. Information about the item being dragged is contained in system.event.data (see onDragDrop for details).

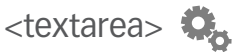

#### **JavaScript**

*myObjectName*.onDragEnter

#### **Example**

```
<textarea data="Drop Stuff Here">
  	 <name>dropper</name>
  	 <onDragEnter>
        	 	 highlightDropTarget(dropper);
  	 </onDragEnter>
</textarea>
well.onDragEnter = "highlightDropTarget(well);";
```
# **onDragExit**

**the script that gets called when an item is dragged out of the object**

### **Description**

The onDragExit attribute of the textarea block is a wrapper for JavaScript code that will execute when the user has dragged an item from another application into the object and then out again.

This is useful for undoing things that were done in onDragEnter.

### **JavaScript**

*myObjectName*.onDragExit

### **Example**

```
<textarea data="Drop Stuff Here">
  	 <name>dropper</name>
  	 <onDragExit>
        unhighlightDropTarget(dropper);
  	 </onDragExit>
</textarea>
dropper.onDragExit = "unhighlightDropTarget(dropper);";
```
# **onGainFocus**

**called when a textarea gets the keyboard focus**

### **Description**

This is called when a text area acquires the keyboard focus via a call to textarea.focus(),

or the user clicks in the text area. You might use this to draw a focus adornment to indicate focus. Only editable text areas get the keyboard focus, and as such this action will only be called for an editable text area.

### **JavaScript**

```
NewObjectName.onGainFocus
```
## **Example**

```
<textarea data="Type Stuff Here">
  	 <name>typomatic</name>
  	 <onGainFocus>
       	 	 print("I am the focus!");
  	 </onGainFocus>
</textarea>
typomatic.onGainFocus = "print( 'focus gained!' );";
```
# **onKeyDown**

**the code that is activated when a key is pressed**

### **Description**

The code to be run when a key is pressed and the mouse cursor is within the bounds of the textarea object is specified with the onKeyDown attribute. Note that it is generally best to attach key code to the onKeyPress action for textareas as that works the way users expect.

### **JavaScript**

```
NewObjectName.onKeyDown
```
### **Example**

```
<textarea data="Type Stuff Here">
  	 <name>typomatic</name>
  	 <onKeyDown>
       	 	 print(system.event.key);
  	 </onKeyDown>
</textarea>
```
typomatic.onKeyDown = "keypressed = true";

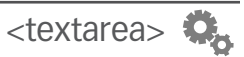

# **onKeyPress**

**the script called when a key is pressed and the textarea has focus**

#### **Description**

The onKeyPress attribute of a textarea block is a wrapper for JavaScript code that will execute when the user presses a key that will affect the object (unless steps are taken, see below).

This is useful for performing validation of text entry. Normally any key pressed is processed by the system and the appropriate change made to the textarea (adding a character, deleting a word, etc), you can override this behavior by calling the textarea method rejectKeyPress() which causes the key press to be ignored (it is always available in system.event.key).

#### **JavaScript**

*myObjectName*.onKeyPress

```
<textarea>
  	 <name>ta1</name>
   <onKeyPress>
       // Convert input to uppercase
       var key = system.event.key;
      if (key.charCodeAt(0) >= "A".charCodeAt(0) &&
          key.charCodeAt(0) <= "z".charCodeAt(0))
       {
         // Tell the text area to ignore this keyPress
         ta1.rejectKeyPress();
         // Append an upper case copy of the key pressed
         ta1.replaceSelection(key.toUpperCase());
       }
   </onKeyPress>
</textarea>
<textarea data="Example Text" name="ta1">
  	 <onKeyPress>textareaCode.js</onKeyPress>
</textarea>
ta1.onKeyPress= "doProcessKeys(ta1);";
```
### **onKeyUp**

**the code that is activated when a key is released**

#### **Description**

The code to be run when a key is pressed and the mouse cursor is within the bounds of the textarea object is specified with the onKeyUp attribute (note that onKeyPress is generally a better way to handle keystrokes in a textarea).

### **JavaScript**

```
NewObjectName.onKeyUp
```
#### **Example**

```
<textarea data="Type Stuff Here">
  	 <name>typomatic</name>
  	 <onKeyUp>
        	 	 print(system.event.key);
  	 </onKeyUp>
</textarea>
typomatic.onKeyUp = "keypressed = true";
```
# **onLoseFocus**

#### **called when a textarea loses focus**

#### **Description**

This is called when a text area that was previous focused via focus() has lost its focus. You might use this to clear any focus adornment you might draw around the text area to indicate focus. Only editable text areas get the keyboard focus, and as such this action will only be called for an editable text area.

### **JavaScript**

*NewObjectName*.onLoseFocus

```
<textarea data="Type Stuff Here">
  	 <name>typomatic</name>
  	 <onLoseFocus>
        	 	 print("I lost focus!");
  	 </onLoseFocus>
</textarea>
typomatic.onLoseFocus = "print( 'focus lost!' );";
```
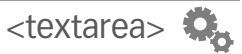

# **onMouseDown**

**the script called when the mouse button is down inside the object**

#### **Description**

The onMouseDown attribute of a textarea block is a wrapper for JavaScript code that will execute when the user presses the mouse button down within the object.

Since the mouse is used to move the insertion point, select text, etc care should be taken when specifying mouse actions on textarea objects.

#### **JavaScript**

*myObjectName*.onMouseDown

#### **Example**

```
<textarea data="Example Text">
  	 <name>ta1</name>
  	 <onMouseDown>
       tal.color = "HFF0000";
  	 </onMouseDown>
</textarea>
<textarea data="Example Text" name="ta1">
  	 <onKeyPress>textareaCode.js</onKeyPress>
</textarea>
ta1.onMouseDown = "doHighlight(ta1);";
```
# **onMouseEnter**

**the script that gets called when the mouse rolls into the object**

#### **Description**

The onMouseEnter attribute of the text block is a wrapper for JavaScript code that will execute when the user has moved the cursor within the object.

Since the mouse is used to move the insertion point, select text, etc care should be taken when specifying mouse actions on textarea objects.

### **JavaScript**

*myObjectName*.onMouseEnter

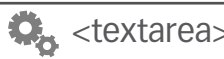

```
<textarea data="Example Text">
  	 <name>ta1</name>
  	 <onMouseEnter>
       tal.color = "HEEEEE";
  	 </onMouseEnter>
</textarea>
ta1.onMouseEnter = "handleMouseEnter(ta1);";
```
# **onMouseExit**

**the script that gets called when the mouse rolls out of an object**

#### **Description**

The onMouseExit attribute of the text block is a wrapper for JavaScript code that will execute when the user has moved the cursor from within the object to outside the object.

Since the mouse is used to move the insertion point, select text, etc care should be taken when specifying mouse actions on textarea objects.

#### **JavaScript**

*myObjectName*.onMouseExit

#### **Example**

```
<textarea data="Example Text">
  	 <name>ta1</name>
  	 <onMouseExit>
        tal.color = "HFFFFFF";	 </onMouseExit>
</textarea>	 	
ta1.onMouseExit = "handleMouseExit(ta1);";
```
# **onMouseUp**

**the script that gets called on mouse up in an object**

#### **Description**

The onMouseUp attribute of the text block is a wrapper for JavaScript code that will execute when the user has released the mouse after having it down within the object.

Since the mouse is used to move the insertion point, select text, etc care should be taken when specifying mouse actions on textarea objects.

Please note that onMouseUp will trigger even if the mouse is not inside the object with the mouse is released.

#### **JavaScript**

*myObjectName*.onMouseUp

#### **Example**

```
<textarea data="Example Text">
  	 <name>ta1</name>
  	 <onMouseUp>
       tal.color = "HFFFFFF";	 </onMouseUp>
</textarea>
ta1.onMouseUp = 'handleOnMouseUp(ta1);';
```
# **onMultiClick**

**A multiple click just occurred.**

### **Description**

You can easily trap double-clicks (or triple-clicks, etc.) using the onMultiClick handler. This handler can be set on image, text, text area, and window objects. Whenever your onMultiClick handler is called, you can inspect system.event.clickCount to see what the value is. It will always be 2 (for a double-click) or greater.

It is also possible to inspect this system.event.clickCount in an onMouseUp handler as well in lieu of using onMultiClick. However, the advantage to using onMultiClick is that it does not interfere with window dragging the way that onMouseUp does, i.e. a mouse up handler on an textarea will prevent a window from being dragged if you click that textarea. If your textarea only needs to respond to a multi-clicks, you can use onMultiClick and the Widget will still be able to be dragged as usual.

```
<onMultiClick>
    if ( system.event.clickCount == 2 )
       alert( "Double Click!" );
</onMultiClick>
```
### **Availability**

Available in version 2.0 or later.

#### **opacity how translucently the text displays**

#### **Description**

The opacity attribute allows you to specify a value from 0 to 255 which controls the alpha value with which the text is rendered. An opacity of 0 is completely transparent (invisible) and has such side effects as preventing the object from reacting to mouse events. A value of 255 will render the text 100% opaque.

#### **Example**

```
<textarea data="Example Text">
  	 <name>ta1</name>
  	 <opacity>128</opacity>
</textarea>
tal.opacity = 33;
```
#### **secure**

#### **sets the textarea to display bullets instead of text**

#### **Description**

This property is used to mimick a password field, where the user cannot see the actual text being typed, but rather just a series of bullet characters (small circles). This should generally be used with 1 row of text.

#### **Example**

```
<textarea data = "hello!">
  <secure>true</secure>
</textarea>
```
#### **Availability**

Available in version 2.1 or later.

### **scrollbar**

**controls the display of a scrollbar on the textarea**

#### **Description**

By default a textarea will display a vertical scrollbar. Use this attribute to turn it off.

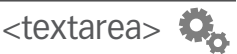

```
<textarea data="Example Text">
  	 <scrollbar>false</scrollbar>
</textarea>
ta1.scrollbar = true;
```
#### **size**

**font size for the textarea block**

#### **Description**

The point size for the textarea object.

#### **Example**

```
<textarea data="Example Text">
  	 <name>ta1</name>
  	 <size>22</size>
</textarea>
tal.size = 33;
```
# **spellcheck**

**controls continuous spellchecking in the textarea**

### **Description**

By default a textarea will highlight spelling errors as the user types, this can be turned off using this attribute.

### **Example**

```
<textarea data="Example Text">
  	 <spellcheck>false</spellcheck>
</textarea>
ta1.spellcheck = true;
```
# **style**

**font style for the textarea block**

### **Description**

The style in which to render the text. Style can be any combination of:

italic, bold, narrow, expanded, condensed, smallcap, poster, compressed, fixed

For example:

textAreaObject.style = "bold;italic";

requests a bold, italic variation of the font named in the font attribute.

Note that the font must have the requested variation or else the style is ignored. Most fonts support only two or three variations.

#### **Example**

```
<textarea data="Example Text">
  	 <name>ta1</name>
  	 <style>bold</style>
</textarea>
ta1.style = 'italic';
```
# **thumbColor**

#### **the thumb color of the scrollbar**

#### **Description**

The thumbColor property is used to control the tint of the scroll bar thumb if your text area has a scroll bar specified. The default thumb in the standard scroll bar is a medium gray. The color you specified is applied via colorization.

To clear the current color completely, you can set it to null in Javascript.

#### **Example**

```
<scrollbar>
  	 <thumbColor>#333366</thumbColor>
</scrollbar>
myScrollbar.thumbColor = "#333366";
myScrollbar.thumbColor = null;
```
#### **Availability**

Available in version 3.0 or later. Currently only available on Windows.

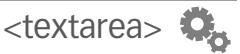

# **tooltip**

**the tooltip for a textarea object**

#### **Description**

The tooltip attribute defines the text displayed in a popup tooltip window when the mouse cursor rests over a textarea.

### **JavaScript**

```
object.tooltip
```
#### **Example**

```
<textarea data="Example Text">
  	 <tooltip>Example tooltip</tooltip>
</textarea>
```
#### **visible Controls the visibility of a textarea object**

#### **Description**

You can set the visible property of a textarea object to show or hide it by setting it to true or false, respectively. This allows you to hide objects without affecting their opacity, or having to save off the current opacity to restore it later. The default visibility for any object if not specified is true.

### **JavaScript**

```
myObjectName.visible
```
### **Example**

```
<textarea data="Example Text">
  	 <visible>false</visible>
</textarea>
```
myTextArea.visible = true;

### **Availability**

Available in version 3.0 or later.

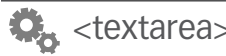

# **vAlign**

**Controls the vertical alignment of a text area.**

#### **Description**

The vAlign property of a text area defines how it is positioned vertically relative to its vOffset. For example, a text area with a bottom alignment will be drawn so that its bottom edge appears at the vOffset (see below). If this tag is not specified, the default value is top.

Valid values are: top, bottom or center.

### **JavaScript**

```
myObjectName.vAlign
```
### **Example**

```
<textarea src="button.png">
  	 <vAlign>bottom</vAlign>
</textarea>
```
myTextArea.vAlign = "bottom";

```
Availability
```
Available in version 2.0 or later.

# **vOffset**

#### **the vertical offset of a textarea object**

### **Description**

The vOffset attribute of the textarea block defines the vertical (top to bottom) offset for the text based on 0,0 being the upper left hand corner of the object's parent view (superview). The greater the value assigned, the farther down the text will be drawn.

### **JavaScript**

```
object.vOffset
```

```
<textarea data="Example Text">
  	 <vOffset>20</vOffset>
</textarea>
```
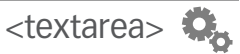

### **width**

**how wide the textarea object is made**

#### **Description**

The width attribute controls the horizontal dimension of the textarea object.

#### **JavaScript**

```
myObjectName.width
```
#### **Example**

```
<textarea data="Example Text">
  	 <width>30</width>
</textarea>
```

```
tal.width = 30;
```
#### **See Also**

columns

## **window**

**The window to which this textarea belongs.**

#### **Description**

You can specify the window a textarea belongs to by specifying its name in the XML or its variable in JavaScript. If you do not specify a window, the textarea is automatically attached to the first window found in the XML description of a Widget.

### **JavaScript**

*myObjectName*.window

```
<window name="fred" width="100" height="100"/>
<textarea>
  	 <window>fred</window>
</textarea>
// Or in code
var myWind = new Window();
myTextArea.window = myWind;
// You can also specify it in the constructor
var myTextArea = new Image( myWind );
```
#### **Availability**

```
Available in version 2.0 or later.
```
# **zOrder**

#### **the stacking order of a textarea object**

#### **Description**

The zOrder attribute of the text block defines the stacking order of the text. Objects with a higher zOrder are drawn on top of those with lesser zOrders. Normally the zOrder is determined by the order in which objects are defined in the XML file with earlier objects being drawn under later ones but it can also be manipulated using JavaScript at runtime.

### **JavaScript**

```
myObjectName.zOrder
```

```
<textarea data="Example Text">
  	 <zOrder>10</zOrder>
</textarea>
ta1.zOrder = customZOrder++;
```
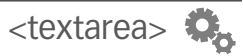

# **<timer>**

**block to define a timer**

#### **Attributes**

```
interval
name
ticking
onTimerFired
```
#### **Methods**

reset()

#### **Description**

Timer objects allow you to perform a task at a periodic interval (e.g every 5 seconds) or can be used to simply fire once at a later time. They are a replacement for the older onTimer triggers in actions. They allow you to create multiple timers all running on different frequencies. They can also be started and stopped without having to delete them.

The intervals are not guaranteed to be exact. Timers run 'cooperatively' meaning that they fire when the Widget is not busy doing other things. You cannot do high-precision time-based actions in a timer.

#### **Availability**

Available in version 2.0 or later.

# **interval**

**This is simply the interval, in seconds the timer should fire. It can be expressed in floating point, so if you want a timer to fire every half second, just specify 0.5 for this property. Each time the timer fires, it executes the Javascript in the onTimerFired property.**

#### **JavaScript**

```
object.interval
```
### **Example**

```
<timer name="myTimer">
  	 <interval>1.0</interval>
</window>
```
myTimer.interval = 1.0;

### **Availability**

Available in version 2.0 or later.

#### **name**

**the reference name of a timer**

#### **Description**

The name attribute of the preference block defines the name of the global variable to be created in Javascript. Since the name is used for reference in code, it should not contain any spaces or non ASCII characters. Once the name is used to build the object, it should be considered to be invalid.

### **Example**

```
<timer name="my_timer"/>
// then later in Javascript, you can reference by that name:
my_timer.interval = 10;
```
### **Availability**

Available in version 2.0 or later.

# **ticking**

This allows you to turn a timer on and off by setting it to true and false, respectively. If you want to disable a timer for a while, just set ticking to false. Later, set it to true, and it will start firing again. Once restarted, the next time it fires will be 'now' plus the interval. So if you have a one second timer, it will fire one second after you set ticking to true.

### **JavaScript**

```
object.ticking
```
### **Example**

```
<timer name="myTimer">
  	 <ticking>false</ticking>
</timer>
```
myTimer.ticking = true;

### **Availability**

Available in version 2.0 or later.

# **onTimerFired**

This property contains the Javascript you want to execute when the timer is fired.

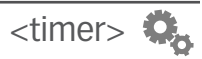

### **JavaScript**

*object*.onTimerFired

### **Example**

```
<timer name="myTimer">
  	 <onTimerFired>alert( 'hello!' );</onTimerFired>
\langletimer>
```

```
myTimer.onTimerFired = "alert( 'fired!' );";
```
### **Availability**

Available in version 2.0 or later.

# **<widget>**

**block to define the scope of the Widget**

#### **Attributes**

```
author
company
copyright
debug
defaultTracking
image
minimumVersion
option
requiredPlatform
version
```
#### **Description**

The outermost scope in the XML file is defined by the widget block. This groups together all the objects that make up the Widget.

In version 3.0 and later, the widget object is accessible through the global object named, surprisingly, 'widget'. Currently all attributes are read-only.

#### **author specifies the author's name**

You can provide this optional piece of information for your Widget. In version 3.0 this is used to display in our 'first run' security dialog so that people can see who wrote the Widget (along with the 'company' attribute). In the future, this information will be used in other areas of the interface, so it's a good idea to supply author and/or company and copyright attributes.

#### **Availability**

Available in version 3.0 or later.

#### **company specifies the company name**

You can provide this optional piece of information for your Widget. In version 3.0 this is used to display in our 'first run' security dialog so that people can see what company is publishing the Widget. In the future, this information will be used in other areas of the interface, so it's a good idea to supply author and/or company and copyright attributes.

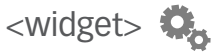

### **Availability**

Available in version 3.0 or later.

### **copyright specifies the Widget's copyright string**

You can provide this optional piece of information for your Widget. In the future, this information will be used in other areas of the interface, so it's a good idea to supply author and/or company and copyright attributes.

#### **Availability**

Available in version 3.0 or later.

# **debug**

**control if the debug console is shown for this Widget**

#### **Description**

If you need to enable or suppress debug output, add this block inside the widget block.

#### <debug>errors</debug>

Turns Widget debug information on if an error occurs while the Widget is running. Errors can be JavaScript or Widget Engine runtime messages. This is the default.

#### <debug>on</debug>

Turns Widget debug information on when the Widget is opened (useful when developing a Widget).

#### <debug>off</debug>

Keeps Widget debug information off when the Widget is opened even if errors occur. This mode should only be used when a Widget is thoroughly debugged. Note that if a Widget generates 10 errors the debug console is displayed no matter what the setting of this option is.

#### <debug>verbose</debug>

Turns Widget debug information on when the Widget is opened and causes information about object actions and other automatically triggered events to be displayed (useful when developing a Widget).

#### **Notes**

In version 2.0.1 or later, you can hold control-option while selecting the Gear menu and a "Debug Mode" option will be presented. Checking that will enable debugging for any Widget launched after that option is turned on. This means you don't necessarily need to set the debug attribute in a Widget any longer.

# **defaultTracking**

**set the default tracking style for images**

### **Description**

The defaultTracking attribute specifies whether the default cursor tracking style for images. It can be either opacity (the default) or rectangle which makes images clickable anywhere inside their bounding rectangle instead of only on their nontransparent parts.

#### **Example**

```
<widget defaultTracking="rectangle">
  	 ...
</widget>
```
### **image specifies the Widget's icon/image**

You can provide this optional piece of information for your Widget. This attribute contains the relative path to a 150x150 image to display to represent your Widget. Currently, this image is only displayed in our standard Security dialog when an unknown Widget is run for the first time, or has been modified since last run. In the future it will be used in other areas of the interface, so it's a good idea to supply an image for your Widget along with author/company/copyright information.

### **Availability**

Available in version 3.0 or later.

# **minimumVersion**

**the minimum version of the Widget Engine that is required to run this Widget**

### **Description**

Specifying minimumVersion for a Widget causes the Widget Engine to check it against the version of the engine that is currently running. If the current version is less than the version specified, an error message is displayed to the user and the Widget won't run.

### **Example**

```
<widget minimumVersion="1.5">
  	 ...
</widget>
```
Starting in version 3.0 and later, this attribute also tells the Widget Engine that it can enable new behaviors. We use this as a clue that the Widget has been modified to

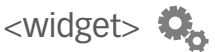

work with the minimum version specified and as such, has been adjusted to behave correctly with that version. With this mechanism, we allow older Widgets to continue to run unmodified, but newer/modified Widgets who advertise their support for 3.0 to possibly require modifications to run in the new environment. This basically allows us to change the way things work without breaking existing Widgets.

#### **option**

**various Widget options**

#### **Description**

These options affect the behavior of the Widget as a whole.

#### <option>allowCustomObjectAttributes</option>

When this Widget attribute is specified, custom object attributes are allowed, and will not trigger debug errors. This is an advanced feature for people who are comfortable with the JavaScript object model and has the drawback that simple typos in object attribute names (e.g. hOffset) can be very difficult to locate.

#### <option>dontRememberWindowPosition</option>

This option tells the Widget Engine to not save the window position of this Widget when it is closed. Normally, the positions of all Widgets are remembered between invocations of the Widget Engine so the user can lay out their desktop just as they like but some kinds of Widgets work better by positioning themselves programmatically each time they run.

#### <option>allowArbitraryXML</option>

This turns off checking for valid XML tags and attribute names. If you want to embed XML not recognized by the Widget Engine in your Widget you should specify this option to avoid getting errors (note that the additional XML must be well formed). It is rare that this option is required.

# **requiredPlatform**

## **specifies if this Widget requires a particular platform to run**

While it is preferred that Widgets run on all platforms that the Widget Engine supports, at times Widgets might make use of highly specific platform features (such as COM on Windows). To indicate that your Widget requires a particular platform, you can specify this attribute with the values "macintosh" or "windows".

#### **Availability**

Available in version 1.8 or later.

### **version**

#### **the version number of your Widget**

You can specify the current version of your Widget in this attribute. If you make use of the <about-version> object in your <about-box> object, this is the information that gets displayed.

#### **Availability**

Available in version 1.5 or later.

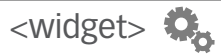
## **<window>**

**block that defines the main window of the Widget**

### **Attributes**

alignment contextMenuItems height hOffset level name onContextMenu onFirstDisplay onGainFocus onLoseFocus onMultiClick opacity shadow title visible vOffset width

#### **Description**

The window block describes the size and position of a Widget window. This window is always transparent and only the images and text objects you put in it are visible to the user.

## **Multiple Windows**

Starting in version 2.0, you can have multiple windows in your Widgets. You attach the objects (images, text, etc.) to your window by specifying the variable of a window as the window attribute of the object. This way, each object knows where they live.

If you give your window a name (either in the XML or in a JavaScript constructor), the Widget Engine will track the windows position and save it to preferences automatically for you. Unnamed windows will not have their preferences saved (they are usually a small transient window such as a bezel so there's no point).

Each window maintains its own window level. However, if the user sets the Widget's level in the Preferences dialog to a value, all windows will be set to that value. If you don't wish a window to take on such a value, reset it to what you like in an onPreferencesChanged handler.

# **alignment**

#### **how the window is aligned relative to its screen position**

## **Description**

This specifies the alignment of the Widget's window relative to its hOffset and vOffset. Possible values are left, right or center. A window that is left aligned will have its top left corner positioned at the specified offsets; a right aligned window will have its top right corner positioned at the offsets; a center aligned window will be positioned so that its top center falls on the offsets.

The default window alignment is center.

## **JavaScript**

```
object.alignment
```
## **Example**

```
<window title="My Widget">
  	 <alignment>left</alignment>
</window>
myWindow.alignment = "left";
```
## **contextMenuItems**

**Specifies an array of context menu items.**

## **Description**

You can add items to the standard context menu that appears when the user rightclicks the mouse button on your Widget by adding contextMenuItems to your window. This tag is actually valid for text, textArea, and image objects as well. You can also dynamically build your context items by specifying some JavaScript to execute on your onContextMenu tag (see onContextMenu for more information).

You specify your items by including an array of menuItem objects. See the section on menuItem for more information about them.

## **JavaScript**

*myObjectName*.contextMenuItems

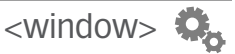

```
<window>
...
<contextMenuItems>
    <menuItem title="Test" onSelect="beep();"/>
    <menuItem title="Another Test">
       <onSelect>alert( 'hello' );</onSelect>
    </menuItem>
</contextMenuItems>
...
</window>
```
See the onContextMenu section for an example of building a context menu in JavaScript.

## **Availability**

Available in version 2.0 or later.

## **height**

**how tall the window can be**

## **Description**

This specifies the height of the Widget's window in pixels.

## **JavaScript**

*object*.height

## **Example**

```
<window title="My Widget">
  	 <height>200</height>
</window>
myWindow.height = 250;
```
# **hOffset**

**what the initial horizontal placement of the window is**

## **Description**

The hOffset attribute of the window block defines the horizontal (left to right) offset for the window based on 0,0 being the upper left hand corner of the screen. The greater the value assigned, the farther across the screen the window will appear.

If you do not specify a value for hOffset in the XML then it will appear as –1 (minus one) in the onLoad action of the Widget. This allows you to programmatically determine the initial window position (for example, place it in the lower right corner no matter the screen resolution).

## **JavaScript**

```
object.hOffset
```
## **Example**

```
<window title="My Widget">
  	 <hOffset>200</hOffset>
</window>
myWindow.hOffset = 250;
```
# **level**

#### **where the window sits in relation to others**

## **Description**

This attribute can have one of the following values: konspose, desktop, below, normal, topmost or floating. It specifies how the window behaves with respect to other windows on the desktop, whether it appears below others or floats above everything (konspose means it only appears in Konsposé mode). The default is normal.

## **JavaScript**

```
object.level
```
## **Example**

```
<window title="My Widget">
  	 <level>below</level>
</window>
myWindow.level = 'normal';
```
## **name**

**name of the window**

## **Description**

Name used to identify the window in JavaScript.

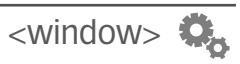

## **JavaScript**

*object*.name

## **Example**

```
<window title="My Widget">
  	 <name>myWindow</name>
</window>
```

```
print(myWindow.name);
```
# **onContextMenu**

**A context menu is about to appear. Time to add your items.**

## **Description**

The simplest way to specify context menu items that get added to the standard context menu for a Widget is to use the contextMenuItems tag in the XML. However, for those Widgets that need to build their items dynamically, the onContextMenu handler is your hook to do so. When the menu is about to be presented, this is called for all elements under the mouse from front to back in the view order until some view responds. When handling this, you should simply build your context menu items and set your contextMenuItems property to the array of items. The window always gets a chance to add items, regardless of if a view in front of it handled this message itself.

## **JavaScript**

*myWindow.onContextMenu*

## **Example**

```
<onContextMenu>
var items = new Array();
items[0] = new MenuItem();items[0].title = "This is the title";
items[0].enabled = false;
items[0].checked = true;
items[0].onSelect = "alert( 'you chose it!' );";
items[1] = new MenuItem();items[1].title = "This is the second title";
items[1].onSelect = "been();";
myWindow.contextMenuItems = items;
</onContextMenu>
```
## **Availability**

# **onFirstDisplay**

**Specifies an action to carry out the very first time a window is displayed.**

## **Description**

The very first time a window is ever shown in a Widget (i.e. we see that it has no saved preferences for position, etc.), any onFirstDisplay handler on the window is called. This allows a Widget to decide where it should appear the very first time the Widget is launched.

## **Example**

```
<onFirstDisplay>
   setInitialPosition();
</onFirstDisplay>
```
Remember, this is only sent the first time the window appears. Once the prefs are saved for that window, you will never receive this message again.

## **Availability**

Available in version 2.0 or later.

## **onGainFocus**

**Handle window-specific activation.**

## **Description**

This handler allows you to be informed when your window becomes active. You can use this time to put up adornments, etc. to show that you are active if you wish. In versions prior to 2.0 you could only do this at the Widget level. With the advent of multiple windows in 2.0, you should generally move to use window-specific handlers instead.

## **Example**

```
<onGainFocus>
    showPlayButton();
</onGainFocus>
```
## **Availability**

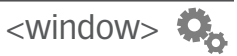

## **onLoseFocus**

**Handle window-specific deactivation.**

### **Description**

This handler allows you to be informed when your window becomes inactive. You can use this time to remove any adornments, etc. you might have been showing while active. In versions prior to 2.0 you could only do this at the Widget level. With the advent of multiple windows in 2.0, you should generally move to use window-specific handlers instead.

#### **Example**

```
<onLoseFocus>
   hidePlayButton();
</onLoseFocus>
```
## **Availability**

Available in version 2.0 or later.

# **onMultiClick**

**A multiple click just occurred.**

## **Description**

You can easily trap double-clicks (or triple-clicks, etc.) using the onMultiClick handler. This handler can also be set on image, text, and text area objects. Whenever your onMultiClick handler is called, you can inspect system.event.clickCount to see what the value is. It will always be 2 (for a double-click) or greater.

It is also possible to inspect this system.event.clickCount in an onMouseUp handler as well in lieu of using onMultiClick.

```
<onMultiClick>
    if ( system.event.clickCount == 2 )
       alert( "Double Click!" );
</onMultiClick>
```
## **Availability**

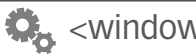

## **opacity**

**how translucently the window displays**

## **Description**

A value from 0 to 255 which affects the opacity of the entire window and its contents.

## **JavaScript**

```
object.opacity
```
## **Example**

```
<window title="My Widget">
  	 <opacity>180</opacity>
</window>
myWindow.opacity = 255;
```
# **shadow**

**if the window casts an Aqua generated shadow**

## **Description**

Controls whether the Widget has an Aqua shadow.

This attribute is not applicable on Windows.

Note: as of Mac OS X 10.2, there's an additional gray border that gets placed around the window when you turn on this feature. Keep this in mind when designing your Widget.

## **JavaScript**

```
object.shadow
```
## **Example**

```
<window title="My Widget">
  	 <shadow>false</shadow>
</window>
myWindow.shadow = true;
```
## **Windows Note**

Window shadows are not currently supported on the Windows platform. If you decide to render your artwork with your own shadows, be sure to set the shadow property of your window to 0. If not, when and if Windows does support shadows you'll end up with a double-shadow.

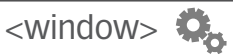

## **title**

**name of the window for display**

## **Description**

This is currently used as the name for the Widget in the context menu.

## **JavaScript**

```
object.title
```
## **Example**

```
<window>
  <title>My Widget</title>
</window>
myWindow.title = "My New Widget";
```
# **visible**

**if the window is visible to the user**

## **Description**

Useful for hiding an initial building of a dynamic Widget by setting it to false in the XML definition of the window and then setting it to true at end of the onLoad trigger once the Widget has been constructed.

Note that if the visible attribute is false your Widget won't appear on the screen and you won't be able to interact with it.

## **JavaScript**

```
object.visible
```
## **Example**

```
<window title="My Widget">
  	 <visible>false</visible>
</window>
myWindow.visible = true;
```
## **vOffset**

#### **what the initial vertical placement of the window is**

### **Description**

The vOffset attribute of the window block defines the vertical (top to bottom) offset for the window based on 0,0 being the upper left hand corner of the screen. The greater the value assigned, the farther down the window will appear.

If you do not specify a value for  $\text{vOffset}$  in the XML then it will appear as  $-1$  (minus one) in the onLoad action of the Widget. This allows you to programmatically determine the initial window position (for example, place it in the lower right corner no matter the screen resolution).

## **JavaScript**

```
object.vOffset
```
## **Example**

```
<window title="My Widget">
  	 <vOffset>200</vOffset>
</window>
```
## **width**

**how wide the window can be**

## **Description**

This specifies the width of the Widget's window in pixels.

## **JavaScript**

```
object.width
```
## **Example**

```
<window title="My Widget">
  	 <width>200</width>
</window>
myWindow.width = 250;
```
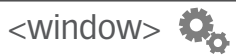

# **JavaScript Reference**

This section describes the extensions to JavaScript that are provided by the Widget Engine. If JavaScript is new to you, consider obtaining a guide to the language to help with its syntax and structure. The Yahoo! Widget Engine implements a JavaScript engine (Mozilla Spidermonkey) that conforms to the JavaScript 1.5 standard (ECMA-262, revision 3).

The Widget Engine's extensions fall into several categories:

- global functions
- system functions
- system attributes
- system objects
- Widget Engine object methods

# **Global Functions**

These can be used anywhere in your JavaScript.

# **alert()**

#### **display an alert dialog**

#### **Synopsis**

alert(*string, [button one, button two, button three]*)

#### **Attributes**

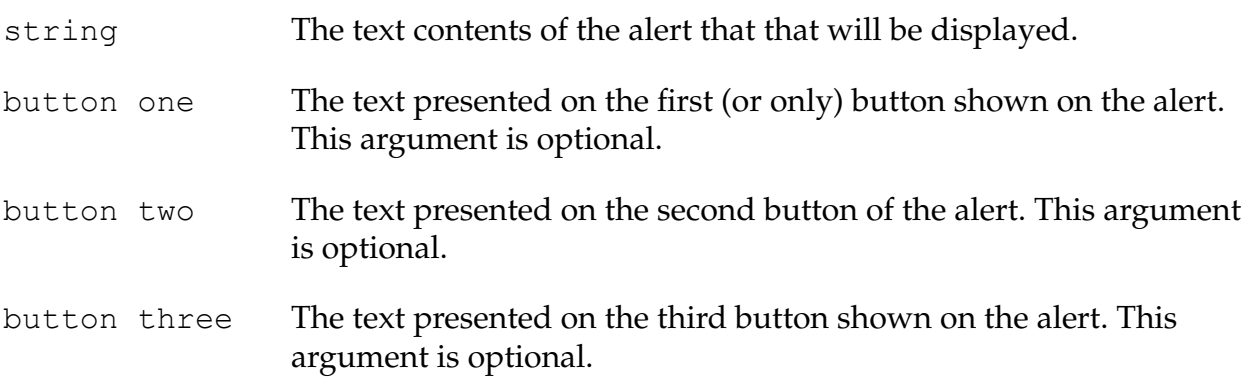

#### **Returns**

Once the alert dialog is presented to the user, the dialog returns 1, 2, or 3 based on which button was pressed.

#### **Description**

Used to give the user an immediate message in a standard alert dialog, or to ask them to pick from up to three options. The return value can be 1, 2, or 3 to indicate which of three optional buttons were pressed.

#### **Example**

```
alert("The time is now " + Date());
answer = alert("Do you wish to continue?", "Yes", "No");
if (answer == 2)	 closeWidget();
```
# **appleScript()**

**execute an AppleScript**

## **Synopsis**

```
appleScript(appleScriptCode[, timeout])
```
#### **Parameters**

*appleScriptCode*

A string that contains a complete AppleScript code snippet that you want to have executed. If the string consists only of a valid filename then the code is loaded from that file.

*timeout The optional number of seconds to wait for the AppleScript to complete. For compatibility reasons the default timeout is 2 seconds.*

## **Description**

Using this function, your Widget can control an element of the System or an application via an AppleScript call.

The AppleScript must be formatted as a non-breaking line, using new-line characters to connote a physical break. We suggest pre-formatting and validating your AppleScript in Apple's Script Editor application before using it in a Widget.

The **iTunes Remote Widget** makes extensive use of the appleScript() call.

#### **Example**

```
// Note the embedded new-lines that are required
// in AppleScripts.
appleScript('tell application "Internet Explorer"\nOpenURL ("' +
newURL + "')\nend tell\n\n';
```
## **beep()**

**play the alert sound**

#### **Synopsis**

beep()

#### **Description**

This function will cause the user's Mac to beep. This can be useful if you need to get their attention, would like to notify them of a completed task, or for debugging your Widget's script.

if (done) beep();

# **bytesToUIString()**

**Turns a number of bytes into a UI-friendly string**

### **Synopsis**

string = bytesToUIString(integer)

## **Description**

Often times it is desirable to turn a given number of bytes into a string such as "1K" or "34.2M". This function does exactly that.

### **Example**

```
print( "There is " + bytesToUIString( numBytes ) + " memory
available" );
```
## **Availability**

Available in version 2.0 or later.

# **chooseColor()**

**Puts up a standard color picker dialog box and allows the user to choose a color**

## **Synopsis**

```
string = chooseColor( [string] );
```
## **Description**

You can use this function to display the standard color picker for the platform and allow the user to select a color. You can optionally pass the initial color that is selected as a parameter. This function will return the color as a hex string (e.g. "#FF0000") or null if the user cancelled the dialog.

## **Example**

```
print( chooseColor( "#EEEEEE" ) ) ;
Availability
```
# **chooseFile()**

**Puts up a standard file dialog box and allows the user to choose a file**

## **Synopsis**

```
file = chooseFile([string | array]);
```
## **Description**

You can use this function to display the standard open dialog for the platform and allow the user to select a file. You can also optionally pass a single extension or an array of extensions into this function to limit what kinds of files the user can choose. If the dialog is cancelled by the user, null is returned.

## **Example**

```
print( chooseFile() ); // select anything
print( chooseFile( ".png" ) ); // just PNG files
print( chooseFile( new Array( ".png", ".jpg" ) ) )
```
## **Availability**

Available in version 2.0 or later.

# **chooseFolder()**

**Puts up a standard file dialog box and allows the user to choose a folder**

## **Synopsis**

file =  $chooseF$ 

## **Description**

You can use this function to display the standard open dialog for the platform and allow the user to select a folder. If the dialog is cancelled by the user, null is returned.

## **Example**

```
print( chooseFolder() );
Availability
```
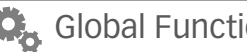

# **convertPathToHFS()**

**converts a UNIX style path to an HFS one**

## **Synopsis**

```
convertPathToHFS(myPath[, localize])
```
## **Description**

Converts a UNIX style path (with '/'s) to a Mac HFS style path (with a volume name and ':'s). If the optional second boolean parameter is true then the returned path is localized in the current system language. Note that the file referenced by the path must exist for conversion to succeed if the localized path is requested.

## **Example**

convertPathToHFS('/Users/joe/foo.txt');

yields:

Macintosh HD:Users:joe:foo.txt

On a German system:

convertPathToHFS('~/Movies', true)

yields:

Macintosh HD:Benutzer:joe:Filme

## **Windows Notes**

This function returns an empty string on Windows.

# **convertPathToPlatform()**

**converts a JavaScript style path to a platform specific one**

## **Synopsis**

convertPathToPlatform(*myPath[, forDisplay]*)

## **Description**

Converts a JavaScript style file path ("/foo/bar/baz") to a platform style path (e.g. on Windows, "\\foo\\bar\\baz"). Note that by default the path is escaped (has any backslashes doubled), ready for use with runCommand(). If you want a path suitable for display to a user, specify true for the optional second parameter.

On the Macintosh this function does nothing (paths are already in the correct format).

convertPathToPlatform('c:/temp/foo.txt');

#### On Windows yields:

c:\\temp\\foo.txt 

#### And

```
convertPathToPlatform('c:/temp/foo.txt', true);
```
#### On Windows yields:

c:\temp\foo.txt

# **closeWidget()**

**closes the Widget**

## **Synopsis**

closeWidget()

## **Description**

Shuts down the currently running Widget as if the user had selected **Close Widget** from the context menu.

## **Example**

```
answer = alert("Do you wish to continue?", "Yes", "No");
if (answer == 2)
  	 closeWidget();
```
# **escape()**

**encode a string to safely be used as a URL**

## **Synopsis**

```
escape(string)
```
#### **Attributes**

String A string containing text that is intended for use as a URL.

#### **Returns**

A string that contains the argument but with characters unsuitable for URLs converted

to their escaped counterparts.

## **Description**

This is useful if you're collecting information from a user preference that you would like to pass via a URL. It saves having to validate the strings yourself before passing them off to the URL handler.

## **Example**

```
// The single quote, spaces and ampersand will be
// replaced with URL escape characters
mySearch = "Konfabulator's FAQ & JavaScript Reference";
openURL("google.com/search?q=" + escape(mySearch);
```
## **See Also**

unescape()

# **focusWidget()**

**brings the Widget to the foreground**

## **Synopsis**

focusWidget()

## **Description**

Brings the Widget to the foreground on the user's desktop. Useful when responding to a hotkey.

Note that if a Widget comes to the foreground when not requested the user will become annoyed and will probably trash the Widget.

## **Example**

```
<hotkey name="hkey1">
  	 <key>F2</key>
  <modifier>command+control</modifier>
   <onKeyUp>focusWidget();</onKeyUp>
</hotkey>
```
# **form()**

**preference-like form generation for acquiring user input via a dialog**

## **Synopsis**

form(*fieldArray, [dialogTitle], [confirmButtonLabel],* 

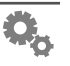

## **Description**

form() takes up to four arguments, the first is an Array of FormField objects (which have the same arguments as preference objects which are defined in the XML). The array of form fields is used to define a dialog which is displayed to the user. When the user presses the "confirm" button the form() function returns an array of strings representing the values entered in the form (if the "dismiss" button is pressed, null is returned). The remaining arguments are, in order, a title for the dialog, the label for the "confirm" button and the label for the "dismiss" button. The last 3 arguments are optional.

## **Example**

```
var formfields = Array();
formfields[0] = new FormField();
formfields[0].name = 'name1';
formfields[0].type = 'text';
formfields[0].title = 'Text Pref Title';
formfields[0].defaultValue = 20;
formfields[0].description = 'This is a description of a text field.';
formfields[1] = new FormField();
formfields[1].title = 'Basic Field';
formfields[3] = new FormField();
formfields[3].name = 'name4';
formfields[3].title = Checkbox Pref Title';
formfields[3].type = 'checkbox';
formfields[3].defaultValue = 1;
formfields[3].description = 'This is a description of a checkbox
field.';
formResults = form(formfields, 'my title', 'Save It And Continue');
if (formResults != null) {
    print("formResults = " + formats);} else {
     print("form was cancelled");
}
```
### **include() include the contents of another JavaScript file**

## **Synopsis**

```
include(string)
```
## **Description**

Include the contents of the specified file at the current point in the script. This is done in a manner internally equivalent to the old style method:

eval(runCommand("cat onload.js"));

The only difference being that include() arranges for any error messages to have correct filenames and line numbers.

#### **Example**

```
include("onload.js");
```
## **isApplicationRunning()**

**returns true if a given application is running**

### **Synopsis**

```
isApplicationRunning(string)
```
#### **Description**

You can use this function to decide if an application is currently running. This is often useful before you do something like invoke AppleScript on the Mac or COM on Windows. Pass the name of the application you are interested in, not a full path.

#### Example

```
// On Mac
if ( isApplicationRunning( "iTunes" ) )
// OnWindows
if ( isApplicationRunning( "itunes.exe" ) )
```
## **Platform Notes**

Please note that this is an area where you have to use the exact name for the platform. As shown above, on Windows, you might use "itunes.exe" whereas on Macintosh you'd use just "itunes" for the application name parameter.

## **Availability**

# **konfabulatorVersion()**

**returns the current version of the Widget Engine as a string**

### **Synopsis**

konfabulatorVersion()

#### **Description**

You can use this function for informational purposes, or perhaps to control how your code behaves on different versions of the Widget Engine.

#### **Example**

```
print( "This version is " + konfabulatorVersion() );
```
## **log()**

**display a string in the debug window with a timestamp**

## **Synopsis**

log(*string*)

## **Description**

Often used for debugging. Note you will need to specify:

```
<debug>on</debug>
```
in the Widget's XML to see the output.

#### **Example**

 $log("idx = " + idx);$ 

## **openURL()**

**open the specified URL in the default web browser**

## **Synopsis**

openURL(*validURL*)

## **Description**

Using this function to launch a URL will cause the URL to be launched using the appropriate application set in the user's Internet System Preferences. This function will return true if the argument is a well formed URL, otherwise false is returned. Note that even a well formatted URL may point to a non-existent resource so the Widget Engine

would return true while your browser may still complain.

## **Example**

```
openURL("http://widgets.yahoo.com");
openURL("ftp://myname:pa55w0rd@ftp.mysite.com");
```
## **See Also**

```
escape(), unescape(), URL.fetch()
```
# **play()**

**play a sound file**

## **Synopsis**

```
play(pathToSound[, truncate])
```
## **Description**

Supported formats are MP3, AIFF, AU, WAV and SND. The call returns immediately and the sound is played asynchronously. pathToSound must point to a valid sound file either somewhere on the user's hard drive, or inside the Widget's bundle. The optional second boolean parameter specifies whether the new sound should truncate (stop) any currently playing sounds.

## **Examples**

```
play("sounds/sample.mp3");
play("sounds/bark.aiff", true);
```
# **popupMenu()**

**displays a popup menu at a specified location**

## **Synopsis**

popupMenu( menuItems, x, y );

## **Description**

This function allows you to display a popup menu at a specified location. You pass an array of menuItem objects in the first parameter, much like you would for a context menu. The x and y coordinates are passed in window coordinates.

You should only call this function while handling a mouse down event.

```
// put up a popup menu where the mouse is
<onMouseDown>
   var items = new Array;
   items[0] = new MenuItem;
  items[0].title = "This is item 1";
   items[0].enabled = true;
  items[1] = new MenuItem;items[1].title = "this is item 2";
   items[1].enabled = true;
   popupMenu( items, system.event.hOffset,
       system.event.vOffset );
</onMouseDown>
```
### **Availability**

Available in version 2.1 or later.

# **print()**

**print a string in the debug window**

### **Synopsis**

print(*string*)

## **Description**

Often used for debugging. Note you will need to specify:

<debug>on</debug>

in the Widget's XML to see the output.

#### **Example**

print (" $idx = " + idx$ );

#### **prompt() text entry field for user input**

#### **Synopsis**

```
prompt(<promptText>, [defaultValue], [dialogTitle], 
        [confirmButtonLabel], [cancelButtonLabel])
```
*promptText*

Prompt to be displayed to the user.

```
defaultValue
Value to populate the text field with (and the value that will be returned if the user does 
not change anything).
```
*dialogTitle* Title that will be used for the dialog.

*confirmButtonLabel* Label for the button that confirms the user's changes to the dialog.

*cancelButtonLabel* Label used for the button that cancels the dialog.

## **Description**

Used to get a string of text back from the user. This is a subset of the functionality found in form(), and is provided for ease of coding. Note that null is returned if the user cancels this dialog.

## **Example**

```
result = prompt("Name:", "Your Name","Name Dialog", "OK",
"Cancel");
if (!result)
   result = "no name";
```
# **random()**

#### **return a random number**

## **Synopsis**

```
random([lower_limit, upper_limit])
```
## **Description**

Generate a random number, optionally within given limits. Note that the lower limit may be included in the returned values while the upper never is.

## **Example**

```
// This will return a random number between 0 and 64K
number = random();
// This will return a random number between 0 and 100
percentage = random(100);// This will return a random number between 27 and 72
number = random(27, 72);
```
# **reloadWidget()**

**causes the Widget to reload itself**

## **Synopsis**

reloadWidget()

### **Description**

Sometimes it's desirable to have a Widget restart. Calling this function gives the same result as if the user had held down **Command** while choosing the Widget in the gear menu.

## **See Also**

```
closeWidget(), focusWidget()
```
**resolvePath()**

**normalize a file system file path**

## **Synopsis**

```
resolvePath(pathToFile)
```
## **Description**

This function can make the following changes in the provided path:

- Expand an initial tilde expression (e.g. ~/Pictures) to the correct directory (e.g. / Users/joe)
- Reduce empty components and references to the current directory (that is, the sequences "//" and "/ $\cdot$ /") to single path separators.
- In absolute paths only, resolve references to the parent directory (that is, the component "..") to the real parent directory if possible, which consults the file system to resolve each potential symbolic link.
- In relative paths, because symbolic links can't be resolved, references to the parent directory are left in place.
- Remove an initial component of /private from the path if the result still indicates an existing file or directory (checked by consulting the file system).
- If the path is an HFS+ alias, the file name that is the target of the alias is returned (note that this only works for the final path element, aliases embedded in paths will not be resolved and may have to be handled specially if expected).
- If the given path is ".", it is expanded to the fully qualified path of the current directory.

```
realPath = resolvePath(myPath);
```
## **resumeUpdates()**

**allows Widgets to visually update dynamically**

## **Synopsis**

```
resumeUpdates()
```
## **Description**

JavaScript code can affect the layout of all the objects in the Widgets window. If the Widget is complex it can be quite inefficient (and possibly unattractive) to have these changes appear individually. By bracketing areas of code that rearrange the visible parts of the Widget with suppressUpdates() and resumeUpdates() the Widget author can control what the user sees.

## **See Also**

```
suppressUpdates(), updateNow()
```
# **runCommand()**

**executes a shell command and returns the result**

## **Synopsis**

```
runCommand(string)
```
## **Description**

This function allows any command in the UNIX layer of the operating system to be executed and the results saved in a string variable. Note that only commands the user has privilege for can be run.

If the last character of the result is a newline it is removed.

## **Example**

```
str = runCommand("ls -1 /");
	 print(str);
```
# **runCommandInBg()**

**executes a shell command in the background**

## **Synopsis**

```
runCommandInBg(string, tag)
```
## **Description**

This takes a UNIX command and a *tag*, runs the command in the background (i.e. does not wait for it to complete) and when it does complete causes a global action called onRunCommandInBgComplete to be triggered and sets the value of a variable called *tag* to the results of the command (the value of system.event.data is set to the name of the *tag*). The order in which commands finish may be unrelated to the order which they were started.

Note that the value of system.event.data changes whenever a background command finishes and that this can happen in the middle of an action if you have multiple commands in the background at one time. You should save the value at the beginning of the onRunCommandInBgComplete action to avoid unexpected results. Also note that the *tag* specifies the **name** of the variable which will receive the data, not the variable itself.

## **Example**

```
<action trigger="onLoad">
   var yahooData;
   runCommandInBg("curl www.yahoo.com", "yahooData");
</action>
<action trigger="onRunCommandInBgComplete">
   print("onRunCommandInBgComplete for tag: " + 
          system.event.data);
   print("Yahoo's home page is " +
          yahooData.length + " bytes");
</action>
```
## **saveAs**

**Display standard SaveAs dialog box**

## **Synopsis**

```
string = savesAs()
```
## **Description**

At times it might be useful to ask the user where to save a file. This function allows you to display the standard dialog box to allow the user to choose a destination folder. The path to the folder will be returned. If the user cancelled the dialog box, null is returned.

```
destination = saveAs();
if ( destination != null )
    saveFileTo( destination );
```
## **Availability**

Available in version 2.0 or later.

# **savePreferences()**

**saves the Widget's preferences**

## **Synopsis**

```
savePreferences()
```
## **Description**

Normally a Widget's preferences are automatically saved whenever the user edits them using the Widget Preferences panel or when the Widget exits. If a Widget is manipulating preference values in JavaScript it can ensure they are saved to disk in a timely manner by calling this function.

# **showWidgetPreferences()**

**opens the Widget's preference panel**

## **Synopsis**

```
showWidgetPreferences()
```
## **Description**

This opens the Widget Preferences panel just as if the user had selected **Widget Preferences** from the context menu. It is often used to provide a preferences button on the face of the Widget or to get initial preferences the first time a Widget runs.

# **sleep()**

**suspend script execution**

## **Synopsis**

sleep(*number*)

### **Description**

Suspends execution of the Widget's code for the specified number of milliseconds (one thousandth of a second).

## **Example**

```
// pause script for one second
sleep(1000);
```
# **speak()**

**speak text**

## **Synopsis**

speak(*string*)

### **Synopsis**

```
speak(theText)
```
### **Description**

This function speaks the given text in the default voice of the computer (which can be set using the Speech panel in the System Preferences).

#### **Example**

```
speak("Now there's something you don't see everyday.");
speak("Unless you're me.");
```
## **suppressUpdates()**

**makes Widgets wait to visually update**

## **Synopsis**

```
suppressUpdates()
```
## **Description**

Suppresses screen updating until a corresponding call to resume Updates (). Alternatively, updates can be performed manually using updateNow(). Suppressing updates can improve performance or hide messy interim states from the Widget user.

## **See Also**

```
resumeUpdates(), updateNow()
```
# **tellWidget()**

**Sends a message to another Widget.**

## **Synopsis**

tellWidget(nameOrPath, message);

## **Description**

You can use tellWidget to do inter-Widget messaging. In order for this to work successfully, the Widget you are sending the message to must have an onTellWidget handler. The message is passed in system.event.data. It's completely up to the Widget author to decide what is an acceptable message. In its simplest form, you could send Javascript over and eval() it. That is not very safe however, because you have no idea what the JavaScript in question might do. So Widget authors might want to consider a special set of terms that they support via messaging like this. For example, a webcam might support 'reload' as an action it supports.

```
<action trigger="onTellWidget">
    if ( system.event.data == "reload" )
       reloadCamPicture();
</action>
```
In our PIM Overview Widget, we settled on the following structure:

```
msg = action ":" params
params = (param) (";" param)*
param = name "=" value
```
"action", "name" and "value" are merely strings. Value could be placed in quotes, perhaps.

You will note that you can send a message to either the name of the Widget (as long as it is either running, or lives in the user's Widgets folder), or the path to the Widget. Also, at present, this is a one-way message. Later versions will allow a response to be sent back.

This is implemented in AppleScript on Mac and COM on Windows. This means you could write scripts in AppleScript on the Mac, or on Windows, you could use JScript or VB, etc. to send messages to a Widget.

## **Availability**

Available in version 2.0 or later.

## **Platform Notes**

Currently, Windows will launch the Widget if it can find it. Mac will only launch the Widget if it's not running and you give it a full path. In the future there will instead be a boolean parameter to control this more exactly.

## **Security Notes**

You should always double-check the input message and never merely eval() the message.

## **unescape()**

**unencode string that contains URL escapes**

#### **Synopsis**

unescape(*string*)

#### **Description**

This is the inverse of escape().

### **Example**

```
encURL = escape(url);url = unescape(encURL);
```
## **updateNow()**

**force a Widget's visual update**

## **Synopsis**

updateNow()

## **Description**

By using suppressUpdates() and calling updateNow() as needed the Widget author can completely control how their Widget is displayed. Note that if your code fails to call updateNow() when updates are suppressed then the screen may not reflect the true state of the Widget.

## **Example**

updateNow();

## **See Also**

```
resumeUpdates(), suppressUpdates()
```
# **yahooCheckLogin()**

**verify whether a Widget is currently logged in**

## **Synopsis**

```
boolean yahooCheckLogin()
```
## **Description**

This function is used to see whether the user is currently logged into their Yahoo! account. If the function returns true, they are, and if it returns false, well guess what: they're not. You can use this to predicate whether or not you can use Yahoo! APIs which require a logged in user successfully.

## **Example**

var loggedIn = yahooCheckLogin();

## **See Also**

yahooLogin(), yahooLogout()

## **Availability**

Available in version 3.0 or later.

# **yahooLogin()**

**ensure a user is logged in, authenticating if necessary**

## **Synopsis**

```
boolean yahooLogin()
```
## **Description**

This function is used to log into a user's Yahoo! account if you are using Web APIs that require a logged in user. If yahooCheckLogin() returns false, you'd normally call this function. It will present the standard Yahoo! Widget Engine login dialog to prompt the user for their user name and password.

This call generally works asynchronously. If the user is already logged in, yahooLogin() will simply return true and you are done. If yahooLogin() returns false, then the user needs to authenticate. This will happen automatically while your Widget is free to do other things. When the user finally authenticates, you will receive notification via the onYahooLoginChanged action. In there you can call yahooCheckLogin() to see if the user is now logged in.

In general you should always wait for the onYahooLoginChanged event if you are not logged in when your Widget starts up before trying to do anything with APIs that require a logged-in user.

```
var loggedIn = yahooCheckLogin();
if ( !loggedIn )
 	 yahooLogin();
// go about our business while the user authenticates.
// In your XML:
<action trigger="onYahooLoginChanged">
  	 if ( yahooCheckLogin() )
        	 	 RefreshInformation();
  	 else
        	 	 LoggedOut();
</action>
```
Note that in our onYahooLoginChanged action we also have to deal with the case where we've logged out. When this happens, you might need to clear your display and present a way for the user to log in again. You might get logged out at unexpected times, so you must be prepared to deal with this.

### **Availability**

Available in version 3.0 or later.

## **See Also**

```
yahooCheckLogin(), yahooLogout()
```
## **Availability**

Available in version 3.0 or later.

# **yahooLogout()**

**log out of a user's Yahoo! account**

## **Synopsis**

yahooLogout()

## **Description**

This function requests that the Widget Engine log out of a user's Yahoo! account. This will return immediately while the request is pending. On completion, all Widgets will receive an onYahooLoginChanged action and yahooCheckLogin will return false. Widgets must be prepared to deal with the situation where the user has logged out. This might happen if the previously valid credentials have timed out, so always be prepared to deal with a logout. Also, keep in mind this call affects all Widgets who require the user's Yahoo! credentials to use Yahoo! APIs. It does not just affect the current Widget.

```
yahooLogout();
// go about our business while the logout occurs.
// In your XML:
<action trigger="onYahooLoginChanged">
  	 if ( yahooCheckLogin() )
       	 	 RefreshInformation();
  	 else
        	 	 LoggedOut();
</action>
```
## **Availability**

Available in version 3.0 or later.

## **See Also**

```
yahooCheckLogin(), yahooLogout()
```
## **Availability**

These give JavaScript code access to various system settings and hardware information.

## **COM**

**functions to call COM interfaces on Windows**

## **Functions**

```
createObject
connectObject
disconnectObject
```
## **Description**

The COM object is an interface to enable your Widgets to call an a COM interface in the system. For example, you could use it to talk to iTunes (if you didn't use our built-in support), MSN Messenger, Outlook, etc.

You can connect to any COM object using COM.createObject(progID | CLSID).

### **Example**

```
var it = COM.createObject( "iTunes.Application" );
track = it.CurrentTrack;
print( track.Album );
print( track.Artist );
```
Here's another sample which prints some info from MSN Messenger:

```
messenger = COM.createObject( "Messenger.UIAutomation" );
contacts = messenger.MyContacts;
num = contacts.Count;
for ( i = 0; i < num; i++ ) {
  contact = contacts.Item( i );
   print( " " + contact.FriendlyName + " " + contact.Status );
}
```
This code works only when logged into MSN Messenger. Things like the Status of a contact can be found out via the web, MSDN, etc.

It is also possible to hook up an 'event sink'. This allows you to have an application inform you when things change (like buddy status, etc.) as opposed to having to poll for that information. COM.connectObject tells the Widget Engine that you want to be informed of an objects events. COM.disconnectObject tells us that you no longer wish to be informed of those events. You should always disconnect a sink when you are done with it.

And finally, a note on object references. You should try to be sure to clear your references out to null whenever you know you are through with an interface. This is because COM requires a certain amount of refcounting to work, and Javascript's garbage collection mentality can confuse it a bit. For those reasons, it's good to always clear your references to interfaces (COM objects) you've gotten when you are done with them. It's not strictly required, but you'll feel better about yourself.

### **Availability**

COM support is available in version 2.0 and later.

# **COM.connectObject**

**connect an event sink to listen to an object's events**

## **Synopsis**

COM.connectObject( object, prefix )

### **Description**

This function allows you to connect to an object created or otherwise received from using the COM interface to listen to events. Many objects in the COM world have an event interface which you can listen to for events. For example, you can connect to the main iTunes application object and it will tell you when the player starts and stops, as well as when the application is about to quit.

The object you pass in must have been either created via COM.createObject or gotten via a call to a COM object that you created (e.g if you receive a track from iTunes, you can use that iTunes track, provided it has an event interface).

For the second parameter, you pass a prefix for a function that will be called when an event occurs. For example, the iTunes COM interface will send out "OnPlayerPlayEvent" when the player starts a track, passing it the track that it started to play. The prefix helps us find the function to call. When the event occurs, it will try to call a function called <prefix>OnPlayerPlayEvent(). The following example shows us listening to that event.

## **Example**

```
var iTunesObj = COM.createObject( "iTunes.Application" );
COM.connectObject( iTunesObj, "iTunes " );
function iTunes OnPlayerPlayEvent( track )
{
   print( "Started to play " + track.Name );
}
```
Note that our function is called iTunes\_OnPlayerPlayEvent which is the combination of the prefix we specified, and the name of the COM method which gets invoked. Also note that we were passed a parameter which is another COM object representing the track. From there we are able to reference its Name property.

When you are done with an object and listening to its events, you should take care to call disconnectObject.

There can be only one established event sink per object at a time.

### **Notes**

This function will throw an exception if it cannot successfully connect. It is recommended to call this inside a try/catch handler.

## **Availability**

Available in version 2.0 or later.

# **COM.createObject**

**creates a COM object via ProgID or CLSID**

## **Synopsis**

```
COM.createObject( progID | CLSID )
```
## **Description**

This is the main place to start your romp through the COM forest. The trick here is to find out what interfaces you can call. Unfortunately, there's no simple way to figure this out short of looking in a COM browser and using trial and error. Some information is available via the web (a quick Yahoo search will yield stuff if you search for things like "automation" "COM" and your favorite application). You can also use regedit to look for ProgIDs. But really, the COM browser provided by Visual Studio is probably the best way (and cheapest if you already have Visual Studio).

### Example

var iTunesObj = COM.createObject( "iTunes.Application" );

## **Availability**

Available in version 2.0 or later.

# **COM.disconnectObject**

**disconnect an event sink previously established with connectObject**

## **Synopsis**

```
COM.disconnectObject( object )
```
## **Description**

After you are done with an event sink created with a call to connectObject you should call this function to break the connection. It is in some cases important that you do this before releasing the main COM object due to the way some applications are written.

## **Example**

```
COM.disconnectObject( iTunesObj );
```
## **Availability**

Available in version 2.0 or later.

# **filesystem**

**get information from and interact with the file system**

## **Synopsis**

filesystem

## **Description**

The filesystem object provides access to the underlying files and directories of the system on which the Widget is running. See below for details of the individual functions and attributes.

## **Attributes**

volumes

### **Functions**

copy()

```
emptyRecycleBin()/emptyTrash()
getDirectoryContents()
getDisplayName()
getFileInfo()
getRecycleBinInfo()/getTrashInfo()
isDirectory()
itemExists()
move()
moveToRecycleBin()/moveToTrash()
open()
openRecycleBin()/openTrash()
readFile()
reveal()
writeFile()
```
## **Availability**

The filesystem object is available in version 1.8 or later.

# **filesystem.copy()**

**Copies a file or files to a location**

## **Synopsis**

```
filesystem.copy( path, destination );
```
#### **Description**

This function allows you to copy a file or files to a specified destination. The source can be a single path, or an array of paths.

If copying one file, the destination need not exist. In this case, it is assumed the destination is a new file name for the file. If the destination does exist, it is assumed it specifies a directory in which to copy the new file.

If copying multiple files, the destination must be a directory that exists.

This function returns true if successful, false otherwise.

### **Example**

```
// to copy a file to a folder
filesystem.copy( "myfile.txt", "/Users/evoas" );
// to duplicate a file
filesystem.copy( "myfile.txt", "myfile_copy.txt" );
```
## **Availability**

Available in version 2.0 or later.

# **filesystem.emptyRecycleBin() filesystem.emptyTrash()**

**Empties the system trash**

## **Synopsis**

```
filesystem.emptyRecycleBin()
filesystem.emptyTrash()
```
## **Description**

This function merely empties the trash/recycle bin. If the user has their settings set to see the warning dialog, etc. it will come up automatically.

The function has two names to reflect the different terms used on the two platforms, Windows and Mac OS X.

## **Example**

fileystem.emptyTrash();

## **Availability**

Available in version 2.0 or later.

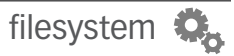

# **filesystem.getDirectoryContents()**

**get the names of the files in a directory**

## **Synopsis**

array = filesystem.getDirectoryContents(*directory, recurse*)

### **Description**

Retrieves the names of the files in the specified directory optionally recursing (descending) into each subdirectory.

### **Example**

```
fileList = filesystem.getDirectoryContents(path, false);
```
### **Behavior Notes**

As of version 2.0, this function now behaves the same on both Mac and Windows. It will now always return an array of names that are rooted at the directory you pass and never a full path. Previously, Windows would return full paths if you passed in a full path.

## **Availability**

Available in version 1.8 or later.

# **filesystem.getDisplayName()**

**Returns the user-friendly name of a file**

## **Synopsis**

```
filesystem.getDisplayName( path )
```
## **Description**

This function returns the display name for a file path. The display name is essentially what you'd see in the Finder or Explorer. For example, if a file's extension is supposed to be hidden, this function will remove it. Essentially you are guaranteed to print the same name for a file path that you'd see in the OS.

## **Example**

```
print( filesystem.getDisplayName( "C:\" ) );
```
## **Availability**

Available in version 2.0 or later.

# **filesystem.getFileInfo()**

**Returns information about a file or directory**

## **Synopsis**

filesytem.getFileInfo( path )

## **Description**

This function returns a small object which describes the file or directory passed to it. The object has the following attributes:

```
size
isDirectory
isHidden
lastModified
```
While there is an isDirectory function, this information comes with that tidbit as well to save the number of filesystem operations necessary to traverse a tree of files.

## **Example**

```
info = filesystem.getFileInfo( "myfile.txt" );
print( "myfile is " + bytesToUIString( info.size ) + " in size" );
```
## **Availability**

Available in version 2.0 or later.

# **filesystem.getRecycleBinInfo() filesystem.getTrashInfo()**

**get information about files that have been deleted but not yet purged**

## **Synopsis**

```
filesystem.getRecycleBinInfo()
filesystem.getTrashInfo()
```
## **Description**

Retrieves the number and total size of files that are in the user's trash or recycle bin. An object with two members is returned, numItems and size.

The function has two names to reflect the different terms used on the two platforms, Windows and Mac OS X.

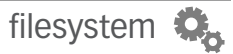

## **Example**

```
mytrash = filesystem.getRecycleBinInfo();
mesg = myTrash.numItems + " items (" + myTrash.size +
                " bytes)";
```
## **Availability**

Available in version 1.8 or later.

# **filesystem.isDirectory()**

**determine if a given path is a directory**

## **Synopsis**

filesystem.isDirectory(*path*)

## **Description**

Returns true if the given path is a directory, false otherwise.

## **Example**

isDir = filesystem.isDirectory(path);

## **Availability**

Available in version 1.8 or later.

# **filesystem.itemExists()**

### **determine if a given path exists**

## **Synopsis**

filesystem.itemExists(*path*)

## **Description**

Returns true if the given path exists (is a file or a directory), false otherwise.

## **Example**

exists = filesystem.itemExists(path);

## **Availability**

Available in version 1.8 or later.

# **fileystem.move()**

**Moves a file or files to a location**

## **Synopsis**

filesystem.move( path, destination );

### **Description**

This function allows you to move a file or files to a specified destination. The source can be a single path, or an array of paths. The destination must be a directory that exists. This function returns true if successful, false otherwise.

Note that at present you cannot use this function to rename a file. In fact, there is no rename facility in the current release.

## **Example**

filesystem.move( "myfile.txt", "/Users/evoas" );

## **Availability**

Available in version 2.0 or later.

# **filesystem.moveToRecycleBin() filesystem.moveToTrash()**

**delete items by moving them to the trash or recycle bin**

## **Synopsis**

```
filesystem.moveToRecycleBin(files)
filesystem.moveToTrash(files)
```
## **Description**

Sends the specified file or files (provide an array of Strings to delete multiple files at a time).

The function has two names to reflect the different terms used on the two platforms, Windows and Mac OS X.

## **Example**

```
filesystem.moveToTrash(myTmpFile);
```
## **Availability**

Available in version 1.8 or later.

# **filesystem.open()**

**Opens a file based on its file type/extension**

## **Synopsis**

```
filesystem.open( path )
```
## **Description**

You can use this function to open an arbitrary file with the correct application. For example, passing a Widget file path into this function will open the Widget in the Yahoo! Widget Engine (i.e. it will run the Widget, as expected). Passing a folder in will open it in Finder/Explorer.

## **Example**

filesystem.open( "PIM Overview.widget" );

## **Availability**

Available in version 2.0 or later.

# **filesystem.openRecycleBin() filesystem.openTrash()**

**Opens the folder that contains the items in the trash/recycle bin.**

## **Synopsis**

```
filesystem.openRecycleBin()
filesystem.openTrash()
```
## **Description**

This function is the equivalent of double-clicking on the Trash or Recycle Bin icons. It opens up a window showing the contents of the Trash/Recycle Bin.

The function has two names to reflect the different terms used on the two platforms, Windows and Mac OS X.

## **Example**

```
filesytem.openTrash();
```
## **Availability**

Available in version 2.0 or later.

# **filesystem.readFile()**

**read a text file into a string or array**

## **Synopsis**

filesystem.readFile( path [,asLines] )

## **Description**

This function is used to read in a text file into either a string or array variable. If the optional second parameter is true, the file is read and broken into lines and an array of those lines is returned. Else just one long string of the contents is returned.

The Widget Engine can read most of the typical text file formats, but works best with either UTF-16 or UTF-8 encodings.

## **Example**

```
var data = filesystem.readFile( "myfile.txt" );
var lines = filesystem.readFile( "myfile.txt", true );
```
## **Availability**

Available in verison 2.0 or later.

# **filesystem.reveal()**

**make the system file browser display an item in context**

## **Synopsis**

filesystem.reveal(*path*)

## **Description**

Causes the system file browser (**Explorer** on Windows, the **Finder** on Mac OS X) to display the directory containing the specified item. This is useful for revealing file system items to the user.

## **Example**

filesystem.reveal(myPath);

## **Availability**

Available in version 1.8 or later.

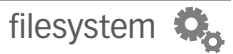

# **filesystem.volumes**

**Array of currently mounted volumes**

## **Descripton**

The volumes property of the filesystem object contains an array of all the currently mounted volumes. Each entry in the array is a small object with the following attributes:

path freeBytes totalBytes

You can use these in concert with functions like bytesToUIString or filesystem. getDisplayName.

## **Example**

```
vols = filesystem.volumes;
for ( a in vols )
{
   print( "Volume " +
       filesystem.getDisplayName( vols[a].path ) +
      " (path " + vols[a].path + ") has a capacity of " +
       bytesToUIString( vols[a].totalBytes ) + " and " +
       bytesToUIString( vols[a].freeBytes ) + " free." );
}
```
## **Availability**

Available in version 2.0 or later.

# **filesystem.writeFile()**

**Writes a string or array to a text file**

## **Synopsis**

filesystem.writeFile( path, string | array )

## **Description**

This function writes out a file given either a string or an array of strings. If given a string, the data is written out as-is. If passed an array, the data is written out separated by return characters "\n". Currently, this function always writes files as UTF-8.

## **Example**

filesystem.writeFile( "myfile.txt", myData );

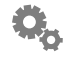

## **Availability**

Available in verison 2.0 or later.

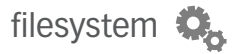

### **screen**

**Information about the display**

### **Attributes**

```
availHeight
availLeft
availTop
availWidth
colorDepth
height
pixelDepth
resolution
width
```
## **Synopsis**

screen

### **Description**

The screen object has various attributes which describe the metrics of the current screen (the display the main window of a Widget is mostly on). See below for details of the individual attributes.

### **Example**

```
for (a in screen)
  print("screen." + a +": " + eval("screen." + a));
```
# **screen.availHeight**

the current screen's available height

## **Synopsis**

screen.availHeight

## **Description**

The number of pixels available vertically on the screen most of the Widget's window occupies. This value omits space taken by things like the system menubar and the Dock.

```
myWindow.vOffset = screen.avalidHeight - 30;
```
# **screen.availLeft**

**the leftmost available position on the screen**

### **Synopsis**

screen.availLeft

## **Description**

The first available position at the left of the screen most of the Widget's window occupies that is not occupied by a system feature such as the Dock.

### **Example**

```
myWindow.hOffset = screen.avalidLeft + 30;
```
# **screen.availTop**

**the topmost available position on the screen**

## **Synopsis**

screen.availTop

## **Description**

The first available position at the top of the screen most of the Widget's window occupies that is not occupied by a system feature such as the menubar.

## **Example**

```
myWindow.vOffset = screen.avalidTop + 10;
```
# **screen.availWidth**

the current screen's available width

## **Synopsis**

```
screen.availWidth
```
## **Description**

The number of pixels available vertically on the screen most of the Widget's window occupies. This value omits space taken by system features like the Dock.

```
myWindow.width = screen.availWidth / 4;
```
# **screen.colorDepth**

the current screen's color depth

## **Synopsis**

```
screen.colorDepth
```
## **Description**

The number of bits per pixel available on the screen most of the Widget's window occupies.

### **Example**

```
alert("Bits per pixel: " + screen.colorDepth);
```
# **screen.height**

the current screen's height

## **Synopsis**

screen.height

## **Description**

The number of pixels available vertically on the screen most of the Widget's window occupies. Normally screen.availHeight provides a more useful measure of the screen's height.

## **Example**

```
myWindow.vOffset = screen.avalidHeight - 30;
```
# **screen.pixelDepth**

the current screen's color depth

## **Synopsis**

```
screen.pixelDepth
```
## **Description**

The number of bits per pixel available on the screen most of the Widget's window occupies. This is a synonym for screen.colorDepth and is provided for compatibility.

## **Example**

alert("Bits per pixel: " + screen.pixelDepth);

# **screen.resolution**

the current screen's resolution

### **Synopsis**

```
screen.resolution
```
## **Description**

The raster resolution in dots per inch (dpi) of the screen most of the Widget's window occupies.

### **Example**

```
alert("Screen resolution: " + screen.resolution);
```
# **screen.width**

the current screen's width

## **Synopsis**

screen.width

## **Description**

The number of pixels available horizontally on the screen most of the Widget's window occupies. Normally screen.availWidth provides a more useful measure of the screen's width.

```
myWindow.hOffset = screen.width - 80;
```
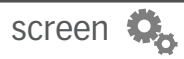

## **system**

**Information about the machine or environment**

### **Attributes**

airport/wireless appearance battery clipboard cpu event languages memory mute platform volume widgetDataFolder userDocumentsFolder userDesktopFolder userPicturesFolder userMoviesFolder userMusicFolder userWidgetsFolder applicationsFolder temporaryFolder trashFolder

#### **Description**

The system object is your interface to things about the machine you are running on or some aspect of the environment. For example, you can get information about the state of the battery or wireless connection if present.

# **system.airport system.wireless**

**built in support for accessing WiFi/AirPort information**

## **Attributes**

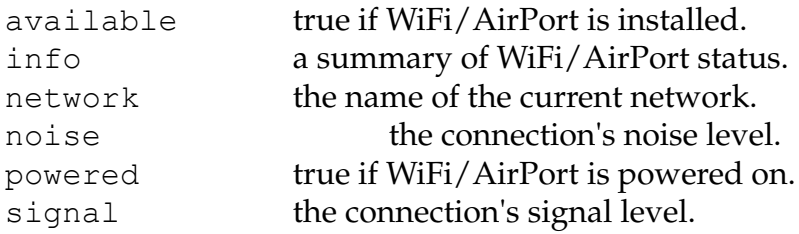

## **Description**

The settings and status of an installed WiFi/AirPort card are available through the system.airport or system.wireless object.

The WiFi/AirPort Widget makes extensive use of this object.

### **Example**

```
if (system.airport.available && system.airport.powered)
   alert("Current network is " + system.airport.network);
if(system.wireless.available && system.wireless.powered)
   alert("Current network is "+ system.wireless.network);
```
# **system.airport.available**

**system.wireless.available**

**determine if an WiFi/AirPort (or other compatible wireless card) is installed**

## **Synopsis**

```
system.airport.available
system.wireless.available
```
## **Description**

The available property returns a boolean true/false value that corresponds to the availability of the wireless device capable of connecting to a network.

## **Example**

```
if (! system.airport.available)
    signal status.src = "NoCard.png";
else
   signal status.src = "Signal.png";
if (! system.wireless.available)
   signal status.src = "NoCard.png";
else
    signal status.src = "Signal.png";
```
## **See Also**

system.airport.signal, system.wireless.signal

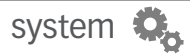

## **system.airport.info system.wireless.info WiFi/AirPort status summary**

## **Synopsis**

system.airport.info system.wireless.info

## **Description**

A brief, human readable description of WiFi/AirPort status.

#### **Example**

```
alert(system.airport.info);
alert(system.wireless.info);
```
## **system.airport.network system.wireless.network**

**return name of current WiFi/AirPort network**

## **Synopsis**

```
system.airport.network
system.wireless.network
```
## **Description**

This attribute contains the name of the current WiFi/AirPort network, if any.

### **Example**

```
alert("AirPort network " + system.airport.network + " in use");
alert("WiFi network " + system.wireless.network + " in use");
```
# **system.airport.noise system.wireless.noise**

**the noise level of the current WiFi/AirPort connection**

## **Synopsis**

```
system.airport.noise
system.wireless.noise
```
### **Description**

This attribute contains a numeric value which indicates the level of noise on the current WiFi/AirPort connection.

This value is not generally reliable.

### **Example**

```
if (system.airport.noise > 20)
  	 status.src = "noisy.png";
if (system.wireless.noise > 20)
  	 status.src = "noisy.png";
```
## **Windows Note**

On Windows, this attribute is always zero.

# **system.airport.powered system.wireless.powered**

**boolean that indicates if the WiFi/AirPort card is on or off**

## **Synopsis**

```
system.airport.powered
system.wireless.powered
```
## **Description**

This boolean variable indicates whether the WiFi/AirPort is currently turned on or off. Use this to decide whether to access the other WiFi/AirPort status attributes.

## **Example**

```
if (system.airport.available && system.airport.powered)
   alert("Current network is " + system.airport.network);
if(system.wireless.available && system.wireless.powered)
   alert("Current network is "+ system.wireless.network);
```
# **system.airport.signal system.wireless.signal**

**return the signal strength of the current WiFi/AirPort connection**

## **Synopsis**

```
system.airport.signal
```

```
system.wireless.signal
```
#### **Description**

The signal property of the WiFi/AirPort object returns a number value that corresponds to the signal strength of the wireless network the device is connected to.

It should be noted that in this release of the Widget Engine, the range is 0-75 and is not a linear mapping to Apple's signal strength.

#### **Example**

```
theStrength = system.airport.signal;
if ( the Strength =\&1t; 33 )
    signalBars.src = "halfFull.png"
theStrength = system.wireless.signal;
if ( the Strength =\&1t; 50 )
    signalBars.src = "halfFull.png"
```
## **system.appearance**

**the current system appearance**

### **Synopsis**

```
system.appearance
```
### **Description**

The current appearance of the system. As of Mac OS X 10.3 this will only be Blue or Graphite.

If your Widget uses images that you would like to be specific to the current Mac OS X Appearance, simply use this variable to get the running Appearance and adjust your image source file appropriately.

It should be noted that these get returned with initial caps, so make sure you test for the words "Blue" and "Graphite", not "blue" and "graphite".

**Note:** in this release of the Widget Engine we do not support notifying Widgets of an Appearance change.

On Windows, the value Blue is always returned.

```
if (system.appearance == "Graphite")
  header.src = "graphiteHeader.png";
else
  header.src = "aquaHeader.png";
```
# **system.battery**

**built in support for accessing battery and UPS information**

## **Synopsis**

system.battery

## **Description**

The battery number is an array that's 0 based. Single battery laptops will always be battery[0], however when run on a machine with dual batteries, the expected primary bay registers as battery 1, and the optional battery bay registers as battery 0. The number of batteries installed in the current system is available in system. batteryCount.

Note: in this release of the Widget Engine only one battery is supported on Windows (however, information about it is an aggregate of all batteries in the system).

# **system.battery[***n***].currentCapacity**

**the charge in the battery**

## **Synopsis**

system.battery[*batteryNumber*].currentCapacity

## **Description**

Current percentage charge of the battery.

# **system.battery[***n***].isCharging**

### **charging state**

## **Synopsis**

system.battery[*batteryNumber*].isCharging

## **Description**

True if battery is being charged (i.e. it is at less that 100% capacity and the system is plugged into AC power).

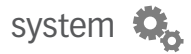

# **system.battery[***n***].isPresent**

**is battery installed**

## **Synopsis**

system.battery[*batteryNumber*].isPresent

## **Description**

True if battery is physically present.

# **system.battery[***n***].maximumCapacity**

**the maximum charge of the battery**

## **Synopsis**

system.battery[*batteryNumber*].maximumCapacity

## **Description**

Maximum capacity of the battery (since capacity is represented as a percentage, this is always 100).

# **system.battery[***n***].name**

**the name of the battery**

## **Synopsis**

system.battery[*batteryNumber*].name

## **Description**

The human readable name of the battery.

# **system.battery[***n***].powerSourceState**

**the current source of power**

## **Synopsis**

system.battery[*batteryNumber*].powerSourceState

## **Description**

Returns "AC Power" or "Battery Power" based on whether the system is plugged in or not.

# **system.battery[***n***].timeToEmpty**

**minutes until battery is discharged**

## **Synopsis**

system.battery[*batteryNumber*].timeToEmpty

## **Description**

This value is in minutes. A value of -1 means the system is still determining how fast the battery is draining (also known as the "calculating" phase).

# **system.battery[***n***].timeToFullCharge**

**minutes until battery is fully charged**

## **Synopsis**

```
system.battery[batteryNumber].timeToFullCharge
```
## **Description**

This value is in minutes. A value of -1 means the system is still determining how fast the battery is charging (also known as the "calculating" phase).

Note, currentCapacity is generally a more reliable determination of how charged the battery is.

### **Example**

```
alert(system.battery[0].timeToFullCharge + ' minutes to full
charge');
```
# **system.battery[***n***].transportType**

**battery communication channel**

## **Synopsis**

system.battery[*batteryNumber*].transportType

## **Description**

"Internal" or method of UPS communication

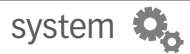

# **system.batteryCount**

**the number of batteries installed**

### **Synopsis**

```
system.batteryCount
```
## **Description**

The number of batteries installed in the current system is available in system. batteryCount. Normally this is 1 but some laptops support more so any Widget that intends to work with batteries should take this into account.

## **Example**

```
for (b = 0; b < system.batteryCount; b++)
  	 totalTime += system.battery[b].timeToEmpty;
```
### **Windows Notes**

Currently the value of this attribute is always 1 (though the power available from all batteries is reported).

# **system.clipboard**

**accesses the current system clipboard**

## **Synopsis**

```
system.clipboard
```
## **Description**

system.clipboard contains the text (if any) on the system clipboard. Setting this attribute will load the system clipboard with that data, removing anything there previously.

```
myText = system.clipboard;
myNewText = "--\\ < (" + myText + ")>--";system.clipboard = myNewText;
```
### **system.cpu contains information about the current CPU load**

## **Synopsis**

system.cpu

## **Description**

system.cpu is an object with several members that summarize the level of activity of the system CPU (members are detailed below).

Note that the underlying mechanism that gathers this data has a resolution of 1 second so that is as quickly as this information can change. In other words, polling system. cpu more than once per second is not useful.

## **Example**

```
for (a in system.cpu)
 print("system.cpu." + a +": " + eval("system.cpu." + a));
```
# **system.cpu.activity**

**returns information about the current CPU activity**

### **Synopsis**

```
system.cpu.activity
```
## **Description**

system.cpu.activity contains the current percentage load of the CPU. If the machine is very busy it will be near 100. It is the sum of the other system.cpu members user, sys and nice. It represents the load of the machine as a whole, no matter how many processors it has.

## **Example**

```
load = system.cpu.activity;
```
# **system.cpu.idle**

**returns information about idle CPU cycles**

## **Synopsis**

system.cpu.idle

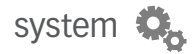

### **Description**

system.cpu.idle provides a measure of how much of the CPU is available for more work. It is a percentage.

## **Example**

```
idle percent = system.cpu.idle;
```
# **system.cpu.nice**

**returns information about raised priority CPU cycles**

## **Synopsis**

system.cpu.nice

## **Description**

system.cpu.nice is a measure of how much of the CPU is occupied with tasks whose priority has been raised (normal processes are reported as system.cpu.user).

## **Example**

```
priorityTasks = system.cpu.nice;
```
## **Windows Notes**

The value of this attribute is always zero.

# **system.cpu.numProcessors**

### **returns the number of processors in the system**

## **Synopsis**

system.cpu.numProcessors

## **Description**

system.cpu.numProcessors indicates how many processors there are in the current system.

```
if (system.cpu.numProcessors == 2)
  system = "Dualie";
```
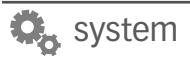

## **system.cpu.sys**

**returns information about system CPU cycles**

### **Synopsis**

system.cpu.sys

### **Description**

system.cpu.sys contains the percentage of the CPU occupied with system tasks (as opposed to user tasks).

### **Example**

```
systemTime = system.cpu.sys;
```
## **system.cpu.user**

**returns information about user CPU cycles**

## **Synopsis**

system.cpu.user

## **Description**

system.cpu.user is a measure of how much of the CPU is occupied with normal tasks (as opposed to system tasks).

## **Example**

userTasks = system.cpu.user;

## **Example**

userTasks = system.cpu.user;

## **system.event**

**information about the last event received**

## **Synopsi**

system.event

## **Description**

system.event contains a variety of information about the last event the Widget received (typically as the result of a user action such as a mouse click). See below for details.

### **Example**

```
for (a in system.event)
  print("system.event." + a +": " + eval("system.event." + a));
```
## **system.event.hOffset, system.event.vOffset**

**mouse position in window coordinates**

#### **Synopsis**

system.event.hOffset, system.event.vOffset

### **Description**

system.event.hOffset and system.event.vOffset contain the position of the mouse in coordinates relative to the Widget's window.

The values are accessible in any JavaScript context so it's possible for the values to be outside the Widget's window (they are still relative to it though).

#### **Example**

```
print("Mouse: " + system.event.hOffset + ", " +
    system.event.hOffset);
```
## **system.event.key**

**the key that triggered the current key event**

### **Synopsis**

system.event.key

### **Description**

system.event.key contains the key that was pressed.

### **Example**

print("Key: " + system.event.key);

### **See Also**

```
system.event.keyString
```
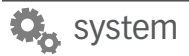

## **system.event.keyString**

**the name of the key that triggered the current key event**

### **Synopsis**

```
system.event.keyString
```
## **Description**

system.event.keyString contains the name of the key that was pressed, i.e. the name of special keys, e.g. "PageUp" or the hex value of normal keys.

## **Example**

print("Key Name: " + system.event.keyString);

## **See Also**

system.event.key

# **system.event.modifiers**

**the state of the modifier keys for the current key event**

## **Synopsis**

```
system.event.modifiers
```
## **Description**

system.event.modifiers contains the modifiers when a key event is being processed (in an onKeyDown or onKeyUp). It can be a combination of:

shift, capslock, control, option, numlock, help, fkey

For example:

shift+control

## **Example**

print("Modifiers: " + system.event.modifiers);

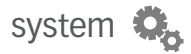

## **system.event.screenX, system.event.screenY**

**mouse position in screen coordinates**

### **Synopsis**

system.event.screenX, system.event.screenY

### **Description**

system.event.screenX and system.event.screenY contain the position of the mouse in screen coordinates.

#### **Example**

```
print("Mouse: " + system.event.screenX + ", " +
    system.event.screenY);
```
## **system.event.scrollDelta**

**the delta the mouse wheel moved**

### **Synopsis**

system.event.scrollDelta

### **Description**

system.event.scrollDelta contains the number of lines you should scroll, positive or negative. This is only valid during an onMouseWheel handler.

### **Example**

```
frame.scrollY += (system.event.scrollDelta * 10);
```
## **system.event.timestamp**

**the time at which the event occurred**

### **Synopsis**

system.event.timestamp

### **Description**

system.event.timestamp contains a Date object which records the time an event occurred (as opposed to the time it is processed by JavaScript). This can be used for a variety of things, for example, determining the length of time a key was held down.

### **Example**

print("Event happened at: " + system.event.timestamp);

### **Windows Notes**

Available on Windows as of version 2.1.1.

### **system.event.x, system.event.y**

**mouse position in object coordinates**

#### **Synopsis**

system.event.x, system.event.y

#### **Description**

system.event.x and system.event.y contain the position of the mouse in coordinates relative to the current object (the one whose action was triggered).

#### **Example**

```
print("Mouse: " + system.event.x + ", " +
    system.event.y);
```
## **system.languages**

**returns the current set of languages preferred by the user**

#### **Synopsis**

system.languages

#### **Description**

system.languages contains the list of languages the user has specified in the **International** System Preference panel. Element 0 is their primary language, 1 their second choice, and so forth.

You can only read this setting, it cannot be changed except by using the System Preferences panel.

```
print("system.languages: " + system.languages);
system.languages: en,de,ja,fr,nl,it,es,zh TW
```
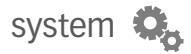

## **system.memory**

**information about the physical/virtual memory of a machine**

### **Attributes**

```
availPhysical
availVirtual
load
totalPhysical
totalVirtual
```
### **Description**

You can inspect the amount of memory on a machine via this system object. Please note that at present, the virtual memory numbers are somewhat suspicious on both platforms.

## **system.memory.availPhysical**

**amount of available physical memory**

### **Description**

Returns the number of bytes of available physical memory. Use bytesToUIString to turn this into something more user-friendly if you wish.

### **Example**

```
print( "available RAM: " +
    bytesToUIString( system.memory.availPhyiscal ) );
```
### **Availability**

Available in version 2.0 or later.

## **system.memory.availVirtual**

**amount of available virtual memory**

### **Description**

Returns the number of bytes of available virtual memory. Use bytesToUIString to turn this into something more user-friendly if you wish.

```
print( "avail virtual memory: " +
    bytesToUIString( system.memory.availVirtual ) );
```
## **Availability**

Available in version 2.0 or later.

### **Notes**

This number is not quite accurate at present, particularly on Windows.

## **system.memory.load**

**percentage of used memory**

### **Description**

Returns a number from 0 to 100 indicating the current amount of physical RAM that is in use.

## **Example**

```
print( "current system load: " +
    system.memory.load + "%" );
```
## **Availability**

Available in version 2.0 or later.

## **system.memory.totalPhysical**

**amount of physical RAM installed**

## **Description**

Returns the number of bytes of installed physical memory. Use bytesToUIString to turn this into something more user-friendly if you wish.

## **Example**

```
print( "Installed RAM: " +
    bytesToUIString( system.memory.totalPhysical ) );
```
## **Availability**

Available in version 2.0 or later.

## **system.memory.totalVirtual**

**amount of total virtual memory**

### **Description**

Returns the number of bytes of total virtual memory. Use bytesToUIString to turn this

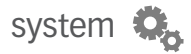

into something more user-friendly if you wish.

#### **Example**

```
print( "total virtual memory: " +
    bytesToUIString( system.memory.totalVirtual ) );
```
### **Availability**

Available in version 2.0 or later.

### **Notes**

This number is not quite accurate at present, particularly on Windows.

## **system.mute**

**get or set the mute state of your system volume**

### **Synopsis**

system.mute

## **Description**

This variable reflects whether the machine's sound is muted. Setting it to true mutes the system sound.

## **Examples**

// Find out if the machine is muted or not if ( system.mute ) print("What? I can't hear you!"); else print("I can hear sounds from my Mac!"); // Turn off system sound system.mute = true;

# **system.platform**

**contains the type of system the Widget is running on**

## **Synopsis**

system.platform

## **Description**

This variable contains the current platform a Widget is executing on.

### **Example**

print("platform: " + system.platform);

On Mac OS X results in:

platform: macintosh

On Windows results in:

platform: windows

**system.userDocumentsFolder system.userDesktopFolder system.userPicturesFolder system.userMoviesFolder system.userMusicFolder system.userWidgetsFolder system.applicationsFolder system.temporaryFolder system.trashFolder**

**system variables that contains the names of various user folders**

## **Synopsis**

```
system.userDocumentsFolder
system.userDesktopFolder
system.userPicturesFolder
system.userMoviesFolder
system.userMusicFolder
system.userWidgetsFolder
system.applicationsFolder
system.temporaryFolder
system.trashFolder
```
### **Description**

These variables contain the paths of various user-centric and system folders. The correct locations can be determined in a platform independent manner using these variables.

### **Example**

print("userMusicFolder: " + system.userMusicFolder);

On Mac OS X results in:
userMusicFolder: /Users/joe/Music

#### On Windows results in:

```
userMusicFolder:
     c:/Documents and Settings/joe/My Documents/My Music
```
### **system.volume**

**get or set the system audio volume**

#### **Synopsis**

system.volume

#### **Description**

This variable reflects the current audio volume. Setting it to a number between 0 and 16 to changes the system volume level. Setting the volume to 0 (zero) is effectively the same as setting system.mute to true.

#### **Example**

```
// Set the audio volume to 50%
system.volume = 8;
```
## **system.widgetDataFolder**

**name of folder where Widget can safely store data**

#### **Synopsis**

system.widgetDataFolder

#### **Description**

This variable contains the name of a folder on the user's hard disk where persistent data (or even data that needs to be cached for a short length of time) can safely be saved by the Widget. Historically, Widgets have tried to save data inside their own bundles but this has various drawbacks chiefly that the location may not be writable. Each Widget gets a separate folder which is created if it does not already exist.

#### **Example**

saveFileName = system.widgetDataFolder + "/data";

#### **Platform Notes**

On the Mac, the location of this folder is "~/Library/Application Support/ Konfabulator/Widgets". On the PC, it is located in "C:\Documents and Settings\ <user>\Local Settings\Application Data\Yahoo\Widget Engine\Widget Data"

These give JavaScript code access to certain applications allowing remote control and retrieval of data.

Currently the only supported application is **iTunes** (available from [http://www.apple.](http://www.apple.com/itunes) [com/itunes](http://www.apple.com/itunes) for both Windows and Mac OS X).

## **iTunes**

**get information from and interact with iTunes**

#### **Synopsis**

iTunes

#### **Description**

The iTunes object allows remote control and display of **iTunes** track and artist information. See below for details of the individual functions and attributes.

#### **Availability**

The iTunes object is available in version 1.8 or later.

# **iTunes.backTrack()**

**tell iTunes to move to the previous track**

#### **Synopsis**

iTunes.backTrack()

#### **Description**

Tell iTunes to move to the previous track.

#### **Example**

iTunes.backTrack();

#### **See Also**

iTunes.nextTrack()

# **iTunes.fastForward()**

**tell iTunes to fast forward within the current track**

#### **Synopsis**

```
iTunes.fastForward()
```
#### **Description**

Tell iTunes to skip forward within the current track.

#### **Example**

```
iTunes.fastForward();
```
#### **See Also**

```
iTunes.rewind()
```
# **iTunes.nextTrack()**

**tell iTunes to move to the next track**

## **Synopsis**

iTunes.nextTrack()

## **Description**

Tell iTunes to move to the next track.

#### **Example**

```
iTunes.nextTrack();
```
#### **See Also**

```
iTunes.backTrack()
```
# **iTunes.pause()**

**tell iTunes to pause playback**

## **Synopsis**

iTunes.pause()

## **Description**

Tell iTunes to pause playback.

iTunes.pause();

#### **See Also**

```
iTunes.resume()
```
# **iTunes.play()**

**tell iTunes to start playing the current track**

#### **Synopsis**

iTunes.play()

#### **Description**

Tell iTunes to play the current track.

#### **Example**

iTunes.play();

#### **See Also**

```
iTunes.pause()
```
# **iTunes.playPause()**

**tell iTunes to toggle between playing and pause**

#### **Synopsis**

```
iTunes.playPause()
```
#### **Description**

Tell iTunes to play if it's currently paused, or pause if it's currently playing.

## **Example**

iTunes.playPause();

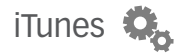

# **iTunes.playerPosition**

**returns the current position within the current track**

#### **Synopsis**

iTunes.playerPosition

#### **Description**

This attribute returns the current position (in seconds) within the currently playing track. Setting it moves the playback position to the specified number of seconds into the track.

#### **Example**

iTunes.playerPosition;

# **iTunes.playerStatus**

**returns a string describing the current state of iTunes**

#### **Synopsis**

iTunes.playerStatus

#### **Description**

This attribute returns one of the following strings: stopped, paused, playing, fast forwarding, rewinding or unknown.

#### **Example**

currentState = iTunes.playerStatus;

#### **iTunes.random iTunes.shuffle reflects the shuffle state of iTunes**

#### **Synopsis**

iTunes.random

#### **Description**

This attribute reflects the shuffle state of iTunes. If the current playlist is set to shuffle, it is true, false otherwise. Setting the attribute changes iTunes' shuffle state.

#### **Example**

iTunes.random =  $1$ ;

# **iTunes.repeatMode**

**reflects the current repeat mode of iTunes**

#### **Synopsis**

```
iTunes.repeatMode
```
#### **Description**

This attribute returns one of the following strings: off, one or all indicating the current repeat mode. The repeat mode can be set by setting the attributes to one of those strings.

#### **Example**

```
mode = iTunes.repeatMode;
iTunes.repeatMode = 'off';
```
# **iTunes.resume()**

**tell iTunes to resume playback**

#### **Synopsis**

```
iTunes.resume()
```
#### **Description**

Tell iTunes to resume playback after being paused.

#### **Example**

```
iTunes.resume();
```
#### **See Also**

```
iTunes.pause()
```
# **iTunes.rewind()**

**tell iTunes skip backwards**

#### **Synopsis**

```
iTunes.rewind()
```
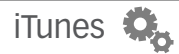

#### **Description**

Tell iTunes to skip backwards in the current track.

#### **Example**

```
iTunes.rewind();
```
#### **See Also**

```
iTunes.fastForward()
```
## **iTunes.running**

**returns whether iTunes is currently running**

#### **Synopsis**

iTunes.running

#### **Description**

Use this attribute to determine if iTunes is currently running.

#### **Example**

iTunes.running;

# **iTunes.stop()**

**tell iTunes to stop playing**

#### **Synopsis**

iTunes.stop()

#### **Description**

Tell iTunes to stop playing.

#### **Example**

iTunes.stop();

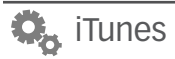

## **iTunes.streamURL**

**returns the URL of the currently playing stream**

#### **Synopsis**

iTunes.streamURL

#### **Description**

If iTunes is currently playing an audio stream, this attribute will contain the URL of the stream.

#### **Example**

url = iTunes.streamURL;

## **iTunes.trackAlbum**

**returns the name of the current album**

#### **Synopsis**

iTunes.trackAlbum

#### **Description**

This attribute contains the name of the current album (if known). If a stream is playing, the name of the stream will appear here.

#### **Example**

currAlbum = iTunes.trackAlbum;

## **iTunes.trackArtist**

**returns the artist of the currently playing track**

#### **Synopsis**

iTunes.trackArtist

#### **Description**

This attribute contains the name of the artist of the current album (if known). If a stream is playing, this information is not available.

iTunes.trackArtist;

## **iTunes.trackLength**

**returns the length of the current track**

#### **Synopsis**

iTunes.trackLength

#### **Description**

This attribute contains the length of the currently playing track. If a stream is playing, this information is not available.

#### **Example**

len = iTunes.trackLength;

## **iTunes.trackRating**

**reflects the rating of the current track**

#### **Synopsis**

```
iTunes.trackRating
```
#### **Description**

This attribute contains the rating of the currently playing track. Setting the attribute changes the current track's rating in iTunes. If a stream is playing, this information is not available.

#### **Example**

rating = iTunes.trackRating;

# **iTunes.trackTitle**

**returns the title of the current track**

#### **Synopsis**

iTunes.trackTitle

#### **Description**

This attribute contains the title of the currently playing track. If a stream is playing, this information may not be available.

title = iTunes.trackTitle;

## **iTunes.trackType**

**returns the type of the current track**

#### **Synopsis**

iTunes.trackType

#### **Description**

This attribute contains the type of the currently playing track. It can include one of the following: audio file, audio cd track, audio stream, audio device, shared library or unknown

#### **Example**

tt = iTunes.trackType;

## **iTunes.version**

**returns the version of iTunes**

#### **Synopsis**

iTunes.version

#### **Description**

This attribute contains the version of the copy of iTunes that is being controlled.

#### **Example**

```
log("iTunes Version: " + iTunes.version);
```
## **iTunes.volume**

**reflects the volume iTunes plays at**

#### **Synopsis**

iTunes.volume

#### **Description**

This attribute reflects the volume iTunes is playing at. It can vary between 0 and 100. Assign a value to the attribute to change the volume.

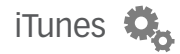

iTunes.volume = 60;

# **Widget Engine Object Properties and functions**

This section contains Javascript functions and properties that aren't covered in the XMLcentric section of this document.

# **Frame Properties and Functions**

# **Frame.addSubview()**

**adds a view to a frame as a subview**

#### **Synopsis**

void Frame.addSubview( object );

#### **Description**

This function adds an object to a frame. Currently Image, Text, TextArea, Frame, and ScrollBar objects can be added to a frame object as a child.

#### **Example**

myFrame.addSubview( myImage );

## **Availability**

Available in version 3.0 or later.

# **Frame.home()**

**scrolls a frame to the upper left**

## **Synopsis**

```
void Frame.home();
```
## **Description**

This function basically sets the scrollX and scrollY properties to 0, 0.

#### **Example**

```
myFrame.home();
```
## **Availability**

Available in version 3.0 or later.

# **Frame.hScrollBar**

**the horizontal scroll bar for a frame**

#### **Synopsis**

Frame.hScrollBar

#### **Description**

You can set or query the horizontal scroll bar of a frame with this property. Attaching a scroll bar will do all the automatic setup for communicating between the frame and the scroll bar.

#### **Example**

myFrame.hScrollBar

### **Availability**

Available in version 3.0 or later.

# **Frame.end()**

**scrolls a frame to the bottom left**

## **Synopsis**

```
void Frame.end();
```
## **Description**

This function scrolls a frame to the bottom of its contents.

## **Example**

```
myFrame.end();
```
## **Availability**

Available in version 3.0 or later.

# **Frame.lineDown()**

**scrolls a frame one line down**

## **Synopsis**

void Frame.lineDown();

## **Description**

This function scrolls a frame one line down by the amount specified by the frame's

vLineSize property.

#### **Example**

myFrame.lineDown();

### **Availability**

Available in version 3.0 or later.

**Frame.lineLeft() scrolls a frame one line left**

### **Synopsis**

```
void Frame.lineLeft();
```
## **Description**

This function scrolls a frame one line left by the amount specified by the frame's hLineSize property.

### **Example**

```
myFrame.lineLeft();
```
## **Availability**

Available in version 3.0 or later.

# **Frame.lineRight()**

**scrolls a frame one line right**

## **Synopsis**

```
void Frame.lineRight();
```
## **Description**

This function scrolls a frame one line right by the amount specified by the frame's hLineSize property.

## **Example**

myFrame.lineRight();

## **Availability**

Available in version 3.0 or later.

# **Frame.lineUp()**

**scrolls a frame one line up**

#### **Synopsis**

void Frame.lineUp();

#### **Description**

This function scrolls a frame one line up by the amount specified by the frame's vLineSize property.

#### **Example**

myFrame.lineUp();

### **Availability**

Available in version 3.0 or later.

# **Frame.pageDown()**

**scrolls a frame one page down**

#### **Synopsis**

```
void Frame.pageDown();
```
#### **Description**

This function scrolls a frame one page down by the height of the frame minus one line height as specified by vLineHeight.

#### **Example**

```
myFrame.pageDown();
```
#### **Availability**

Available in version 3.0 or later.

# **Frame.pageLeft()**

**scrolls a frame one page left**

## **Synopsis**

```
void Frame.pageLeft();
```
## **Description**

This function scrolls a frame one page left by the width of the frame minus one line

height as specified by hLineHeight.

#### **Example**

myFrame.pageLeft();

## **Availability**

Available in version 3.0 or later.

# **Frame.pageRight()**

**scrolls a frame one page right**

## **Synopsis**

void Frame.pageRight();

## **Description**

This function scrolls a frame one page right by the width of the frame minus one line height as specified by hLineHeight.

## **Example**

myFrame.pageRight();

## **Availability**

Available in version 3.0 or later.

# **Frame.pageUp()**

**scrolls a frame one page up**

## **Synopsis**

```
void Frame.pageUp();
```
## **Description**

This function scrolls a frame one page up by the height of the frame minus one line height as specified by vLineHeight.

## **Example**

myFrame.pageUp();

## **Availability**

Available in version 3.0 or later.

# **Frame.removeFromSuperview()**

**detaches an object from its parent view**

#### **Synopsis**

```
void Frame.removeFromSuperview()
```
#### **Description**

Use this method to remove an object from a window. You might do this because you are done with it and are reloading new information. Once detached, you can merely clear your reference to it by setting it to null if you are done with it, or put it into another window or frame if you like.

When your Widget's minimumVersion is set to 3.0, you must call this to remove an object from a window. Deleting the reference will not work.

#### **Example**

```
myObject.removeFromSuperview();
```
### **Availability**

Available in version 3.0 or later.

## **Frame.subviews**

**array of subviews in this frame**

#### **Synopsis**

array Frame.subviews (read-only)

#### **Description**

This property contains all the views contained in this frame, as a Javascript array. If the frame has no subviews, this property will be set to null.

#### **Example**

```
var x = myFrame.subviews[0];
```
## **Availability**

Available in version 3.0 or later. The Widget's minimum version must be set to at least version 3.0 for this property to exist.

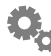

# **Frame.superview**

**the parent view of this view**

#### **Synopsis**

frame|root Frame.superview (read-only)

#### **Description**

This property contains the parent view of this view. The parent can either be a Frame object or a Root object. If the view has no parent, this property will be set to null.

#### **Example**

var parent = myFrame.superview;

#### **Availability**

Available in version 3.0 or later. The Widget's minimum version must be set to at least version 3.0 for this property to exist.

# **Frame.vScrollBar**

**the vertical scroll bar for a frame**

#### **Synopsis**

Frame.vScrollBar

#### **Description**

You can set or query the vertical scroll bar with this property. Attaching a scroll bar will do all the automatic setup for communicating between the frame and the scroll bar.

#### **Example**

myFrame.vScrollBar

#### **Availability**

Available in version 3.0 or later.

## **Image.fade()**

**fade in or out an image**

#### **Synopsis**

```
Image.fade(start, end, duration)
```
#### **Description**

The fade() command will cause an image to fade from a starting opacity to a finishing opacity. duration specifies the time (in tenths of a second) you want the animation to last for.

#### **Example**

```
newOpacity = 0;myImage.fade(myImage.opacity, newOpacity, 1);
```
## **Image.moveTo()**

**move an image from point a to point b via animation**

#### **Synopsis**

```
Image.moveTo(newX, newY, duration)
```
#### **Description**

The image's origin (hOffset, vOffset) is moved to the new coordinates specified by newX and newY. duration specifies the time (in tenths of a second) you want the animation to last for. The move of the object is animated (which is what makes this different from just changing hOffset and vOffset).

#### **Example**

```
myImage.moveTo(50, 50, 3);
```
# **Image.reload()**

**reload an image from disk**

#### **Synopsis**

Image.reload()

#### **Description**

Use this method to reload an image from disk. This is especially useful if your Widget

makes use of a graphic that is being constantly updated by an external process as it defeats the normal caching behavior of the Image object.

#### **Example**

myImage.reload();

# **Image.removeFromSuperview()**

**detaches an image object from its parent view**

#### **Synopsis**

Image.removeFromSuperview()

#### **Description**

Use this method to remove an image object from a window. You might do this because you are done with it and are reloading new information. Once detached, you can merely clear your reference to it by setting it to null if you are done with it, or put it into another window or frame if you like.

When your Widget's minimumVersion is set to 3.0, you must call this to remove an object from a window. Deleting the reference will not work.

#### **Example**

myImage.removeFromSuperview();

#### **Availability**

Available in version 3.0 or later.

# **Image.slide()**

**slide an image in a specified direction and duration**

#### **Synopsis**

Image.slide(*direction, amountOfImageToConceal, duration*)

#### **Description**

The slide() command is an animation effect used to hide and reveal parts of the user interface. It is used when you want to slide an image in a particular direction, and have it disappear into itself rather than just move. duration specifies the time (in tenths of a second) you want the animation to last for.

#### **Example**

```
myImage.slide("up,left", 50, 3);
```
## **Image.superview**

**the parent view of this view**

#### **Synopsis**

frame|root Image.superview (read-only)

#### **Description**

This property contains the parent view of this view. The parent can either be a Frame object or a Root object. If the view has no parent, this property will be set to null.

#### **Example**

var parent = myImage.superview;

#### **Availability**

Available in version 3.0 or later. The Widget's minimum version must be set to at least version 3.0 for this property to exist.

# **Root Properties and Functions**

The root is the container for all views in a window. When an object such as an image has it's window property set, this is the view it is added to internally. It is here for completeness of the view hierarchy, and has only two properties and one function. The root can be accessed as a property of the window it belongs to. The Widget's minimum version must be set to at least version 3.0 for this property to exist.

# **Root.addSubview()**

**adds a view to the root of a window**

#### **Synopsis**

```
void Root.addSubview( object );
```
#### **Description**

This function adds an object to a root view for a window. Currently Image, Text, TextArea, Frame, and ScrollBar objects can be added as a child.

You can attach a view to the top level of a window by using this method, or by simply setting the window property of an object. Both approaches yield the exact same result.

#### **Example**

```
myWindow.root.addSubview( myImage );
```
#### **Availability**

Available in version 3.0 or later.

## **Root.subviews**

#### **array of subviews**

#### **Synopsis**

```
array Root.subviews (read-only)
```
#### **Description**

This property contains all the views contained in this view, as a Javascript array. If the root has no subviews, this property will be set to null.

#### **Example**

var x = myWindow.root.subviews[0];

#### **Availability**

Available in version 3.0 or later.

# **Root.superview**

**the parent view of this view**

#### **Synopsis**

null Root.superview (read-only)

#### **Description**

This property contains the parent view of this view. This property always returns null. It is here for completeness of the hierarchy.

#### **Example**

var shouldBeNull = myWindow.root.superview;

#### **Availability**

Available in version 3.0 or later. The Widget's minimum version must be set to at least version 3.0 for this property to exist.

## **ScrollBar.removeFromSuperview()**

**detaches an object from its parent view**

#### **Synopsis**

```
ScrollBar.removeFromSuperview()
```
#### **Description**

Use this method to remove an scroll bar object from a window. You might do this because you are done with it and are reloading new information. Once detached, you can merely clear your reference to it by setting it to null if you are done with it, or put it into another window or frame if you like.

When your Widget's minimumVersion is set to 3.0, you must call this to remove an object from a window. Deleting the reference will not work.

#### **Example**

myScrollbar.removeFromSuperview();

#### **Availability**

Available in version 3.0 or later.

# **ScrollBar.setRange()**

**sets the min and max of a scroll bar**

#### **Synopsis**

ScrollBar.setRange(int min, int max)

#### **Description**

Use this method to define the range of values that can be expressed by a scroll bar. You cannot modify the min and max properties directly, so you must use this function to set those properties. The value will be pinned to this range if the value falls outside of the new range when this function is called.

You will normally not need to deal with this function if you are attaching a scrollbar to a frame object. In that case, the range is set automatically for you.

#### **Example**

myScrollbar.setRange(0, 100);

#### **Availability**

Available in version 3.0 or later.

## **ScrollBar.setThumbInfo()**

**replace the images that comprise the thumb of a scroll bar**

#### **Synopsis**

ScrollBar.setThumbInfo(int offset, string|array images )

#### **Description**

While the standard scroll bar object allows you to customize the thumb color, this might not meet every Widget's need. To facilitate more customization, you can pass either one or three image paths to this function as a string or array, respectively, and the thumb will use those images to make the thumb. If you pass one image, this implies a fixed size thumb and your scroll bar will not be proportional. This may be appropriate if you are trying to make a slider object instead. If you pass three, the first and third image paths specify the caps to use for top/bottom. The second image is a stretchable center. Therefore, three part scroll bar thumbs are always proportional.

The offset parameter controls how far into the scroll bar the thumb should be positioned. If you specify 3 for example, your scroll bar images will appear 3 pixels to the right of the left edge of the scroll bar view. For horizontal scroll bars, this is the number down to nudge the thumb.

Please note that at present, horizontal scroll bar images have to be created with the same orientation as vertical ones. So you need to design your scroll bars horizontally, but rotate them 90 degrees clockwise before chopping them up and saving out the pieces.

#### **Example**

```
myScrollbar.setThumbInfo( 1, new Array( "images/topCap.png",
        	 	 "images/middle.png", "images/bottomCap.png" ) );
myScrollbar.setThumbInfo( 0, "images/fixedthumb.png" ) );
```
#### **Availability**

Available in version 3.0 or later.

# **ScrollBar.setTrackInfo()**

**replace the images that comprise the track of a scroll bar**

#### **Synopsis**

ScrollBar.setThumbInfo(int offset, int topLimit,

```
	 int bottomLimit, string|array images )
```
#### **Description**

While the standard scroll bar object allows you to customize the thumb color, this might not meet every Widget's need. To facilitate more customization, you can pass either one or three image paths to this function (as a string or array, respectively), and the track will use those images to draw itself. If you pass three, the second image is a stretchable center.

The offset parameter controls how far into the scroll bar the track should be positioned (perhaps you have a one-line track for a slider look). If you specify 3 for example, your images will appear 3 pixels in from the left edge of the scroll bar view. For horizontal scroll bars, this is the number down to nudge the track images.

The topLimit and bottomLimit parameters are used to set the limits of how far the thumb can travel. They are basically 'bumper' limits. If you want to ensure the thumb can not travel anywhere less than 5 pixels from the top of your scroll bar, specify 5 for the topLimit.

Please note that at present, horizontal scroll bar images have to be created with the same orientation as vertical ones. So you need to design your scroll bars horizontally, but rotate them 90 degrees clockwise before chopping them up and saving out the pieces.

#### **Example**

```
myScrollbar.setTrackInfo( 0, 2, 2, new Array( "images/topCap.png",
        	 	 "images/middle.png", "images/bottomCap.png" ) );
```
#### **Availability**

Available in version 3.0 or later.

# **ScrollBar.superview**

**the parent view of this view**

#### **Synopsis**

frame|root ScrollBar.superview (read-only)

#### **Description**

This property contains the parent view of this view. The parent can either be a Frame object or a Root object. If the view has no parent, this property will be set to null.

#### **Example**

```
var parent = myScrollBar.superview;
```
#### **Availability**

Available in version 3.0 or later. The Widget's minimum version must be set to at least version 3.0 for this property to exist.

## **Text Methods**

## **Text.fade()**

**fade in or out a text object**

#### **Synopsis**

Text.fade(*start, end, duration*)

#### **Description**

The fade() command will cause a text object to fade from a starting opacity to a finishing opacity. duration specifies the time (in tenths of a second) you want the animation to last for.

#### **Example**

```
newOpacity = 0;myText.fade(myText.opacity, newOpacity, 6);
```
# **Text.moveTo()**

**move text from point a to point b via animation**

#### **Synopsis**

```
Text.moveTo(newX, newY, duration)
```
#### **Description**

The text's origin (hOffset, vOffset) is moved to the new coordinates specified by newX and newY. duration specifies the time (in tenths of a second) you want the animation to last for. The move of the object is animated (which is what makes this different from just changing hOffset and vOffset).

#### **Example**

myText.moveTo(50, 50, 3);

# **Text.removeFromSuperview()**

**detaches a text object from its parent view**

#### **Synopsis**

```
Text.removeFromSuperview()
```
#### **Description**

Use this method to remove a text object from a window. You might do this because you are done with it and are reloading new information. Once detached, you can merely clear your reference to it by setting it to null if you are done with it, or put it into another window or frame if you like.

When your Widget's minimumVersion is set to 3.0, you must call this to remove an object from a window. Deleting the reference will not work.

#### **Example**

```
myText.removeFromSuperview();
```
#### **Availability**

Available in version 3.0 or later.

## **Text.slide()**

#### **slide a text object in a specified direction and duration**

#### **Synopsis**

Text.slide(*direction, amountOfTextToConceal, duration*)

#### **Description**

The slide() function is used when you want to slide a text object in a particular direction, and have it disappear into itself rather than just move. duration specifies the time (in tenths of a second) you want the animation to last for.

#### **Example**

```
myText.slide("up,left", 50, 8);
```
# **Text.superview**

**the parent view of this view**

#### **Synopsis**

frame|root Text.superview (read-only)

#### **Description**

This property contains the parent view of this view. The parent can either be a Frame object or a Root object. If the view has no parent, this property will be set to null.

#### **Example**

var parent = myText.superview;

#### **Availability**

Available in version 3.0 or later. The Widget's minimum version must be set to at least version 3.0 for this property to exist.

# **TextArea Methods**

# **TextArea.focus()**

make the current textarea object the focus of key presses

#### **Synopsis**

TextArea.focus()

#### **Description**

The focus() function will make the given textarea be the one to which typed keys are sent. It is most useful when there are several textareas on a Widget and you want to move the insertion point from one to another. The textarea must be editable for this to be effective.

When focus is acquired, the onGainFocus action is called for the text area in version 3.0 or later.

#### **Example**

```
mytextarea.focus();
```
# **TextArea.loseFocus()**

**relinquishes keyboard focus if the text area currently is the focus**

#### **Synopsis**

TextArea.loseFocus()

#### **Description**

The loseFocus() function releases the keyboard focus from the text area if the text area is the current focus (via a call to focus()). This function is useful for clearing

the focus after the user perhaps enters a value in a text area used as a search field. There is no need to call this when the window the text area loses the focus, as it will automatically lose focus in that case.

When focus is lost, the onLoseFocus action is called for the text area in version 3.0 or later.

#### **Example**

```
mytextarea.loseFocus();
```
## **Availability**

Available in version 3.0 or later.

# **TextArea.rejectKeyPress()**

**control whether keys are accepted by a textarea**

### **Synopsis**

```
TextArea.rejectKeyPress()
```
## **Description**

The rejectKeyPress() function is used in the <onKeyPress> action to control whether the current key press will affect the textarea.

## **Example**

```
 <onKeyPress>
\lt!! --
   // Convert all typed characters to uppercase
   var key = system.event.key;
  if (key.charCodeAt(0) >= "A".charCodeAt(0) & &
      key.charAtCodeAt(0) \leq "z".charCodeAt(0)) {
     // Tell the text area to ignore this keyPress as
     // we are replacing it with our own
     ta1.rejectKeyPress();
     // Append an upper case copy of the key pressed
     // (the insertion point is a 0 length selection)
     ta1.replaceSelection(key.toUpperCase());
   }
// \leftarrow </onKeyPress>
```
# **TextArea.removeFromSuperview()**

**detaches a text area object from its parent view**

#### **Synopsis**

```
Image.removeFromSuperview()
```
#### **Description**

Use this method to remove a text area object from a window. You might do this because you are done with it and are reloading new information. Once detached, you can merely clear your reference to it by setting it to null if you are done with it, or put it into another window or frame if you like.

When your Widget's minimumVersion is set to 3.0, you must call this to remove an object from a window. Deleting the reference will not work.

#### **Example**

```
myTextArea.removeFromSuperview();
```
#### **Availability**

Available in version 3.0 or later.

# **TextArea.replaceSelection()**

**replace the current selection in a textarea with a string**

#### **Synopsis**

TextArea.replaceSelection(*string*)

#### **Description**

The replaceSelection() function replaces the current selection in the textarea with the given string. Note that the "cursor" or "insertion point" is actually a selection of zero length so, if nothing is selected in the textarea, using replaceSelection() has the effect of inserting the given string at the current cursor position.

#### **Example**

```
replacement = "new text";
mytextarea.replaceSelection(replacement);
```
# **TextArea.select()**

**select text in the textarea**

#### **Synopsis**

```
TextArea.select(start, end)
```
#### **Description**

The select function changes the selection in the text area. Characters from start to end are selected. As a special case, the position –1 means "the end of the text", thus:

```
mytextarea.select(0, -1);
```
selects all the text.

To set the position of the "cursor" or "insertion point" specify a selection of zero length, for example:

```
mytextarea.select(10, 10);
```
To set the insertion point after any text already in the textarea you would use:

```
mytextarea.select(-1, -1);
```
When the insertion point is set, the contents of the text area are scrolled so it is visible to the user.

#### **Example**

```
mytextarea.select(5, 15);
```
## **TextArea.superview**

**the parent view of this view**

#### **Synopsis**

```
frame|root TextArea.superview (read-only)
```
#### **Description**

This property contains the parent view of this view. The parent can either be a Frame object or a Root object. If the view has no parent, this property will be set to null.

#### **Example**

var parent = myTextArea.superview;

## **Availability**

Available in version 3.0 or later. The Widget's minimum version must be set to at least version 3.0 for this property to exist.

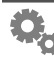

## **Timer.reset()**

**Restarts a timer's countdown**

#### **Synopsis**

Timer.reset()

#### **Description**

The reset() function will cause a timer to start its countdown over. For example, if you had a timer that was on a one-minute interval, and 30 seconds after it started to run you called reset() , it would start its one minute countdown over again. So instead of firing in 30 seconds, it would start over and fire in one minute.

A good example of when this is useful is if you were trying to implement some sort of idle timer. Let's say you wanted to do something in your Widget if the user hasn't interacted with it in 15 seconds. If the user clicked your Widget, you could start a timer that will fire in 15 seconds. If the user clicks again, you can merely reset the timer, starting the 15 second countdown over. Eventually, after not clicking for 15 seconds, the timer will fire.

#### **Example**

myTimer.reset();

# **URL Object**

#### **Description**

The URL object encapsulates the state needed to manage a connection to a remote resource. URLs are never defined in the XML section of a Widget.

#### **Method**

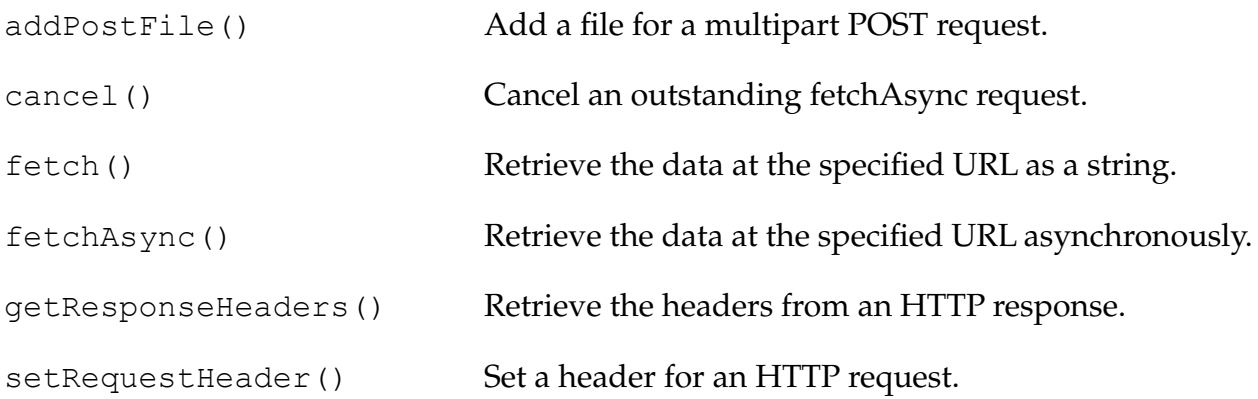

#### **Attributes**

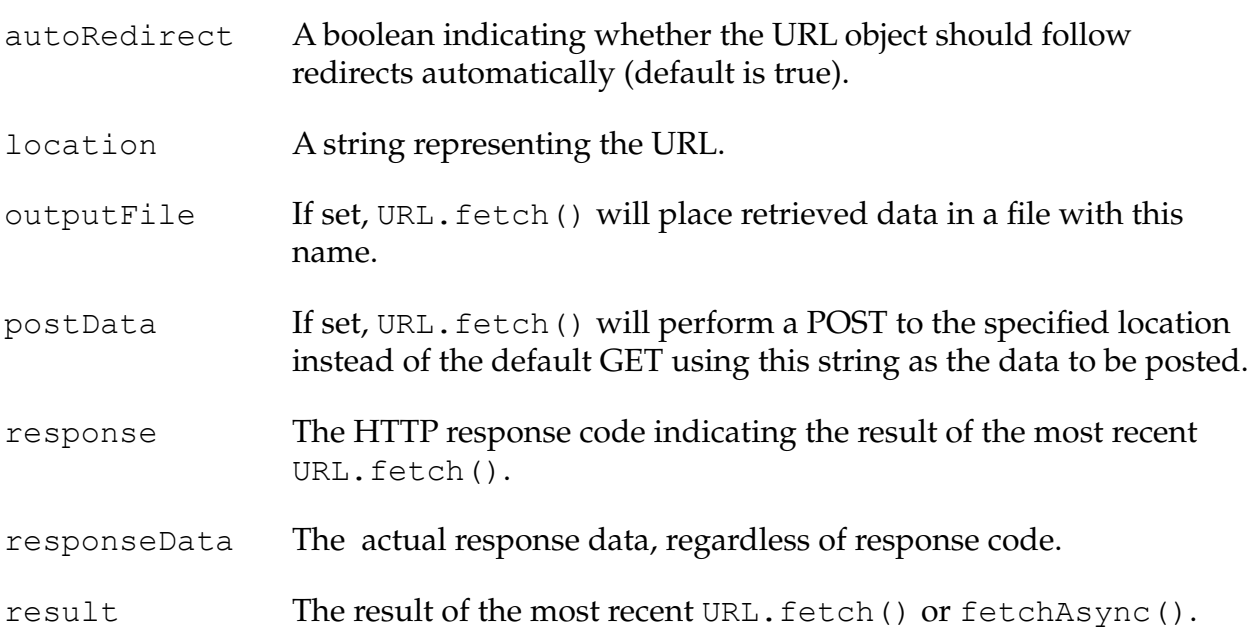

#### **Example**

```
var url = new URL();
url.location = "http://www.yahoo.com";
contents = url.fetch();
```
# **URL.addPostFile()**

**Adds a file for a multipart POST request**

#### **Synopsis**

```
URL.addPostFile(path)
```
#### **Description**

This function adds a file path to a list of files to be sent along with a POST request. The path is not tested for existence until the POST is actually sent. When files have been added, your request is automatically set to be a POST request.

#### **Example**

```
var myURL = new URL;
myURL.addPostFile( "myfile.png", "/A/Local/File/Path.png" );
myURL.location = "http://mysite.com";
myURL.fetch();
```
#### **Availability**

Available in version 2.1 or later.

# **URL.autoRedirect**

**indicates whether to automatically follow redirects**

#### **Synopsis**

```
URL.autoRedirect
```
#### **Description**

This attribute allows you to control whether a URL object will follow redirects automatically. The default is true. Setting this to false will allow you to get the 302 redirect response and process it as you wish.

#### **Example**

```
var myURL = new URL;
myURL.autoRedirect = false;
myURL.location = "http://mysite.com";
myURL.fetch();
```
#### **Availability**

Available in version 2.1 or later.

# **URL.cancel()**

**Cancels an asynchronous request sent via fetchAsync()**

#### **Synopsis**

```
URL.cancel()
```
#### **Description**

This function cancels an outstanding request sent via fetchAsync(). It has no effect if there is no async request pending. If called, the request is dropped and your function which would normally receive the result of the request is not called.

## **Example**

```
myUrl.cancel();
```
## **Availability**

Available in version 2.1 or later.

## **Example**

```
var myURL = new URL;
myURL.location = "http://mysite.com";
myURL.fetchAsync( myCallback );
...
myURL.cancel();
```
## **Availability**

Available in version 2.1 or later.

# **URL.clear()**

**clears the current settings of a URL object**

## **Synopsis**

URL.clear()

## **Description**

After using a URL object, if you wish to reuse it to send another request, you can call the clear() method to ensure any prior post data (files, etc) are gone from the object. If you call this function on a URL object that is currently running an async request, the request is cancelled before the object is cleared.

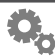

```
myURL = new URL;myURL.location = "http://widgets.yahoo.com/"
result = myURL.fetch();
// reuse the object
myURL.clear();
myURL.location = "http://www.yahoo.com/"
result = myURL.fetch();
```
#### **Availability**

Available in version 2.1 or later.

#### **URL.fetch() return URL data as string**

#### **Synopsis**

URL.fetch(*[location]*)

#### **Description**

Retrieves data from the remote location specified or from the web address specified in the URL's location attribute. If a *location* is specified this also sets the value of the location attribute of the URL. The data is either returned as a string (the default) or into a file if the outputFile attribute has been set. This is done synchronously so the Widget will pause until the data is retrieved.

If an error occurs and fetch() is returning a string, then it will return the string "Could not load URL" (or the string "Could not load URL with POST" if the attribute postData is set). The response attribute will contain the code indicating the type of error.

Note: if you are retrieving an RSS feed (or any web resource) you should make sure you do not fetch it too often. Any frequency shorter than 30 *minutes* should be very carefully considered. Your Widget may be used by thousands of people and the web site supplying the data may not appreciate the automated traffic. Also make sure that you do not implement a scheme that causes all instances of a Widget to try and fetch data at the same time (e.g. every hour on the hour) as this can also cause problems for sites

(using an onTimer action is fine because different people's Widgets will be started at different times).

#### **Example**

```
var url = new URL();
webAddress = "http://www.yahoo.com";
contents = url.fetch(webAddress);
```
### **Notes**

In version 2.1 or later, you can also get the result via the result attribute.

# **URL.fetchAsync()**

**GET or POST something asynchronously**

## **Synopsis**

URL.fetchAsync(*function*)

### **Description**

This works similarly to fetch() except that it will perform the request asynchronously, leaving your Widget to go about its business while the request completes. When the request is finished, it calls the function you pass into the function. Your function receives the url object that started the request, which you can query to get the result and/or the response of the request.

Use of this function will greatly improve the responsiveness of your Widget, allowing the user to drag and otherwise interact with it while the request is running.

### **Example**

```
var url = new URL();
url.location = "http://www.yahoo.com";
url.fetchAsync(url done);
function url done( url )
{
   print( "fetch complete" );
   print( "response: " + url.response );
   print( "result: " + url.result );
}
```
## **Availability**

Available in version 2.1 or later.

## **URL.getResponseHeaders()**

**returns headers from an HTTP response**

## **Synopsis**

```
URL.getResponseHeaders( name )
```
## **Description**

This function allows you to get at the headers that accompany an HTTP response. The

most useful purpose of this is to get "Set-Cookie" headers for use at a later time. Version 2.1 and later disables automatic cookie handling for security reasons, so if your Widget needs to use cookies to work, you will need to use this function to get them out of a response. You can then pass the cookies back to the server in a later call to fetch() by setting them with setRequestHeader.

This function returns an array of the headers that match the name you pass in. In version 3.0 or later, you can pass "\*" as the name and you will receive an array of the complete headers, including the name (passing a name yields the value of the headers only).

## **Example**

```
var url = new URL();
url.location = "http://www.my site.com"; |
url.fetch();
var cookies = URL.getResponseHeaders( "Set-Cookie" );
```
## **Availability**

Available in version 2.1 or later.

# **URL.location**

**the web address of the URL**

## **Synopsis**

URL.location

## **Description**

Specifies the web address the URL will fetch data from.

## **Example**

```
var url = new URL();
url.location = "http://www.yahoo.com";
contents = url.fetch();
```
# **URL.outputFile**

**a file to store the fetched data in**

## **Synopsis**

URL.outputFile

## **Description**

Specifies an optional file into which fetched data will be stored. If you are retrieving

textual data (e.g. a HTML file) it is usually easier to just use the return value of URL. fetch() but if you are retrieving binary data (e.g. an image file) then the retrieved data must be stored in a file as the process of converting it to a string will render it invalid.

## **Example**

```
var url = new URL();
url.outputFile = system.widgetDataFolder + "/mytempfile";
url.location = "http://www.example.com/graphic.jpg";
url.fetch();
myIng.src = url.outputFile;
```
# **URL.postData**

**data to be POSTed to a web server**

## **Synopsis**

URL.postData

## **Description**

Setting postData will cause a URL object to POST to its location rather than performing a GET operation. To post nothing, set postData to an empty string. To make the URL object GET again, set postData to null.

The format of this data should be url encoded, i.e. each parameter is passed as name=value and parameters are separated by a '&' symbol. Use encode() when your data contains spaces, '&', '=' or non-ASCII characters.

## **Example**

```
var url = new URL();
var text = encode( "a lot of &&&&&b&d text" );
url.postData = x=1236y=4566q=" + text;
contents =
      url.fetch("http://www.example.com/myscript.php");
```
# **URL.response**

**the HTTP response code for the last fetch**

## **Synopsis**

URL.response

## **Description**

The response attribute indicates the HTTP response code received as a result of the last fetch call. Codes greater than or equal to 400 indicate there was a problem completing the request.

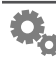

Note that a response code is only available if a web server was actually contacted and a request made. If the server is not available or an invalid URL is supplied for the location then the response attribute will be 0 (zero). A successful web page retrieval is usually indicated by a response code of 200. By default, the Widget Engine does redirection automatically, so you will never see a response code of 302 unless you set the autoRedirect property to false.

### **Example**

```
var url = new URL();
url.location = "http://www.yahoo.com";
contents = url.fetch();
log("Response was: " + url.response);
```
# **URL.responseData**

**the result of the last request**

## **Synopsis**

URL.responseData

## **Description**

The responseData attribute is used to get the actual text response from the server regardless of the status code sent back. This differs from the URL.result attribute in that you will always get the real response text back and never any status string. If the connection failed, this attribute is empty.

With this attribute, you can get the actual 404 page that is returned if you get a 404 error from the server.

## **Synopsis**

```
var url = new URL();
url.location = "http://www.mysite.com/a_url_that_doesnt_exist";
url.fetch();
// will print "Could not load URL"
print( url.result );
// will print the actual response from the server
print( url.responseData );
```
## **Availability**

## **URL.result**

**the result of the last request, or an error string**

### **Synopsis**

URL.result

## **Description**

The result attribute indicates the result received from the last request made via fetch() or fetchAsync(). This will contain the actual text of the result (e.g. a web page), or the error strings "Could not load URL" or "Could not load URL with POST". If you need the actual response even when the status code from the server is not 200, use responseData in version 2.1.1 or later.

### **Example**

```
var url = new URL();
url.location = "http://www.yahoo.com";
url.fetch();
print( url.result );
```
## **Availability**

Available in version 2.1 or later.

# **URL.setRequestHeader()**

**sets a header on an HTTP request**

## **Synopsis**

```
URL.setRequestHeader( name, value )
```
## **Description**

This function is used to set headers to accompany an HTTP request. The most common use of this is to set cookies for a request. Version 2.1 disables automatic cookie support, so this function is necessary in order to continue to use cookies. With the getResponseHeaders function, this function can be used to deal with cookies in your Widget. After receiving cookies in a prior response (see getResponseHeaders), you can use this function to set the cookie or cookies in a future request. The name parameter is the name of the header, the value is the actual contents of the header.

## **Example**

```
var url = new URL();
url.location = "http://www.my site.com";
url.setRequestHeader( "Cookie", myCookie );
url.fetch();
```
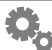

#### **Available**

Available in version 2.1 or later.

## **Window Properties and Functions**

## **Window.focus()**

**brings a window to the front**

#### **Synopsis**

Window.focus()

#### **Description**

If for some reason you need to bring a window foward, you can use the focus() method on a window. On Windows, this API might not always bring the window completely forward, particularly if the Widget is not active to begin with. But if you are interacting with the Widget and require an inspector or other secondary window to come forward, this API will do just that.

#### **Example**

myWindow.focus();

#### **Availability**

Available in version 3.0 or later.

## **Window.locked**

**disables the ability for a user to drag a window**

#### **Synopsis**

Window.locked

#### **Description**

You can set or inspect a window's locked property to control whether the user can drag a window or not. This setting is largely controlled by a Widget's Window preferences in the preferences dialog. This property is not expressed in the XML interface.

#### **Example**

myWindow.locked = true;

# **Window.moveTo()**

**move a window around the screen**

## **Synopsis**

```
Window.moveTo(newX, newY, duration)
```
## **Description**

The window's origin (hOffset, vOffset) is moved to the new coordinates specified by newX and newY. duration specifies the time (in tenths of a second) you want the animation to last for.. The move of the object is animated (which is what makes this different from just changing hOffset and vOffset).

## **Example**

```
myWindow.moveTo(150, 150, 2);
```
# **Window.recalcShadow()**

recalculate the Widget's Aqua shadow

## **Synopsis**

```
Window.recalcShadow()
```
## **Description**

If a Widget that has an Aqua shadow changes its shape (for example, by hiding or showing images) it should call the recalcShadow() method of its main window before returning control to the user so that the shadow is correctly displayed.

Note: this has no effect on Windows.

## **Example**

```
if (myWindow.shadow)
  	 myWindow.recalcShadow();
```
## **Windows Note**

Window shadows are not currently supported on Windows. If you decide to render your artwork with your own shadows, be sure to set the shadow property of your window to 0. If not, when and if Windows does support shadows you'll end up with a double-shadow.

# **Window.root**

**the root view of the window**

## **Synopsis**

```
Root Window.root (read-only)
```
## **Description**

This property contains the root view of the window. This value will never be null and contains all the views at the top level of the window. To add a view to a window, you can either call root.addSubView() or set an object's window property. In both cases the view will be a child view of the root.

## **Example**

var root = myWindow.root;

## **Availability**

Available in version 3.0 or later. The Widget's minimum version must be set to at least version 3.0 for this property to exist.

# **Animation Objects**

#### **Objects and functions to aid in doing animations**

Version 2.1 and later of the Widget Engine contains animation support that allows you to do animations asynchronously as well as synchronously. It also allows you to do custom animations written in JavaScript. You can fade, move, or rotate objects all at the same time.

A new object called animator controls the animation. You tell tell the animator to start an animation and run it asynchronously, allowing your Widget to do other things in the meantime. You can also take an animation (or multiple animations) and run them all synchronously, meaning the call will block until all the animations are complete.

These facilities take all of the hard work out of doing pretty interesting animations. They also provide 'ease' functions for you to use to get the standard animation technique of easing, where an object's speed can ramp up or down at the start or end of the animation to give a better feeling of realism to the movement.

Each animation type has a 'done' function that can be called to let you know when the animation is complete. This function is only called when running an animation asynchronously. You can use this done function to chain animations together, starting a new animation when an older one is ending.

## **animator the master animation object**

The animator object is the core of the animation system in version 2.1 or later. It is what you use to start animations. You can also call methods on it to help you deal with 'ease' transitions.

## **animator.ease()**

**blend a number between two numbers for an 'ease' effect**

## **Synopsis**

animator.ease( start, end, percent, easeType )

## **Description**

This function is used to help you create an 'ease' effect in your animations. All of the built-in move animations that have been in Widget Engine 2.0 and later have had this effect. Essentially you can make an object speed up as it moves away or slow down as it stops to give it a more realistic feeling of movement.

To use this function, you pass the starting and ending number, along with the percentage complete as a fraction (i.e. if you are half complete, pass 0.5). The ease type is specified with one of the constants attached to the animator object: kEaseNone, kEaseIn, kEaseOut, kEaseInOut. See the explanation of those constants for what they mean.

## **Example**

var  $n =$  animator.ease( 0. 100, .7, animator.kEaseOut ); // at this point, n is some place between 0 and 100 // depending on the ease out curve. It is not linear.

## **Availability**

Available in version 2.1 or later.

# **animator.kEaseIn animator.kEaseOut animator.kEaseInOut animator.kEaseNone**

**constants to dictate the type of easing to use**

## **Description**

These constants are used when creating different animation objects as well as using the animator.ease() function. If you are familiar with easing, the engine currently uses a sinusoidal ease function.

Ease In means that the object will start to move slowly and then speed up as it moves.

Ease Out means the object will start quickly and slow down as it comes to rest.

Ease In/Out means the object will start slowly, reach full speed, then start to slow down as it approaches the end of its journey.

Ease None means no easing is in effect. The speed is constant from beginning to end.

## **Availability**

Available in version 2.1 or later.

# **animator.milliseconds**

**the current animation timebase**

## **Description**

For custom animations, it is useful to get the current animation timebase to mark the start time (or just know when 'now' is). This property of the animator object allows you to determine the current time.

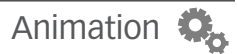

### **Example**

myAnimation.startTime = animator.milliseconds;

## **Availability**

Available in version 2.1 or later.

# **animator.runUntilDone()**

**runs an animation or animations to completion**

## **Synopsis**

```
animator.runUntilDone( object | array )
```
## **Description**

This function is used to run an animation or animations until they are all complete. This function will not return until all of the animations specified are considering to be done. For this reason, this function should be used only when you are running short, finite animations. An infinite animation such as a 'pulsing button' effect would mean this call would never exit, so care must be taken to ensure this does not occur.

## **Example**

```
// crossfade
var a = new FadeAnimation ( myImage1, 0, 350,
                         	 	 	 	 	 animator.kEaseOut );
var b = new FadeAnimation( myImage2, 255, 350,
                         	 	 	 	 	 animator.kEaseOut );
animator.runUntilDone( new Array( a, b ) );
// at this point both animations are complete.
```
## **Availability**

Available in version 2.1 or later.

# **animator.start()**

**starts an asynchronous animation or animations**

## **Synopsis**

```
animator.start( object | array )
```
## **Description**

This function is used to run an animation or animations asynchronously. This function returns immediately — it does not wait for the animations to complete. The animations will not actually even start until your JavaScript code is exited and control returns back to the Widget's main event loop. This means you can start multiple animations and they will actually start at the exact same time. You can call start for each one, or pass them all as an array into start, it doesn't matter.

## **Example**

```
// crossfade asynchronously
var a = new FadeAnimation (myImage1, 0, 350,
                        	 	 	 	 	 animator.kEaseOut );
var b = new FadeAnimation( myImage2, 255, 350,
                        	 	 	 	 	 animator.kEaseOut );
animator.start( new Array( a, b ) );
// at this point nothing has started yet. When we leave our
Javascript code, the animations will start up at the exact same
time.
```
## **Availability**

Available in version 2.1 or later.

# **animation.kill()**

**base class method to terminate a running animation**

## **Synopsis**

animation.kill()

## **Description**

This function is essentially a 'base class' function for all the following animation objects. That is, it can be called on any of the animation objects below. It is used for stopping asynchronous animations that might be running. For example, if you have an animation that rotates an object indefinitely while in a certain mode, you will need to stop that animation when you exit the mode. To do that just use this function.

## **Example**

```
var a = new CustomAnimation( 1, SpinMeRightRoundBaby );
animator.start( a );
// some time later, maybe after the user clicks a button
if ( a != undefined )
  a.kill();
```
## **Availability**

# **CustomAnimation()**

**a custom animation routine written in JavaScript**

## **Synopsis**

```
new CustomAnimation( interval, updateFunc [, doneFunc] );
```
## **Description**

This is the most flexible animation object available to you, but you do need to do all the work. In general, you can do fairly interesting things by merely using combinations of the fade, move, and rotate animation objects provided below.

The first parameter is the interval your animation should start running at, in milliseconds. You can change this interval in your update function. This allows you to have an animation that changes speed, etc. A good example of this is something along the lines of an animated GIF, in that each frame can have its own duration. When your update function is called the 'this' object is the animation itself, so you can alter the interval as such:

```
function MyUpdate()
{
 this.interval = 5000; // switch to 5 seconds
  	 return true;
}
```
The next parameter is your update function. This is where you do the work of the animation. You might move an object, change it's opacity, or do truly interesting things like adjust an image's HSL settings. A custom animation runs until your update Function returns false. So a perpetual animation would always return true, as did the code snippet above. You could always kill an animation that was perpetual by calling the kill() method on the animation:

```
myAnimation.kill();
```
The last, optional parameter is the done function. This is called when your animation is done. If you have a finite animation, it will be called right after your update function returns false. Alternatively, if you wish you might just do the work in your update function right before you return false.

Along with the interval, your custom animation has another property accessible to it, startTime. This is set automatically when your animation is added to the queue (in the case of using start) or when runUntilDone is called. You can query this value inside your update function to determine how much time has elapsed. The example below shows this in use.

### **Example**

```
var x = new CustomAnimation (1, UpdateMe);
// some custom properties for my animation
x.duration = 350;x.startOpacity = myObject.opacity;
x.endOpacity = 0;
function UpdateMe()
{
  var now = animator.milliseconds;
  var t = limit( now - this.startTime, 0,
                   	 	 	 	 this.duration );
  var percent = t / this.duration;	 // set the new opacity of our object based on
  	 // easing.
  	 myObject.opacity = animator.ease( this.startOpacity,
                    	 	 	 	 this.endOpacity, percent,
                    	 	 	 	 animator.kEaseOut );
  	 // If the duration is up, let's get out of here
  	 if ( animator.milliseconds >=
        	 	 (this.startTime + this.duration )
  	 {
        	 	 // make sure we reached the end
        	 	 myObject.opacity = this.endOpacity;
        	 	 return false; // we're done
  	 }
  	 return true; // keep going
}
```
## **Availability**

Available in version 2.1 or later.

# **FadeAnimation()**

**an animation object to adjust the opacity of an object**

## **Synopsis**

```
new FadeAnimation( object, toOpacity, duration,
                    easeType [, doneFunc]);
```
## **Description**

This animation object can be used to adjust the opacity of an image, frame, text, textarea, or window object. This can be used to fade an object in or out. You pass the opacity you ultimately want to reach in the toOpacity parameter. The duration is specified in milliseconds. You can specify the type of easing in the easeType parameter.

Once you've created this animation object, you can pass it to animator.start() or animator.runUntilDone().

If you pass a function for the doneFunc parameter, and you started your animation with animator.start(), when the animation is complete, the function you passed will be called.

### **Example**

```
var a = new FadeAnimation( myObject, 0, 350,animator.kEaseOut, FadeDone );
animator.start( a );
function FadeDone()
{
 	 // the fade above has finished
 	 print( "fade complete" );
}
```
## **Availability**

Available in verison 2.1 or later.

## **MoveAnimation()**

**an animation object to adjust the position of an object**

## **Synopsis**

```
new MoveAnimation( object, toX, toY, duration,
                   easeType [, doneFunc]);
```
## **Description**

This animation object can be used to adjust the position of an image, frame, text, textarea, or window object. This can be used to move an object on screen. It works by adjusting the hOffset and vOffset attributes of the object you pas in. You pass the hOffset and vOffset you ultimately want the object to be. The duration is specified in milliseconds. You can specify the type of easing in the easeType parameter.

Once you've created this animation object, you can pass it to animator.start() or animator.runUntilDone().

If you pass a function for the doneFunc parameter, and you started your animation with animator.start(), when the animation is complete, the function you passed will be called.

### **Example**

```
var a = new MoveAnimation( myObject, 100, 100, 350,
            	 	 	 animator.kEaseOut, MoveDone );
animator.start( a );
function MoveDone()
{
  	 // the move above has finished
 	 print( "move complete" );
}
```
## **Availability**

Available in verison 2.1 or later.

# **RotateAnimation()**

**an animation object to adjust the rotation of an object**

## **Synopsis**

```
new RotateAnimation( image, toAngle, duration,
                   easeType [, doneFunc]);
```
## **Description**

This animation object can be used to adjust the rotation of an image object. It does not affect text, textarea, or window objects. It works by adjusting the rotation attribute of the image you pass in. You pass the angle you ultimately want the object to be when the animation is finished. The duration is specified in milliseconds. You can specify the type of easing in the easeType parameter.

Once you've created this animation object, you can pass it to animator.start() or animator.runUntilDone().

If you pass a function for the doneFunc parameter, and you started your animation with animator.start(), when the animation is complete, the function you passed will be called.

## **Example**

```
var a = new RotateAnimation( myObject, 180, 350,
            	 	 	 animator.kEaseOut, RotateDone );
animator.start( a );
function RotateDone()
{
 	 // the rotate above has finished
 	 print( "rotate complete" );
}
```
## **Availability**

Available in verison 2.1 or later

# **XML Services**

#### **About XML Services**

The Widget Engine provides several mechanisms for dealing with XML. With these services, you can create, parse, and manipulate XML trees. You can also use the built-in implementation of XMLHttpRequest, a pseudo-standard for fetching XML off of web servers.

The parsing and creation of XML documents is done via the global XML object. From there, you can use standard W3C Level 1 DOM APIs to manipulate the XML tree. To make it even easier to extract data from a tree, we provide an XPath 1.0 implementation via the node.evaluate() addition.

## **DOM API**

This section lists the various objects and methods/properties currently supported by the Widget Engine's Level 1 W3C DOM implementation. We currently provide a large subset of the full API. The current parser does not yet deal with DTDs, so it will not do things such as fill in attributes with default values automatically and the like.

The following is a brief overview of the properties and functions we support. For more information, we suggest you visit the w3c.org website.

## **DOMException**

#### **The standard exception class for the DOM.**

When an exceptional situation arises, a DOMException is thrown as a Javascript exception. You can inspect the object's code attribute to see what happened. Level 1 exception codes are:

INDEX SIZE ERR 1 DOMSTRING SIZE ERR 2

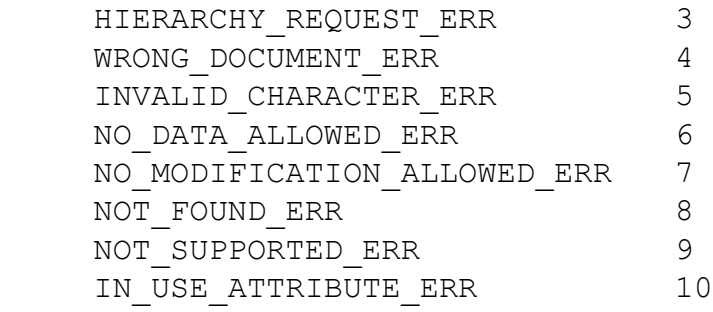

## **DOMDocument**

#### **represents an entire XML document**

#### **Properties**

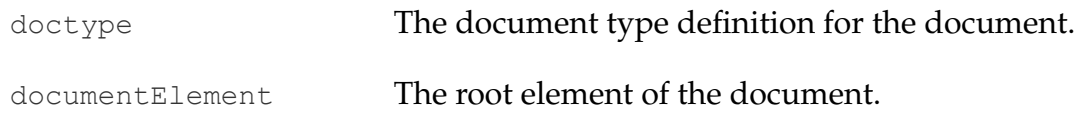

#### **Functions**

DOMElement createElement(string tagName);

Creates a new element node for the document with the given tag name. You must attach it to the document as appropriate using appendChild.

DOMText createTextNode(string data);

Creates a new text node for the document with the given content.

DOMComment createComment(string data);

Creates a new comment node with the given content.

DOMCDATASection createCDATASection(string data);

Creates a new CDATA section with the given data.

DOMProcessingInstruction

createProcessingInstruction(string target, string data);

Creates a new processing instruction with the given target and data.

DOMAttribute createAttribute(string name);

Creates a new attribute node with the given name.

DOMNodeList getElementsByName(string name);

Returns a list of all elements in the document with the specified name.

## **DOMNode**

#### **the base class for items in an XML tree**

DOMNode is the base class for pretty much everything you'll deal with in the DOM API. You'll never encounter a DOMNode in everyday life, but its interface is something that is common to all node types (text, element, CDATA, etc.) and as such is documented once here rather than over and over for each subclass

## **Properties**

nodeName

The name of this node.

nodeType

The node type, expressed as an integer.

parentNode

The parent of this node (can be null).

childNodes

A DOMNodeList of children.

#### firstChild

The first child node of this node.

#### lastChild

The last child node of this node.

previousSibling

The previous sibling node of the current node.

#### nextSibling

The next sibling node of the current node.

attributes

A DOMNamedNodeMap of this nodes attributes (only valid for Element nodes, null otherwise).

ownerDocument

The DOMDocument that this node belongs to.

#### **Functions**

DOMNode insertBefore(DOMNode newChild, DOMNode refChild);

Inserts newChild before refChild in this node's children.

DOMNode replaceChild(DOMNode newChild, DOMNode oldChild);

Replaces oldChild with newChild.

DOMNode removeChild(DOMNode oldChild);

Removes oldChild from this node's children and returns it.

DOMNode appendChild(DOMNode newChild);

Adds the given child node (if this node type allows children).

```
boolean hasChildNodes();
```
Returns true if this node has child nodes.

DOMNode cloneNode(boolean deep);

Clones this node. If deep is true, clones all descendents as well.

<various> evaluate(string xpath-expression);

This is an extension defined by the Widget Engine which lets you interface with the engine's XPath support. Using the current node as the context for the XPath expression, you can execute almost any XPath 1.0 expression you can dream up (except for some namespace-specific functions). The result could be a string, number, or a set of nodes. The Widget Engine returns node sets as DOMNodeLists. See the section on XPath for more information.

```
string toXML();
```
Widget Engine DOMNode extension. Converts the subtree starting at this node into XML for output for either writing to a file, or possibly for debugging purposes.

## **DOMNodeList**

#### **a simple list of nodes**

In keeping with W3C ways, any list of nodes as expressed through the DOM API is represented as a DOMNodeList, not as a Javascript array.

#### **Properties**

length

The number of items in the list.

#### **Functions**

```
DOMNode item(n)
```
Returns the nth item in the list. DOMNodeLists are zero-based.

# **DOMNamedNodeMap**

#### **a map of nodes which is accessible by name or index**

When attribute nodes are returned via the attributes property of the DOMElement node, they are returned in a named node map. This map is primarily accessible by name, but you can also traverse it via index like a DOMNodeList. The order of the attributes is not guaranteed and should never be relied upon.

## **Properties**

```
length
```
The number of items in the list.

### **Functions**

```
DOMNode getNamedItem(string name);
```
Returns the item with the given name, or null if the item is not found.

```
DOMNode setNamedItem(string node);
```
Adds the given node to the map. If a node with the given name exists, it is replaced and the old node is returned. If a node with the give name does not exist, null is returned.

```
DOMNode removeNamedItem (string name) ;
```
Removes the item with the given name, if it exists.

```
DOMNode item(int n);
```
Returns the nth item in the list. DOMNodeLists are zero-based.

# **DOMCharacterData**

#### **base class for text and comment nodes**

This class, like DOMNode, is something that you'll never encounter in real life, but its interface is available for both DOMText and DOMComment nodes. As with DOMNode, the interface is shown here once and not duplicated in both of those classes.

## **Properties**

data

The actual character data.

length

The length of the character data.

#### **Functions**

string substringData(int offset, int count);

Returns a substring of the data as a string. It returns count characters of the data starting at offset.

```
void appendData(string data);
```
Appends the given text to the node's data.

```
void insertData(int offset, string data);
```
Inserts the given string at the specified offset.

void deleteData(int offset, int count);

Erases count characters of data starting at offset.

```
void replaceData(int offset, int count, string data);
```
Replaces the sequence of count characters starting at offset with string.

## **DOMAttribute**

**an attribute node for an element**

#### **Properties**

name

The name of the attribute.

#### value

The value of the attribute. Character and entity references are resolved before returning this value.

## **DOMElement**

**an element node**

#### **Properties**

tagName

The tag name of the element.

#### **Functions**

string getAttribute(string name);

Returns the value of the attribute specified, or an empty string if that attribute does not exist.

```
setAttribute(string name, string value);
```
Adds the given attribute and its value to the element, replacing any attribute of the same name that might already exist.

```
removeAttribute(string name);
```
Removes the attribute with the specified name, if present.

```
DOMAttribute getAttributeNode(string name);
```
Returns the attribute node corresponding to the name passed in, or null if the attribute does not exist.

DOMAttribute setAttributeNode(DOMAttributes attr);

Adds the given attribute to the element, replacing any attribute that might exist with the same name. If the node replaces an existing node, the old node is returned as the result, else null is returned.

DOMAttribute removeAttributeNode(DOMAttribute attr);

Removes the node specified from the element's attributes and returns it.

```
DOMNodeList getElementsByTagName(string name);
```
Returns a list of all elements with the specified tag name that are a descendant of this node.

```
void normalize();
```
If there are contiguous DOMText nodes in the subtree starting with the current element, this function combines them into a single element.

## **DOMText**

#### **a text element**

#### **Functions**

```
DOMText splitText(int offset);
```
Splits the given node into two and adds the new node as its new sibling following it in the tree. This node will contain the text up until offset. The following node will contain the remainder of the text. The new text node is returned.

## **DOMComment**

#### **a comment node**

This node merely has the properties and functions of the DOMCharacterData interface.

## **DOMCDATASection**

**a CDATA section**

This node merely has the properties and functions of the DOMCharacterData interface.

## **DOMDocumentType**

**the document type node**

Currently, this node only defines the name property. Entities and notations are not supported by the current version of the Widget Engine.

## **Properties**

name

The name of the document's root object. For a Widget, this would be 'widget'. For HTML it would be 'html'.

# **DOMNotation**

**a notation node**

Currently unsupported.

## **DOMEntity**

**a node representing an entity**

Currently unsupported.

## **DOMEntityReference**

**a node representing an entity reference**

Currently unsupported.

## **DOMProcessingInstruction**

**a node representing a processing instruction**

## **Properties**

target

The target of the processing instruction.

#### data

The content of the processing instruction. This is from the first non-whitespace character after the target to the character immediately preceding the "?>".

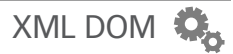

# **XMLDOM Object**

The XMLDOM global object allows you to parse and create XML documents. Note that as per the Level 1 DOM API you cannot create DOMNode entities via new. You must use the XMLDOM object to create a document and the document itself to create elements to attach to the document (i.e. the DOMDocument is the factory for all elements, text items, comments, etc.).

# **XMLDOM.createDocument()**

**creates a new, empty DOMDocument**

## **Synopsis**

doc = XMLDOM.createDocument();

## **Description**

This function allows you to create a new DOMDocument element. From there you can use the DOMDocument API to create elements to add to the document, as specified in the W3C Level 1 DOM specification.

## **Example**

```
doc = XMLDOM.createDocument();
root = doc.createElement( "root" );
doc.appendChild( root );
print( doc.toXML() );
```
## **Availability**

Available in version 3.0 or later.

# **XMLDOM.parse()**

**parses XML and yields a DOMDocument**

## **Synopsis**

```
doc = XMLDOM.parse(xml);
```
## **Description**

The parse function parses the given XML string (gotten either from a web server or using a call such as filesystem.readFile()) and returns a DOMDocument node. The document node is a W3C Level 1 DOMDocument and conforms to the API as specified by the W3C (modulo some omissions such as entity objects).

If the xml fails to parse, an exception is thrown containing the error string. You should always call XML.parse inside a try/catch block to deal with failures.

## **Example**

```
try
{
 	 doc = XMLDOM.parse( xmlStream );
 	 root = doc.documentElement;
  	 ...
}
catch( e )
{
 	 print( e );
}
```
## **Availability**

## **XMLHttpRequest Description**

The XMLHttpRequest object is very much like the URL object that has existed in the Widget Engine since very early on. XMLHttpRequest is, however, a de-facto standard for doing XML over http in web browsers, so its addition here is to provide people with an easier migration path when moving AJAX code over to the Widget Engine, as well as simply trying to adhere to standards so developers find it more approachable.

### **Method**

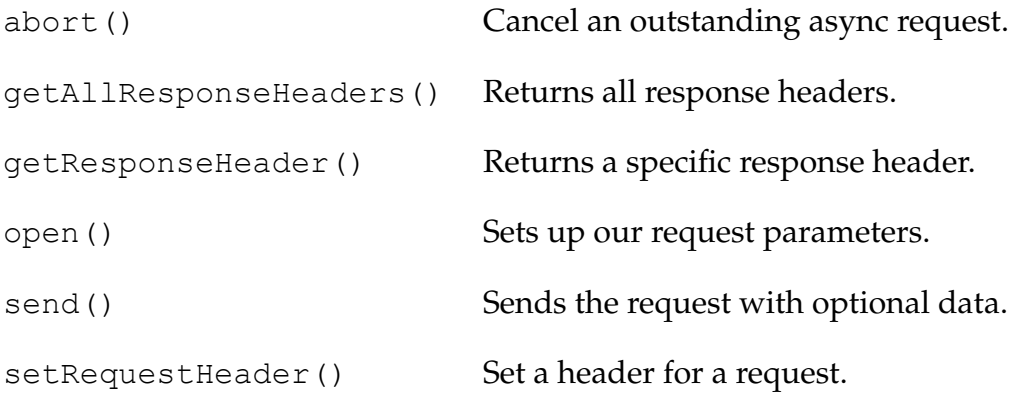

## **Attributes**

onreadystatechange

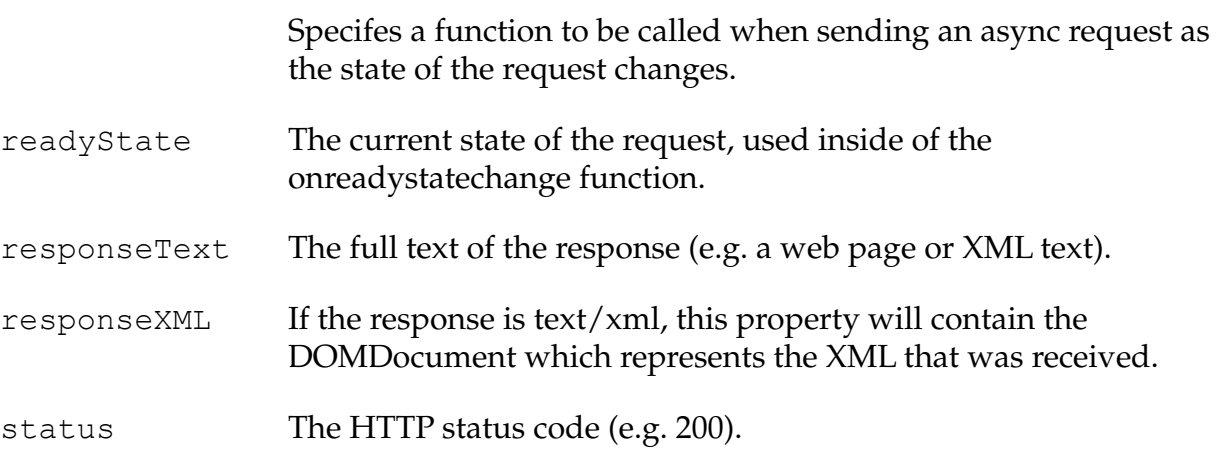

statusText The HTTP status text (e.g. "OK").

## **Example**

```
var req = new XMLHttpRequest();
req.open( "GET", "http://www.yahoo.com", false );
req.send();
print( req.responseText );
```
# **XMLHttpRequest.abort()**

**aborts an async request**

## **Synopsis**

```
XMLHttpRequest.abort()
```
### **Description**

If true was passed for the async parameter of open(), this call can be used to terminate the request if it is still outstanding.

### **Example**

```
request.abort();
```
## **Availability**

Available in version 3.0 or later.

# **XMLHttpRequest.getAllResponseHeaders()**

**returns all the headers from a response**

## **Synopsis**

```
array XMLHttpRequest.getAllResponseHeaders()
```
## **Description**

After a request is complete, this call can be used to retrieve all the headers returned with the response as an array of strings.

## **Example**

var headers = request.getAllResponseHeaders();

## **Availability**

Available in version 3.0 or later.

# **XMLHttpRequest.getResponseHeader()**

**returns one or more headers from a response by name**

## **Synopsis**

string|array XMLHttpRequest.getReponseHeader(string)

### **Description**

After a request is complete, this call can be used to retrieve one or more headers with the given name. If there is only one header, it will return a single string result. If there are multiple, it will return an array of matches.

### **Example**

var cookies = request.getResponseHeader( "Set-Cookie" );

### **Availability**

Available in version 3.0 or later.

## **XMLHttpRequest.onreadystatechange**

**function to call as an async request is processed**

### **Synopsis**

XMLHttpRequest.onreadystatechange

### **Description**

If a request is send asynchronously (see open()), you must specify a function to be called as the status of the request changes. No parameters are passed to this function. When your function is called, 'this' refers to the request. Generally, you'll only care when the readyState of your request is the value 4 (complete).

## **Example**

```
var request = new XMLHttpRequest();
request.onreadystatechange = myStatusProc;
request.open( "GET", "http://www.yahoo.com", true );
request.send();
// someplace else
function myStatusProc()
{
  if ( this.readyState == 4 ) // complete
  	 {
      print( this.status );
  	 }
}
```
## **Availability**

# **XMLHttpRequest.open()**

**sets up a request for sending**

## **Synopsis**

```
XMLHttpRequest.open(method,url,async);
```
## **Description**

This sets up a request for sending. You pass the method, the url, and a flag indicating whether you wish to send this request asynchronously. Please note that at present we do not support the traditional username and password parameters. It may be supported in a later release.

Valid values for the method parameter are "GET", "POST", "HEAD", "OPTIONS", "PUT", and "DELETE".

## **Example**

```
var request = new XMLHttpRequest();
request.onreadystatechange = myStatusProc;
request.open( "GET", "http://www.yahoo.com", true );
request.send();
```
## **Availability**

Available in version 3.0 or later.

# **XMLHttpRequest.readyState**

**the current state of the request**

## **Synopsis**

XMLHttpRequest.readyState (read-only)

## **Description**

This is used to determine what the current state of the request is. This is typically only used when sending an asynchronous request in your onreadystatechange function.

The values for readyState are:

- 0 uninitialized
- 1 loading
- 2 loaded
- 3 interactive
- 4 complete

The Widget Engine will only set the readyState to 0, 1, or 4 in version 3.0.

## **Example**

```
var request = new XMLHttpRequest();
request.onreadystatechange = myStatusProc;
request.open( "GET", "http://www.yahoo.com", true );
request.send();
// someplace else
function myStatusProc()
{
  if ( this.readyState == 4 ) // complete
  	 {
      print( this.status );
  	 }
}
```
### **Availability**

Available in version 3.0 or later.

## **XMLHttpRequest.responseText**

**the text returned by the request**

## **Synopsis**

```
XMLHttpRequest.responseText (read-only)
```
## **Description**

This property contains the text returned by the web server for the request you sent. Typically this would be a web page or XML.

## **Example**

```
var request = new XMLHttpRequest();
request.open( "GET", "http://www.yahoo.com", false );
request.send();
if ( request.status == 200 )
    print( request.responseText );
```
## **Availability**

# **XMLHttpRequest.responseXML**

**the XML DOM returned by the request**

## **Synopsis**

```
XMLHttpRequest.responseXML (read-only)
```
## **Description**

If the response to the request returned data with a content type of "text/xml", this property will contain the DOMDocument node representing the XML document (i.e. it will be automatically parsed and ready for use). If the document cannot be parsed, or the content type is not "text/xml", this property will be set to null.

## **Example**

```
var request = new XMLHttpRequest();
request.open( "GET", "http://www.yahoo.com", false );
request.send();
if ( request.status == 200 )
   print( request.responseXML.toXML() ) ;
```
## **Availability**

Available in version 3.0 or later.

# **XMLHttpRequest.send()**

**sends the request to the server**

## **Synopsis**

```
XMLHttpRequest.send([body])
```
## **Description**

This function actually does the sending of the data to the server. You can optionally pass data to be passed as the body of the HTTP request into this function.

## **Example**

```
var request = new XMLHttpRequest();
request.open( "POST", "http://www.yahoo.com", false );
request.send( someXML );
```
## **Availability**

## **XMLHttpRequest.setRequestHeader()**

**sets a request header**

### **Synopsis**

XMLHttpRequest.setRequestHeader(name, value)

### **Description**

This function adds a header to a request, potentially replacing any existing header with the same name.

#### **Example**

```
var request = new XMLHttpRequest();
request.open( "POST", "http://www.yahoo.com", false );
request.setRequestHeader( "Content-type", "text/xml" );
request.send( xml );
```
## **Availability**

Available in version 3.0 or later.

## **XMLHttpRequest.status**

**returns the status of the response**

## **Synopsis**

```
XMLHttpRequest.status (read-only)
```
## **Description**

This property represents the HTTP status code returned by the server, e.g. 200, 404, etc.

## **Example**

```
var request = new XMLHttpRequest();
request.open( "POST", "http://www.yahoo.com", false );
request.setRequestHeader( "Content-type", "text/xml" );
request.send( xml );
if ( request.status == 200 ) // success!
  	 DoSomethingWonderful();
```
## **Availability**

# **XMLHttpRequest.statusText**

**returns the status text of the response**

## **Synopsis**

```
XMLHttpRequest.statusText (read-only)
```
## **Description**

This property represents the HTTP status text returned by the server, e.g. "OK", "Not Found", etc. These exactly correspond to the codes returned via status. Normally, you'd use status and not statusText.

## **Example**

```
var request = new XMLHttpRequest();
request.open( "POST", "http://www.yahoo.com", false );
request.setRequestHeader( "Content-type", "text/xml" );
request.send( xml );
if ( request.statusText == "OK" ) // success!
  	 DoSomethingWonderful();
```
## **Availability**
# <span id="page-288-0"></span>**XPath Support**

#### **brief overview of XPath**

Starting in version 3.0, the Widget Engine now supports the XPath 1.0 language for extracting nodes and node information from an XML tree. Chances are you'll almost never use the raw DOM API to extract node information and will instead use XPath. It's far easier and more straightforward. This section explains how it is integrated into the Widget Engine and how you access it. It also demonstrates some examples of how it can be used.

This is only a brief explanation. For full documentation, please consult the w3c.org website on XPath 1.0.

First, let's define an example XML tree:

```
<?xml version="1.0" encoding="utf-8"?>
<my-data>
   <element1 name="fred" size="200">
       This is some text
   </element1>
    <image-list>
        <image size="32"
            src="http://www.yahoo.com/image.png"/>
        <image size="48"
            src="http://www.yahoo.com/image2.png"/>
    </image-list>
</my-data>
```
Now let's try to do some specific things. Normally, XPath will return a list of nodes. The Widget Engine returns those nodes as a DOMNodeList. XPath also starts at a 'context node', i.e. where the XPath search should be relative to. You can also specify a search to start at the top by starting the path with a '/'. Let's say you have the document node in a variable called doc:

```
element = doc.evaluate( "my-data/element1" );
```
The above example fetches all nodes that match the path "my-data/element1" (in this case, one node) and returns it as a node list.

images = doc.evaluate( "my-data/image-list/image" );

The above statement returns all the nodes that match the given path. This time, we'll get a node list back with two elements (the two child nodes of image-list).

This is XPath at its simplest — just selecting nodes out of a document. Now we'll get a little fancier. Let's say we want to select the image that has a size of 48. We can use a predicate for this. A predicate is a condition applied to the search. It essentially filters the results to those that match the condition.

```
image = doc.evaluate( "my-data/image-list/image[@size='48']" );
```
This says "find me all items that match this path, but only the ones whose 'size' attribute has the value '48'". The @ symbol is a shorthand way of specifying that you are looking for an attribute. The longhand for the predicate would be [attribute::name='48'].

Now, if you wanted to get the src attribute for that image, you'd do this:

```
src = image.item(0).getAttribute( src );
```
But there's an easier way as we'll see in a second. First, let's extract some text. Lets say we want the text inside element1. Here's one way to do this:

```
element = doc.evaluate( "my-data/element1" );
text = element.item(0).firstChild.data;
```
Essentially, we need to know that element is really a node list, so we extract item 0 and then ask it for its first child (since the text is really a subnode of element1 as far as the XML tree goes). Then we get it's data. Well, that's cute, but it's somewhat complicated. Fortunately, XPath has functions you can call to make life easier. We'll use the string() function:

```
text = doc.evaluate( "string(my-data/element1)");
```
That's it. The string() function takes the result of the expression passed to it and turns it into a string. For element nodes, it takes all the text subelements under it and concatenates them and returns it. In our case we only had one element and one text node, so we got the exact result we wanted. For attribute nodes, string() returns the value of the attribute. Now we can revisit our attempt above to get the src attribute of the image with size 48:

```
src = doc.evaluate( "string(my-data/image-list/image[@size='48']/
attribute::src)" );
```
This time, we used the same basic path as before, but this time we added another path segment to extract the src attribute from the result and then the string function returned the value of that attribute.

There are various things you can search for in the XML using xpath, and many many ways to search. You can find elements with certain parents, you can fetch elements who have a particular subelement, etc. Consult the full XPath 1.0 specification on the w3c.org website for more information.

# **Windows and Mac OS X Differences**

This section's purpose in life is to point out those things that are different between the Mac and PC versions of the Widget Engine in one place.

### **Unix Commands**

First, since the PC is not based on UNIX, as is Mac OS X, there is no guarantee that a Widget that used runCommand successfully on the Mac will meet with the same success on Windows. But in an effort to make as many Widgets as possible work crossplatform, there are a number of commands which are packaged with Yahoo! Widget Engine for Windows:

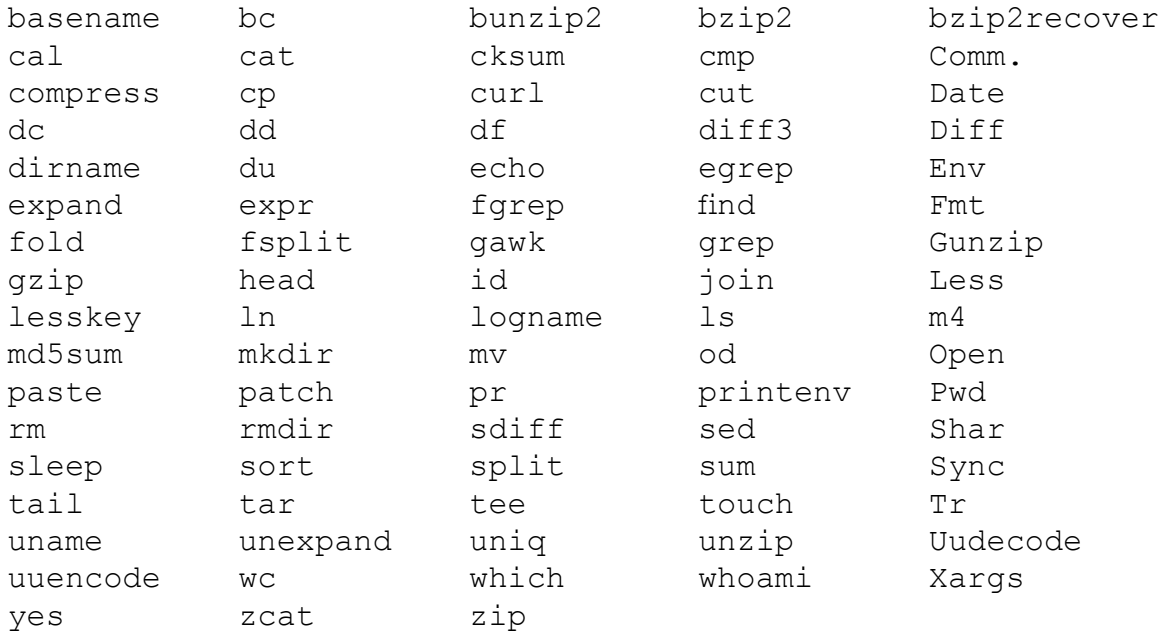

In addition "sh" is also available to run shell scripts.

# **Command Key**

There's no Command key on Windows. When you would think to use it, use Control. So to drag a Widget, use Control-drag for example. This also affects HotKeys, as described

<span id="page-291-0"></span>below.

# **Key Names**

When the Delete key is pressed on a Windows keyboard, you will receive "ForwardDelete". If you press Backspace, you will receive "Delete". This is because the naming comes from the original Mac key naming, and we cannot change it. Return and Enter are a bit similar. On most (if not all) Windows keyboard, There is no Return key, it's always Enter. There are two distinct keys on Mac keyboards. We currently return "Return" for the enter key on Windows. Again, it's not something we can change, so please be aware of it. In most cases though, it might be best to always look for "Return" and "Enter".

# **HotKeys**

If you install a hot key that was cmd-control-<key> it will just be control-<key> on Windows (since there's no Command key).

When registering a hot key on Windows, the key is exclusive, which is different from Mac OS. So multiple Widgets cannot register for the same hot key. The second one to try is denied their happy fun key. Unfortunately, we don't have any way for the Widget to know this at present.

F1 typically shouldn't be used, as it is the Help key. F12 is reserved on 2000/XP and latest NT variants for the debugger.

There is no notification on release of the key. Only press, so anyone's onKeyUp handler will never get fired on windows.

Certain hot key sequences are illegal, such as alt-tab and ctrl-alt-delete.

# **Paths**

The native path system of Mac OS X is UNIX-style, or forward slashed paths. Windows has a drive letter and backslashes. The Widget Engine considers its native path style to be forward-slashed paths. This is because of its Mac heritage as well as the JavaScript heritage as well, which is also forward-slashed.

If you use runCommand to call UNIX or Windows functions, you will need to take care to convert paths appropriately. The UNIX commands can actually accept forwardor backward-slashed paths. Windows commands, however, must get backwardslashed paths. To accommodate converting between the two, you should use the convertPathToPlatform function. There is currently no function however to convert from Windows style to UNIX/JavaScript style. This needs to be remedied at some point.

convertPathToHFS returns an empty string on Windows.

# **Perl and PHP**

There is no Perl or PHP support in the Widget Engine for Windows. The size of what would need to be included is prohibitive as a standard part of our install, so we recommend those Widgets that demand Perl point users to an appropriate Perl

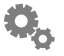

environment for the PC.

## **Window Shadows**

Window shadows are not currently supported on Windows. If you decide to render your artwork with your own shadows, be sure to set the shadow property of your window to 0. If not, when and if Windows does support shadows you'll end up with a double-shadow.

# **Index**

## **Symbols**

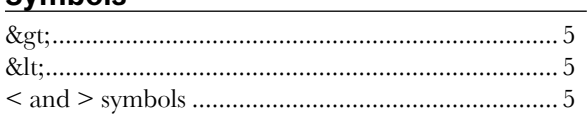

#### $\mathsf{A}$

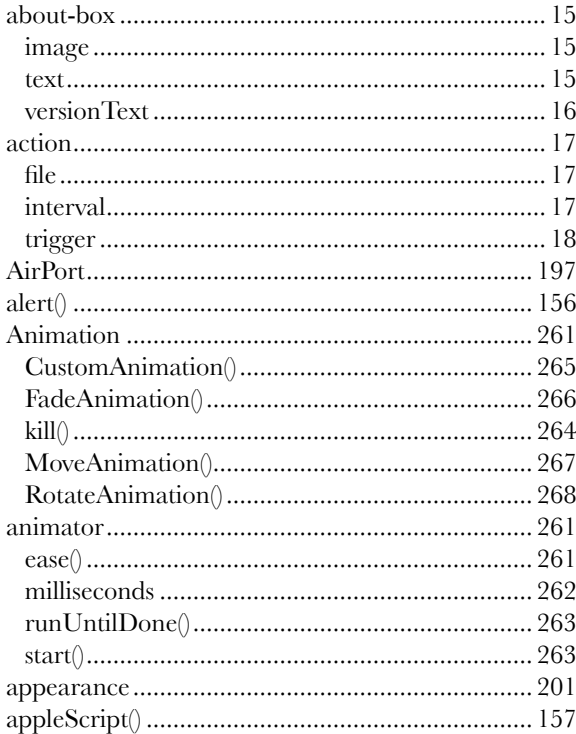

#### **B**

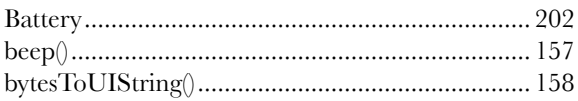

# $\mathbf c$

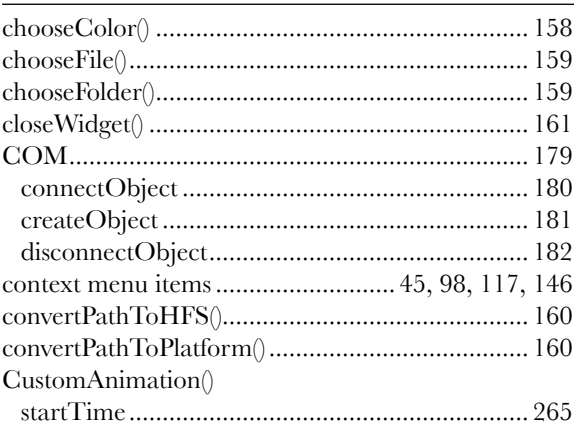

### D

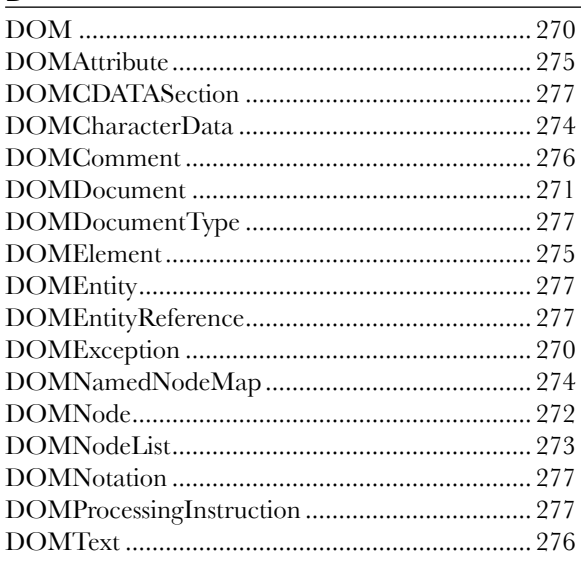

#### $E$

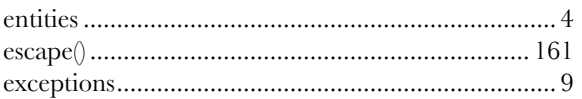

# $\overline{E}$

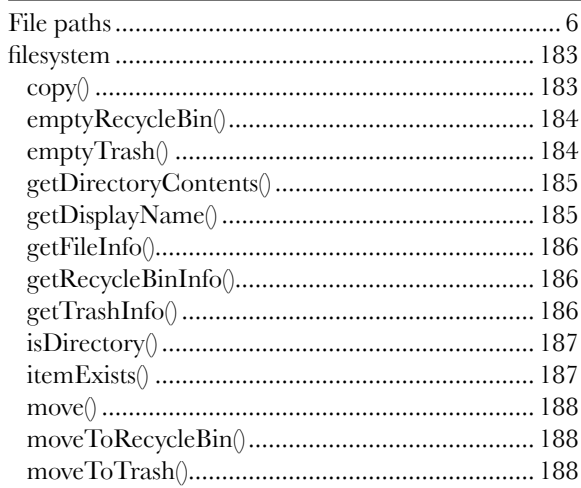

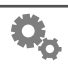

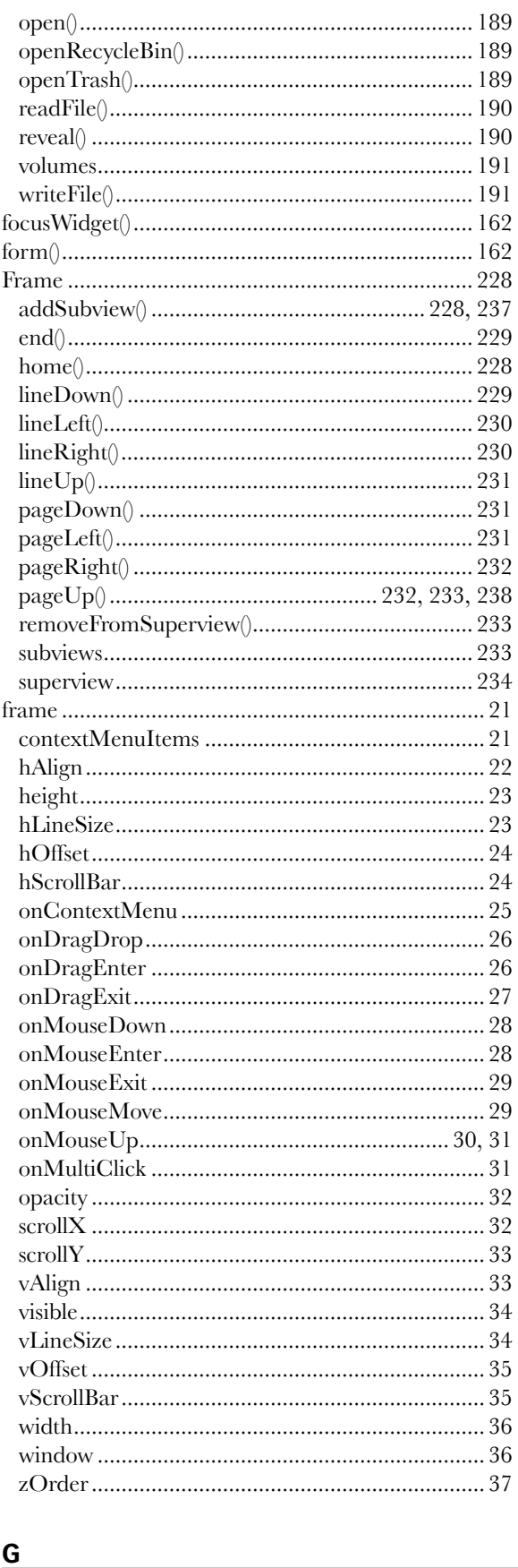

#### $\label{eq:2.1} {\rm Getting\ started}............\\$

#### $H$

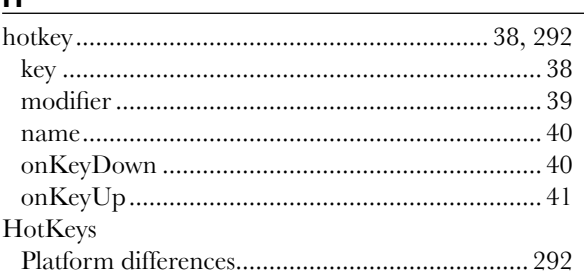

# $\frac{1}{\ln}$

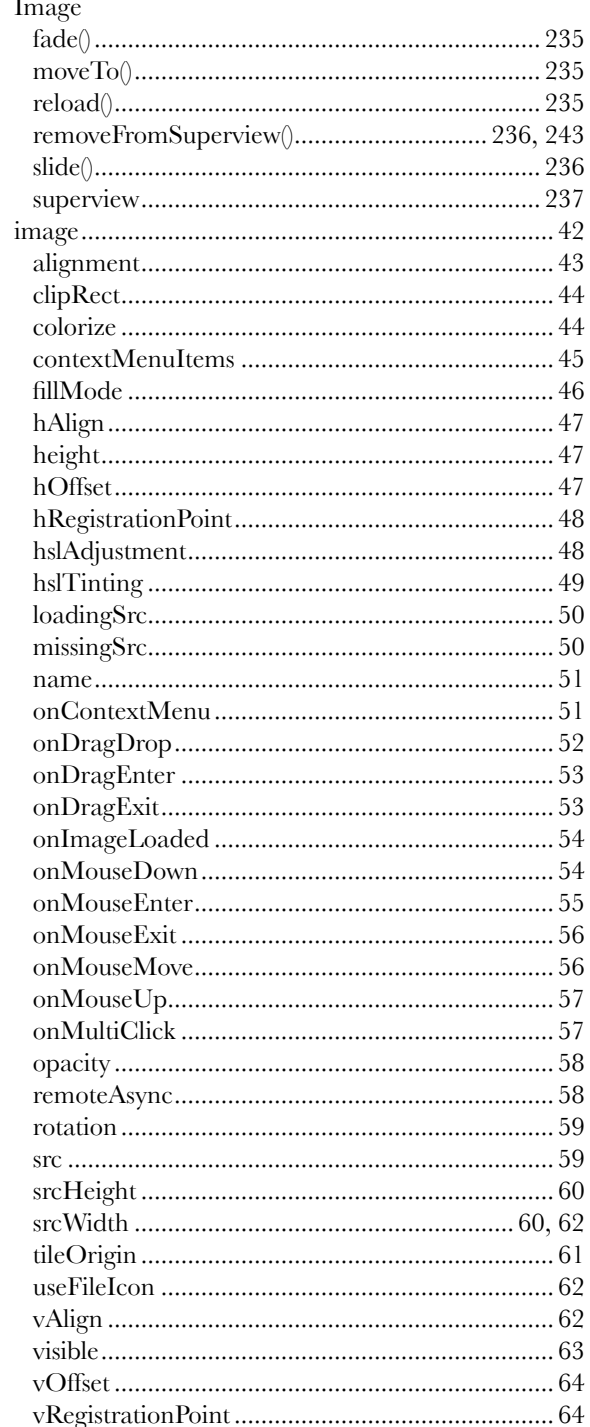

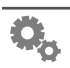

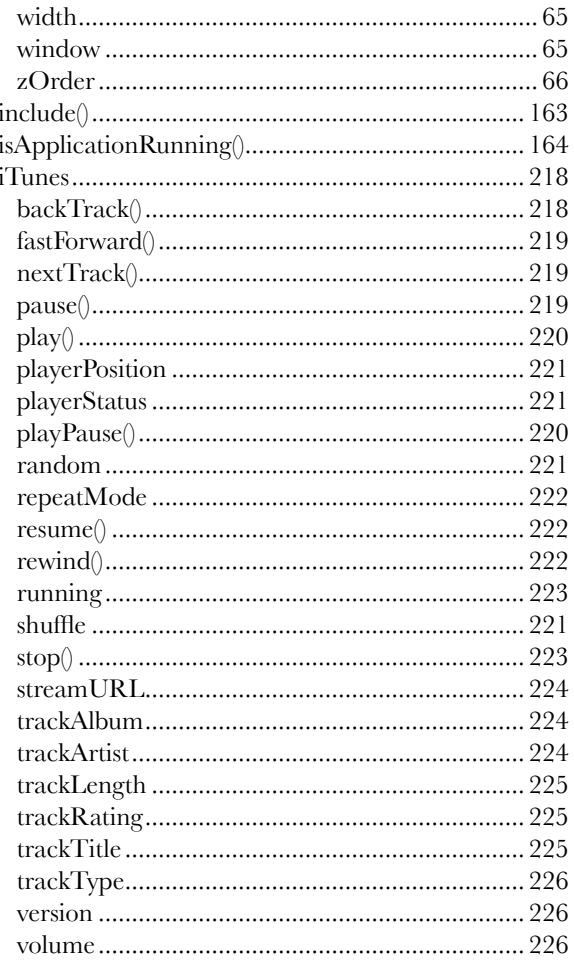

#### $\mathsf{L}$

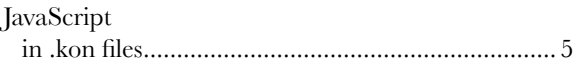

#### $\mathsf{K}$

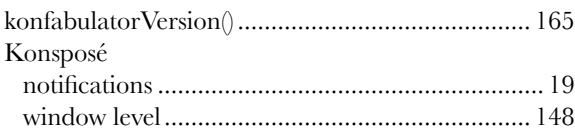

# $\underline{\underline{\mathsf{L}}}$

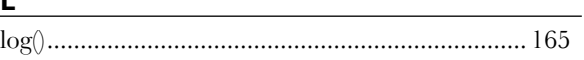

#### $M_{\parallel}$

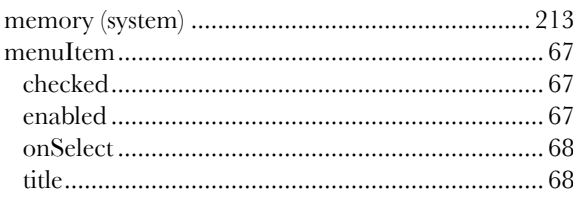

#### $\overline{\mathbf{O}}$

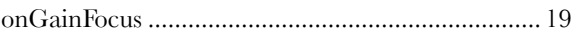

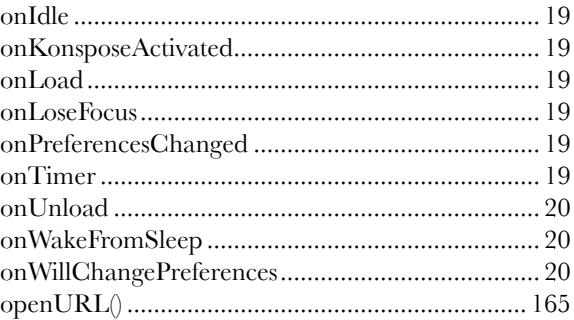

#### $\mathsf{P}$

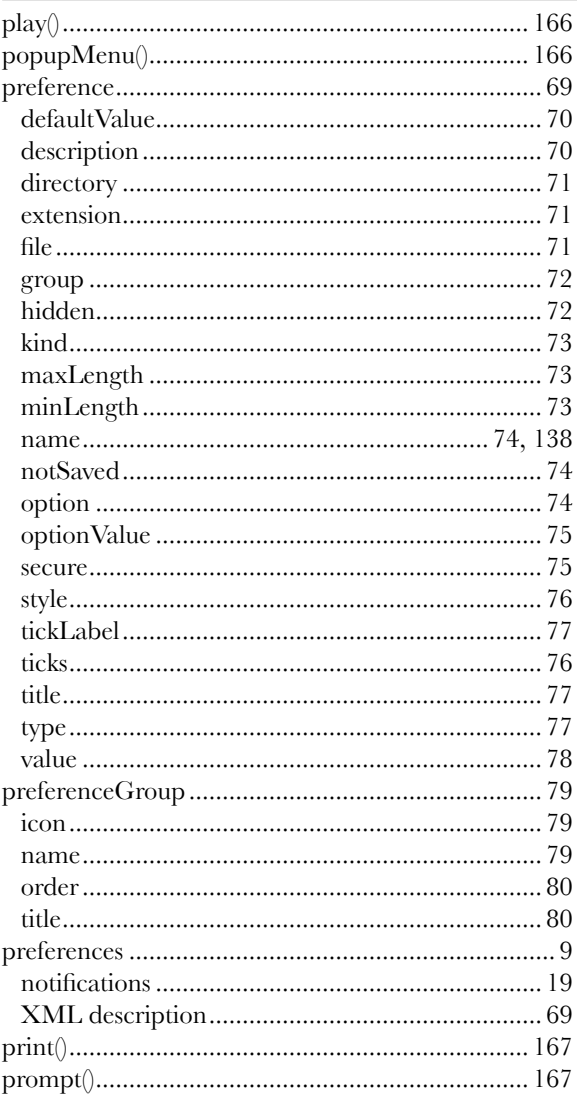

# $\overline{\mathbf{R}}$

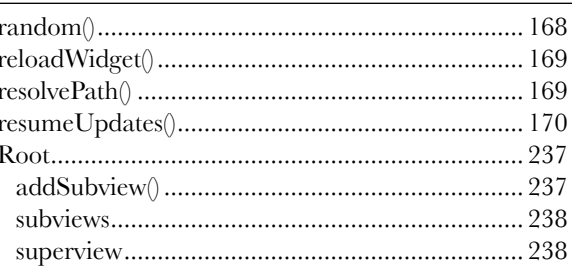

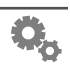

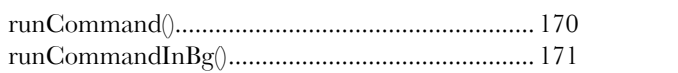

#### $S$

 $\overline{\mathbf{Q}}_{\mathbf{0}}$ 

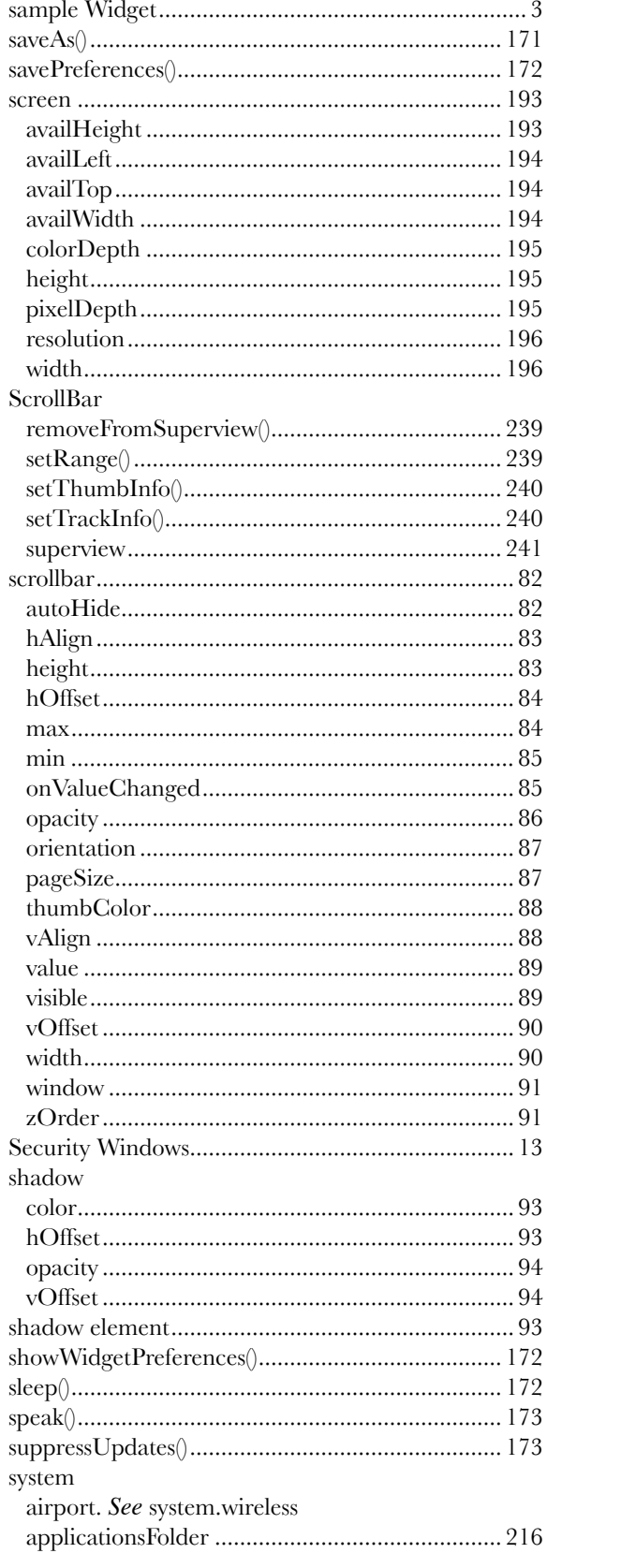

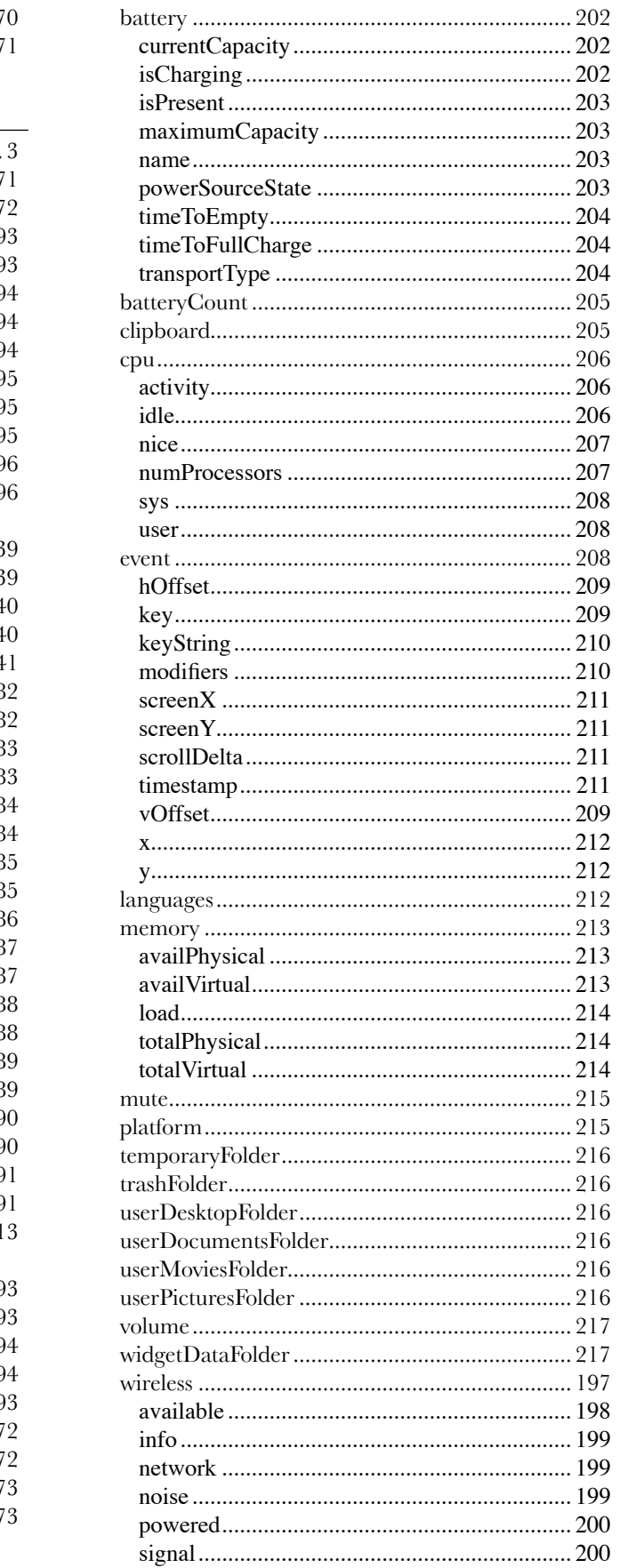

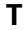

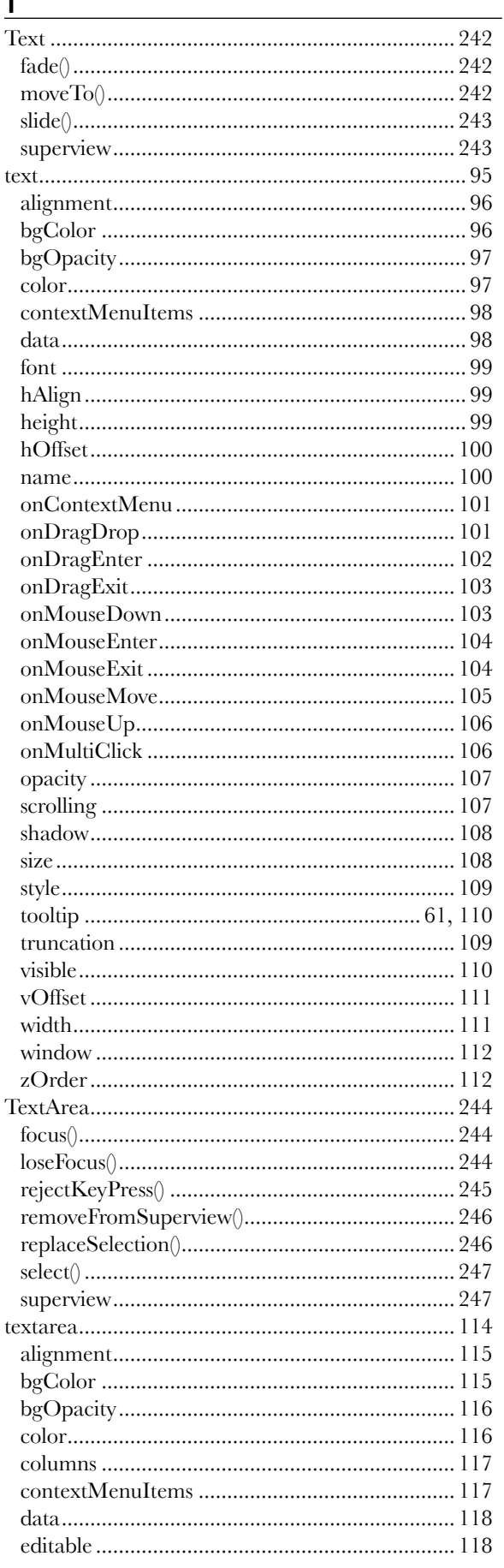

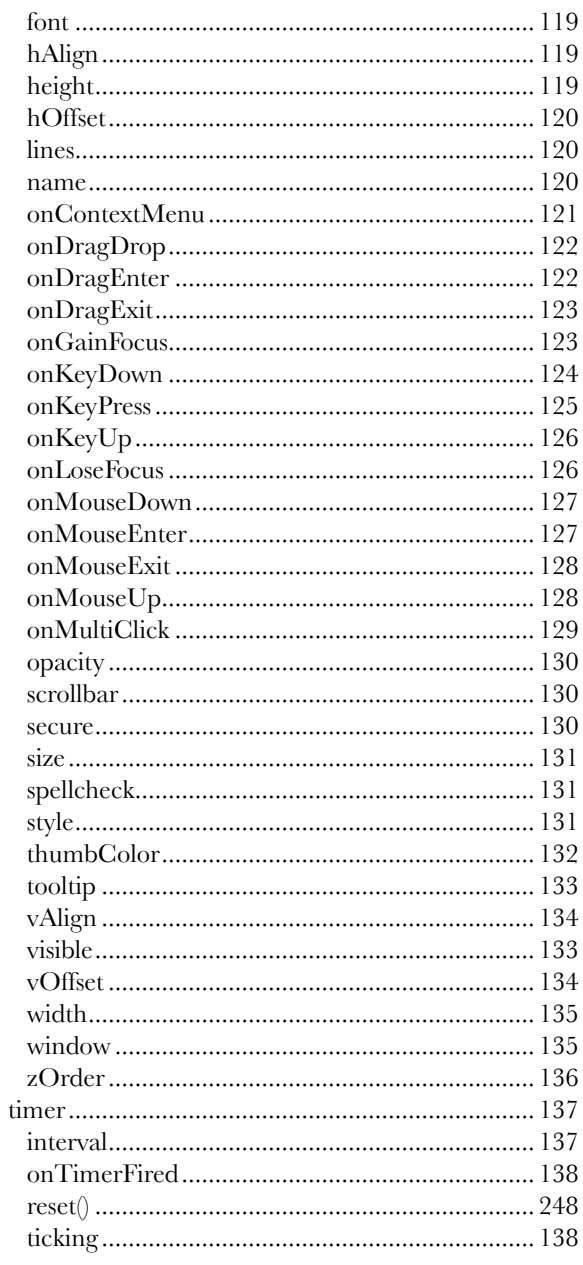

## $u$ </u>

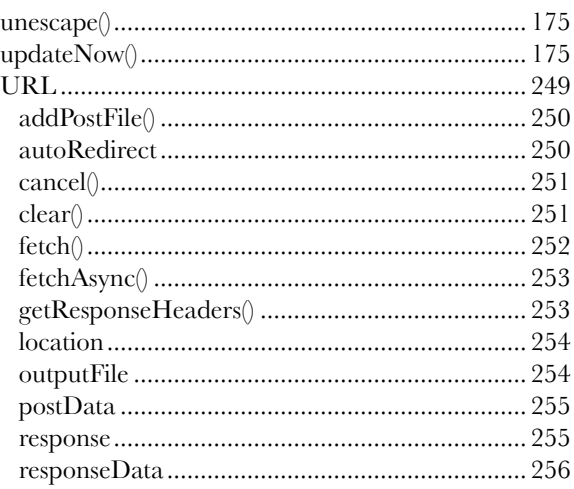

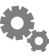

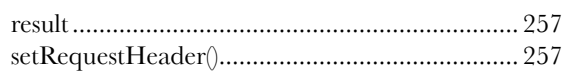

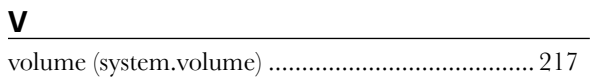

#### $\underline{\mathsf{W}}$

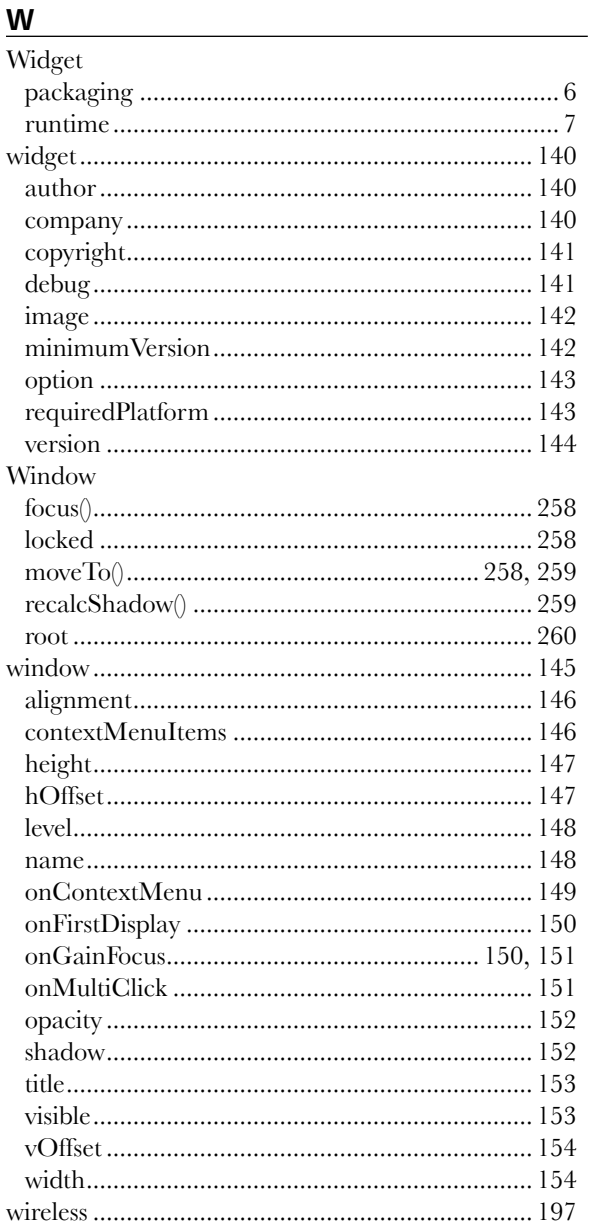

#### 

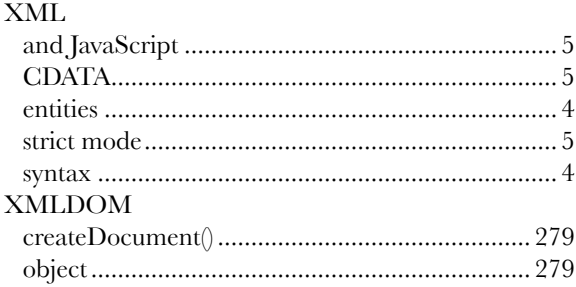

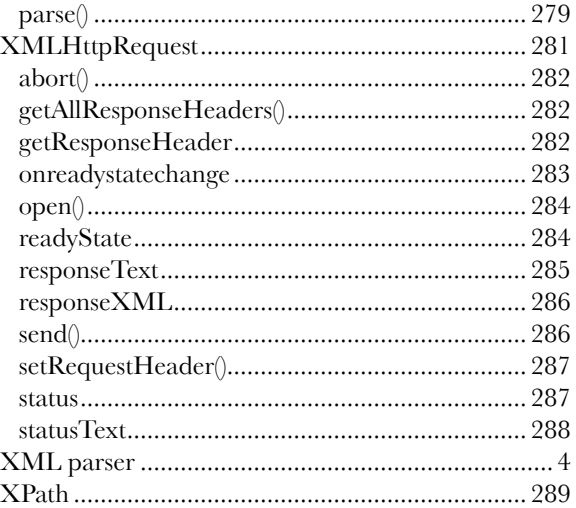

#### 

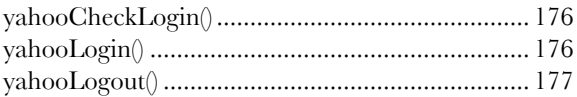

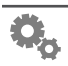